# **UNIVERSIDAD NACIONAL TECNOLÓGICA DE LIMA SUR**

# **FACULTAD DE INGENIERÍA MECÁNICA, ELECTRÓNICA Y AMBIENTAL**

CARRERA PROFESIONAL DE INGENIERÍA ELECTRÓNICA Y TELECOMUNICACIONES

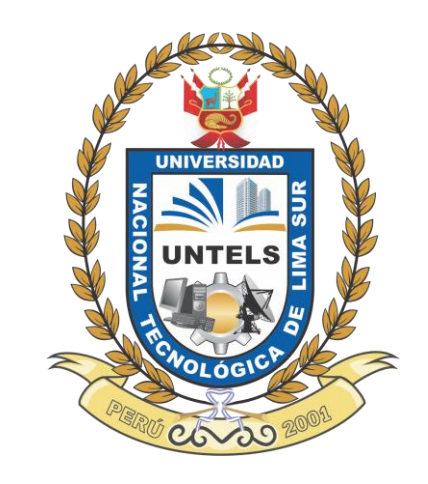

# **"ANÁLISIS Y OPTIMIZACIÓN PARA MEJORAR LA COBERTURA CELULAR DE UN OPERADOR MÓVIL EN VILLA EL SALVADOR"**

# **TRABAJO DE SUFICIENCIA PROFESIONAL**

Para optar el Título Profesional de

# **INGENIERO ELECTRÓNICO Y TELECOMUNICACIONES**

**PRESENTADO POR EL BACHILLER**

ANICAMA MENDOZA, DEHIBY FERNANDO

**Villa El Salvador 2016**

# **DEDICATORIA**

**A mis padres, por su enseñanza de esfuerzo y dedicación.**

# **Agradecimiento**

A mi familia, por la confianza que depositaron desde un principio en mí y me dan fuerzas para seguir adelante.

A mis amigos de la UNTELS, por los grandes momentos que vivimos en nuestra etapa universitaria.

A los Docente de la UNTELS, por tantas enseñanzas brindadas

# ÍNDICE

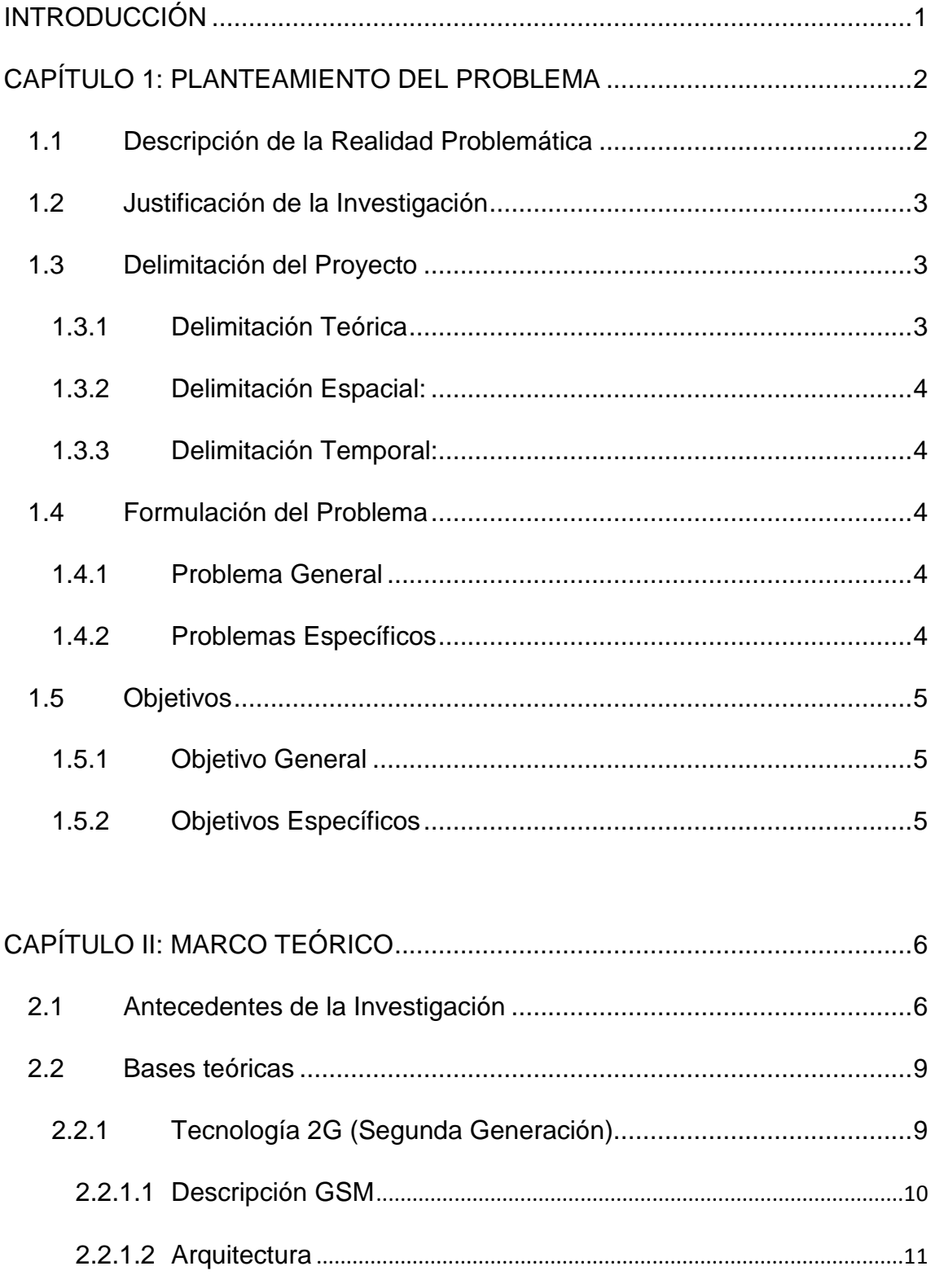

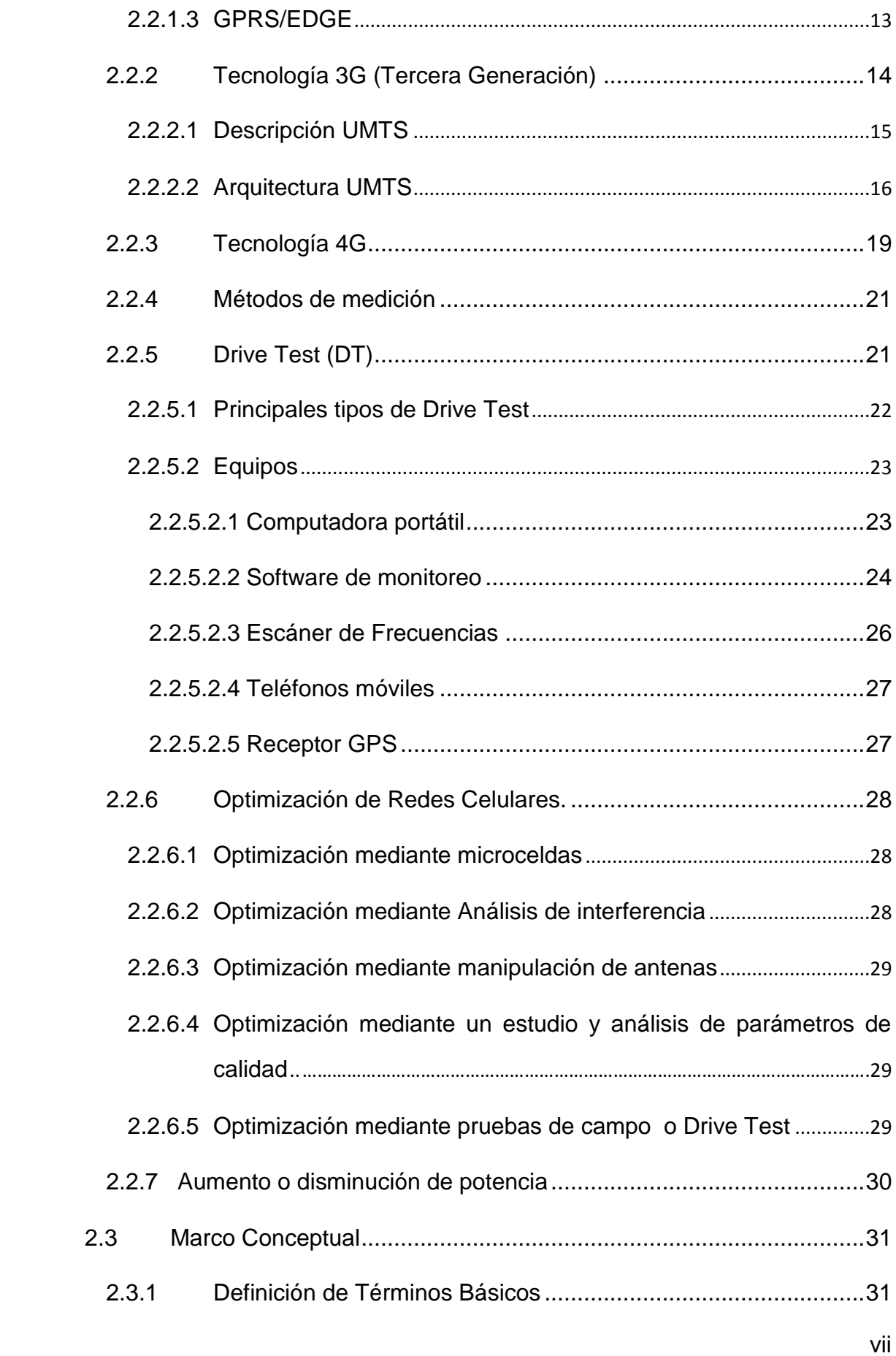

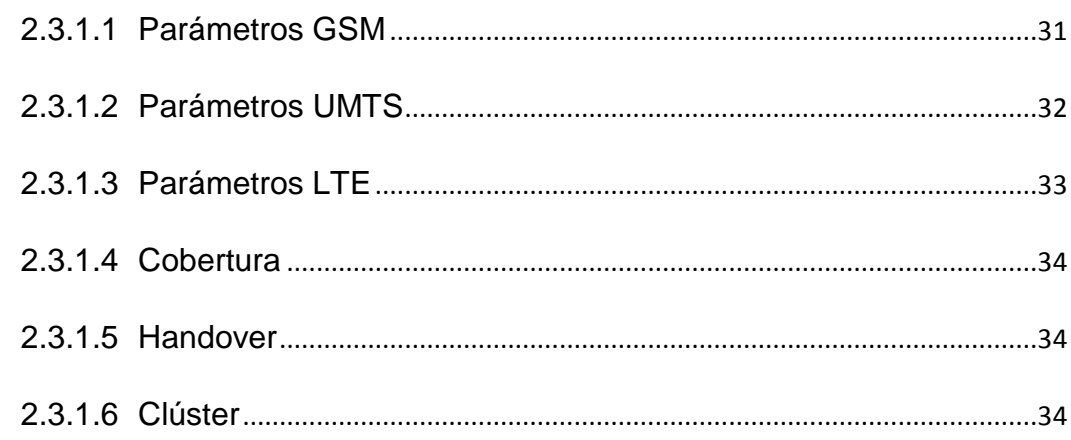

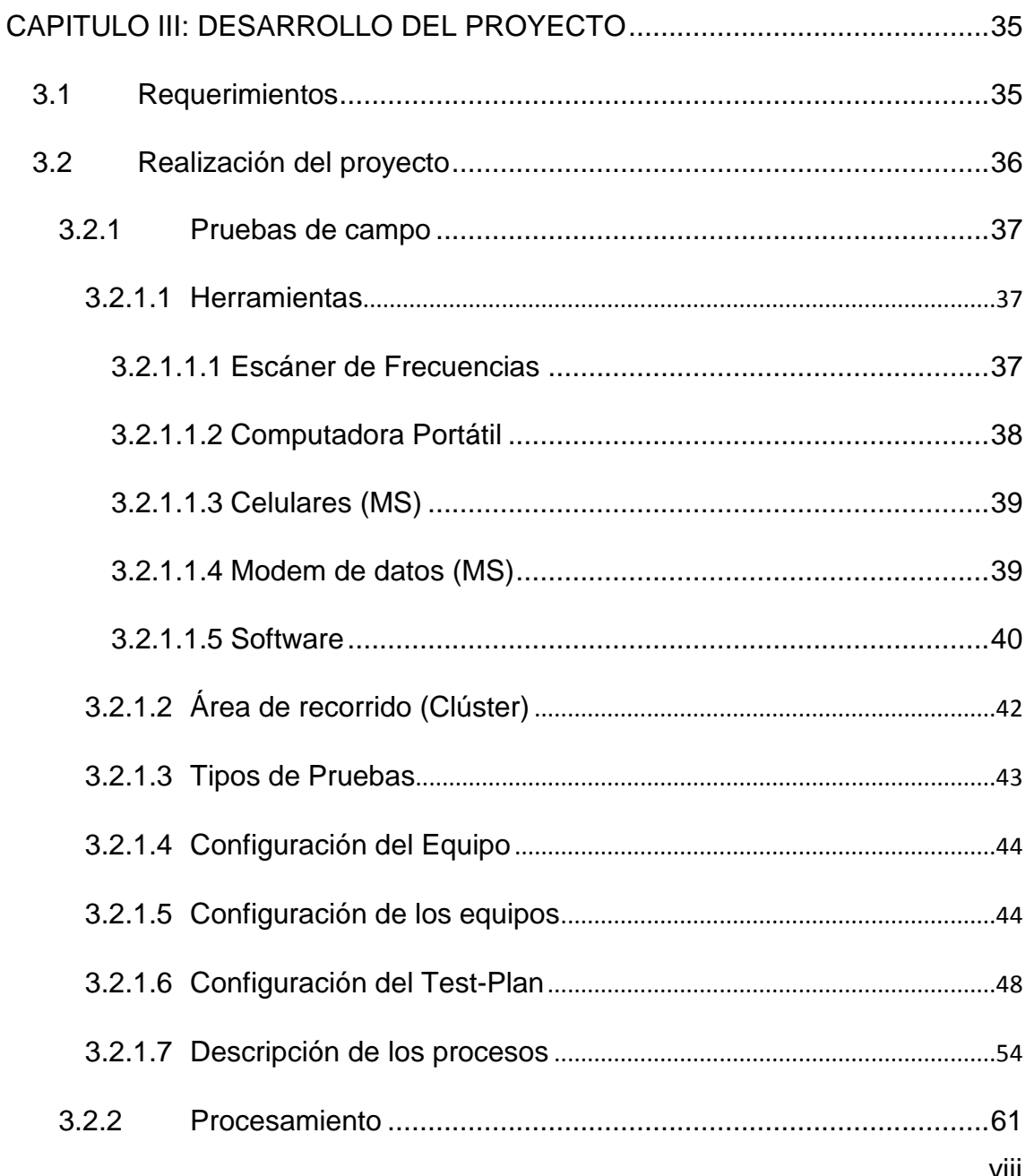

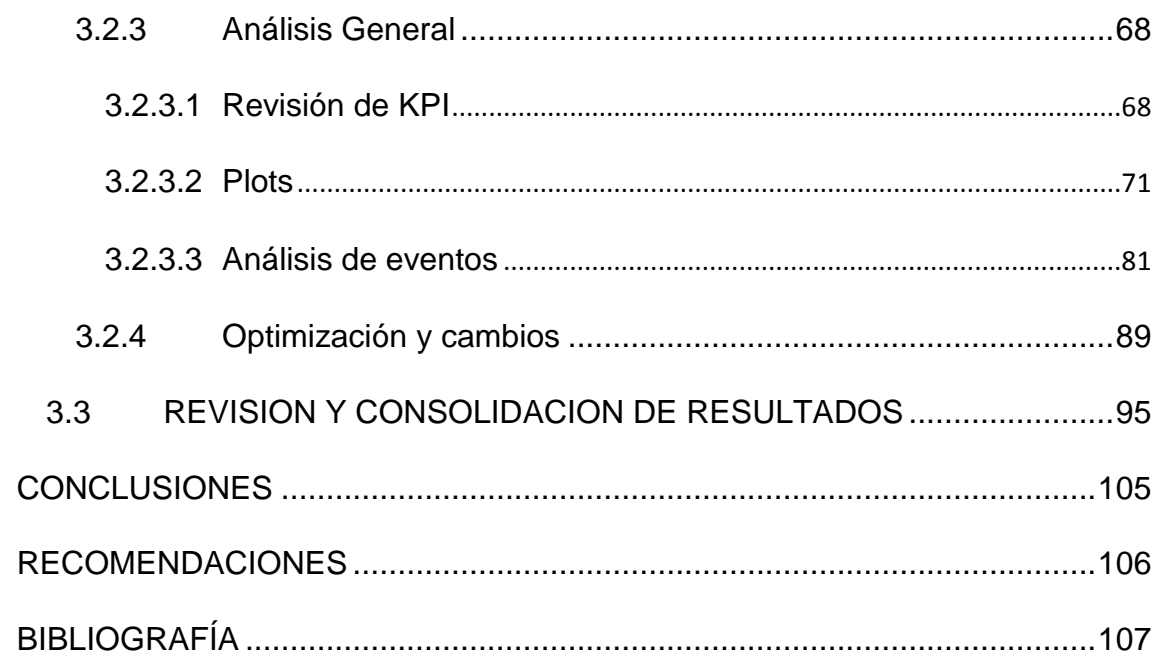

# Listado de Figuras

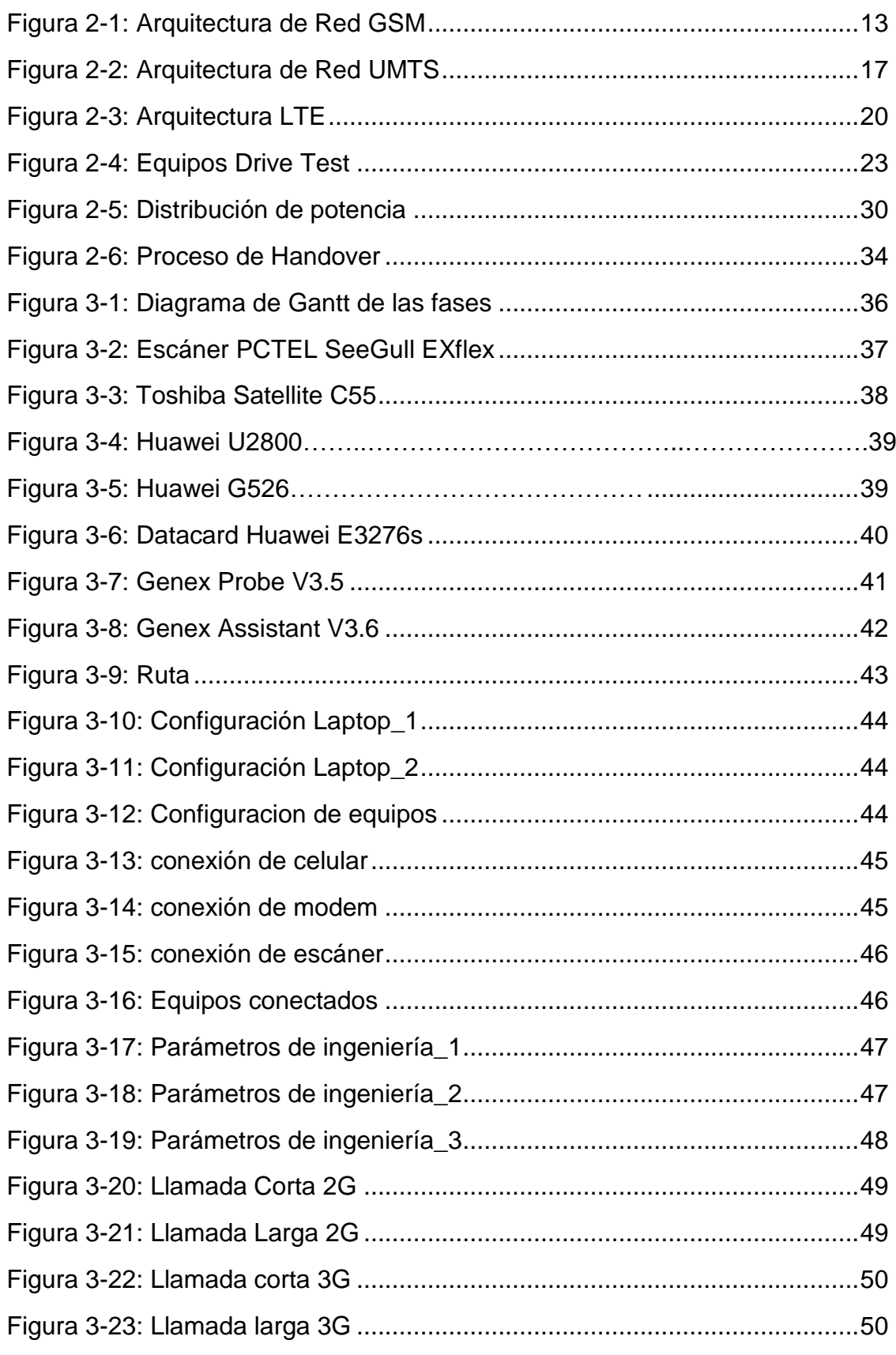

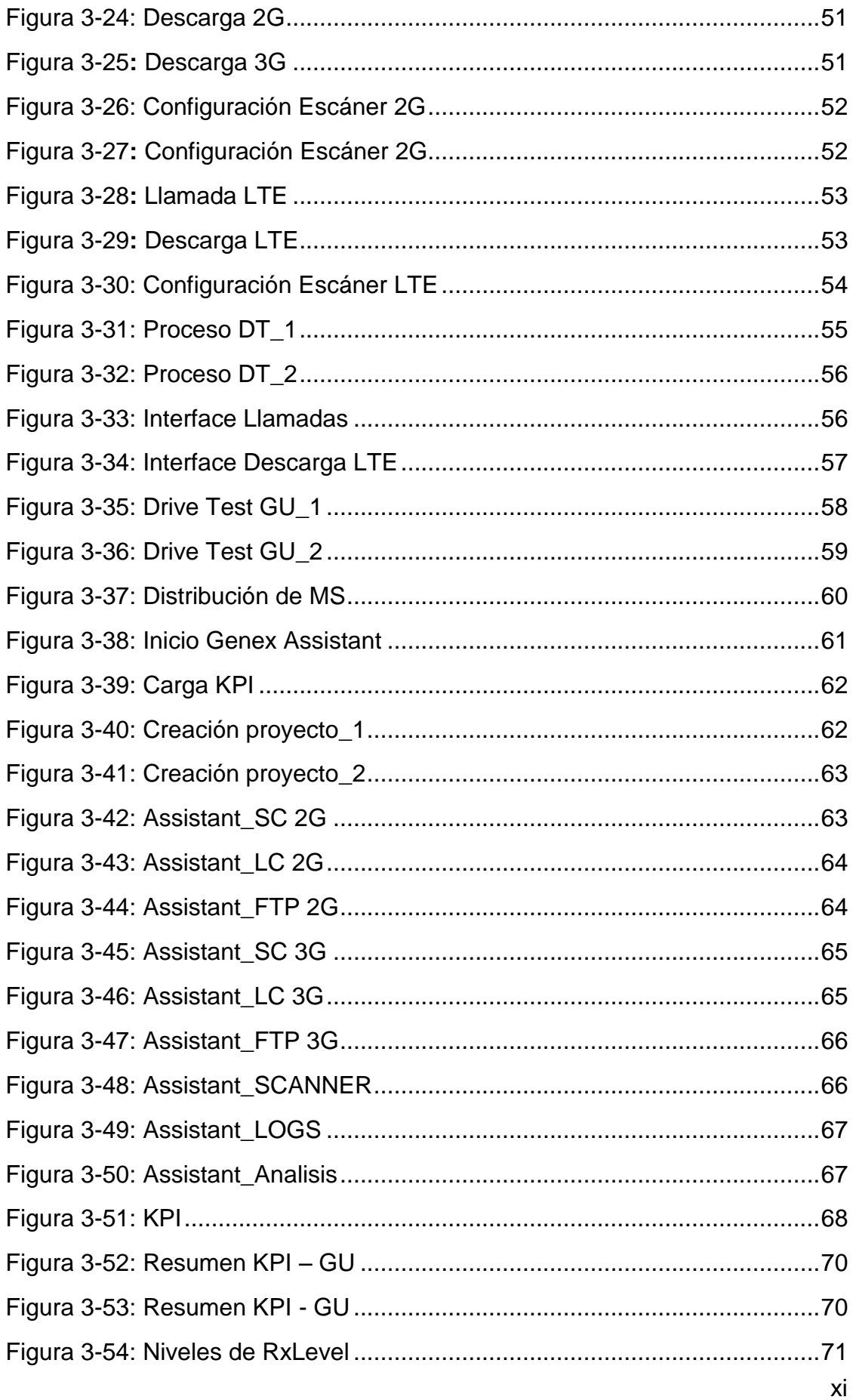

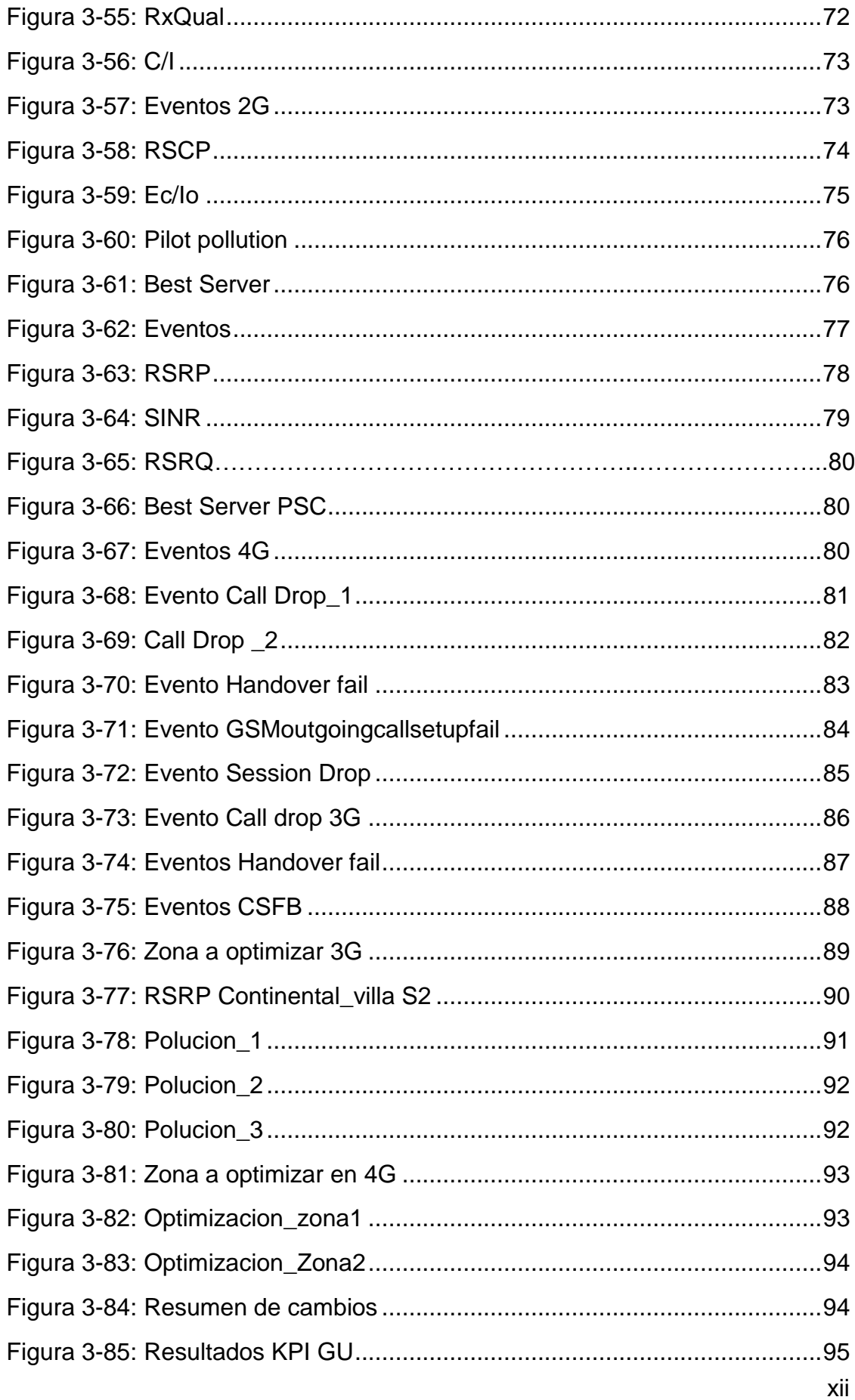

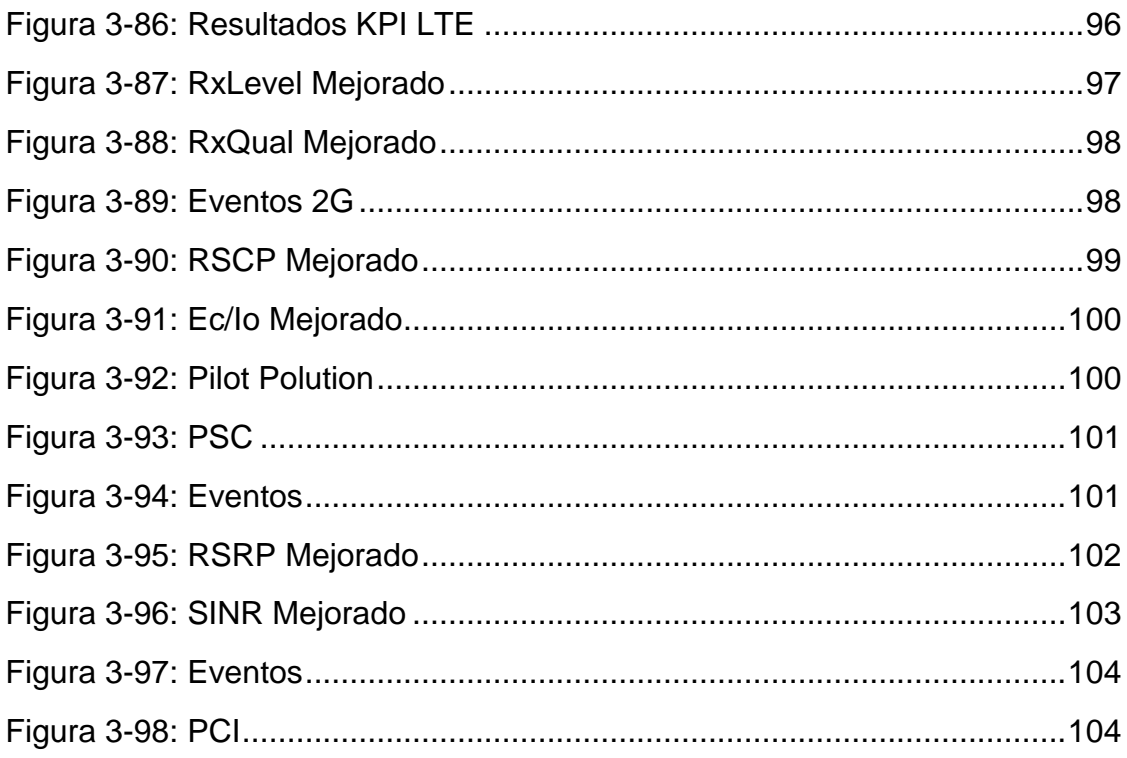

### **INTRODUCCIÓN**

<span id="page-11-0"></span>El siguiente proyecto "ANÁLISIS Y OPTIMIZACIÓN PARA MEJORAR LA COBERTURA CELULAR DE UN OPERADOR MÓVIL EN VILLA EL SALVADOR" consiste en la realización de pruebas de campo con el fin de optimizar la cobertura celular de un sector de Villa El Salvador.

El problema de la cobertura celular es cada vez mayor, ya sea por la gran cantidad de usuarios en un determinado tiempo o por la poca realización de pruebas que ayuden a mejorar la calidad de la red celular. Es por ello que las empresas operadoras con el fin de mejorar su servicio recurren a pruebas que les puedan dar un mejor enfoque de cómo está distribuida la cobertura en una determinada zona y si es posible mejorarla

Este proyecto está dividido en 3 Capítulos, en el capítulo se planteara la problemática de la falta de cobertura celular en una determinada zona. El Capítulo 2 trata sobre los conceptos de las tecnologías celulares, y en el capítulo 3 se detallara la realización de pruebas, análisis y cambios sugeridos para la mejora de la cobertura.

# **CAPÍTULO 1: PLANTEAMIENTO DEL PROBLEMA**

### <span id="page-12-1"></span><span id="page-12-0"></span>**1.1 Descripción de la Realidad Problemática**

En la actualidad el crecimiento de la Telefonía móvil se ha incrementado de manera exponencial, según OSIPTEL, el mercado peruano tiene más de 34 millones de líneas activas distribuidas entre las 4 Operadoras (teniendo Entel Perú más de 3.1 millones de líneas) es decir más del 100% de la población tiene al menos 1 línea celular, y en los últimos 3 años se han habilitado más de 3 millones de líneas nuevas. Y es que hoy en día no solo se utiliza el teléfono celular para realizar llamadas, por ello se requiere que las empresas operadoras brinden una mayor y mejor calidad de servicio a sus usuarios para así poder captar más usuarios en sus filas.

En la parte Sur de Lima, Entre Villa el Salvador y Lurín, se reportaron diversos requerimientos a la operadora Móvil, dichos requerimientos alegaban que la cobertura no era buena, que en muchos casos las llamadas se cortaban y/o no se registraban, así como también la bajo conexión a internet.

2

### <span id="page-13-0"></span>**1.2 Justificación de la Investigación**

Ante estos problemas y con la finalidad de brindar una mejor calidad en los niveles de cobertura, la operadora móvil solicito una revisión de estos niveles en la zona a través de diversas pruebas de campo que permitan observar al detalle los valores de cobertura en tiempo real y después proponer cambios que mejoren dicha cobertura.

Las pruebas en campo que se realicen, deberán contar con diversas llamadas en cada tecnología así como también descarga de datos.

### <span id="page-13-1"></span>**1.3 Delimitación del Proyecto**

El desarrollo de este proyecto tiene como fin mejorar los niveles de cobertura en una zona de Villa El Salvador realizando pruebas de campo que ayuden a visualizar los niveles reales del antes y después de los cambios realizados.

## <span id="page-13-2"></span>**1.3.1Delimitación Teórica**

- Cobertura celular (2G, 3G y 4G LTE)
- Pruebas de cobertura celular.

# <span id="page-14-0"></span>**1.3.2 Delimitación Espacial:**

La zona que se buscara mejorar la cobertura está ubicada en la parte sur de Villa El Salvador – Lima, zona que comprende las urbanizaciones Villa Alejandro, Las Brisas, San Camilo y el ingreso a José Gálvez.

# <span id="page-14-1"></span>**1.3.3Delimitación Temporal:**

La realización de las pruebas de campo, así como el análisis y la optimización de la zona fueron realizados desde el 27 de Junio hasta el 11 de Julio del 2015.

# <span id="page-14-2"></span>**1.4 Formulación del Problema**

# <span id="page-14-3"></span>**1.4.1Problema General**

 ¿Cómo analizar y optimizar la cobertura celular de la red Móvil en la zona Sur de Villa El Salvador?

# <span id="page-14-4"></span>**1.4.2Problemas Específicos**

- ¿Cómo realizar el análisis de la cobertura celular?
- ¿Cómo realizar la optimización de la cobertura celular?
- ¿Qué método es posible realizar para obtener los niveles reales de cobertura?

# <span id="page-15-0"></span>**1.5 Objetivos**

# <span id="page-15-1"></span>**1.5.1Objetivo General**

 Analizar y optimizar la cobertura celular de la red móvil en la zona sur de Villa El Salvador.

# <span id="page-15-2"></span>**1.5.2Objetivos Específicos**

.

- Realizar el análisis de la cobertura celular de la red móvil.
- Realizar la optimización de la cobertura celular de la red móvil.
- Mejorar la cobertura celular de la red móvil.

# **CAPÍTULO II: MARCO TEÓRICO**

### <span id="page-16-1"></span><span id="page-16-0"></span>**2.1 Antecedentes de la Investigación**

A lo largo de la investigación para este proyecto, se encontraron diversas tesis que ayudaron para la realización de este proyecto.

 MARIBEL FUERTES (2010). *"Estudio técnico para la recomendación de los parámetros de calidad de servicio SMA sobre redes móviles UMTS en el ecuador"* 

 Donde se concluyó: "Para la evaluación de la calidad de la red se utilizó el método conocido como drive test, el cual tienen la ventaja de medir la calidad externamente simulando el comportamiento de un usuario y no depende de ningún funcionamiento de la red que habilite estas mediciones, además de permitir la comparación de resultados de diferentes redes en función del tiempo y la localización, sin embargo esta técnica para una precisión adecuada requiere un gran número de muestras, y sus resultados son únicamente aplicables a la ruta escogida"

 YAEL CHAVEZ (2010) "*Propuesta de optimización de cobertura de telefonía celular del Municipio de Acajete, Puebla"*

 Esta tesis plantea dos soluciones para el problema de cobertura en un área rural, una de ellas sugiere plantar una estación base para mejorar dicha zona de cobertura, pero debido al gran costo que esto representaría, surgió uno segunda opción, la que plantea una reubicación de los sectores de una antena cercana y la ampliación de la potencia en determinados sectores, este costo sería menor.

 INDHIRA FERNÁNDEZ (2012) *"Estudio de la calidad de servicio de las redes móviles en el Perú"* 

 Donde se concluyó: "La optimización de la red consiste en ajustar los parámetros y características de la red que se han definido en la fase de planificación. Conforme se agregan usuarios al sistema y se amplían los servicios que la red ofrece es posible que se caiga por debajo de los niveles de QoS deseados, por lo que las medidas periódicas le permiten al operador darse cuenta de esto. Asimismo, la optimización de la red también toma en cuenta el estudio de los KPIs, que están siendo monitoreados constantemente e indican si el sistema está operando a un nivel aceptable."

 ALDO DUARTE (2013): *"Diseño e implementación de una red RF INDOOR en el hospital de emergencias pediátricas para mejora de cobertura"*

 Esta tesis plantea la implementación de una red RF INDOOR para un hospital teniendo en cuenta los parámetros requeridos por la operadora en las tecnologías 2G y 3G, en las zonas en las que la cobertura celular es escasa y casi nula, creando así una subred celular en dicho hospital.

 GABRIELA FERNANDEZ (2013) *"Análisis de las mediciones de drive test realizadas por la SUPERTEL en la red de servicio móvil avanzado de la ciudad de RIOBAMBA para proponer mejoras en los niveles de cobertura y calidad de servicio"*

 Donde se concluyó: "Para la evaluación de los parámetros de calidad se utilizó un método conocido como "drive test" que consiste en la realización de un recorrido en un vehículo para monitorear los parámetros de red de las operadoras móviles a través del uso de equipamiento especializado, emulando el comportamiento de un usuario común, sin embargo para lograr una precisión adecuada se requiere de un gran número de muestras y sus resultados son atribuibles a la ruta escogida

#### <span id="page-19-0"></span>**2.2 Bases teóricas**

### <span id="page-19-1"></span>**2.2.1Tecnología 2G (Segunda Generación)**

Desde que se crearon de los primeros sistemas comerciales analógicos de 1G (Primera Generación) entre los años 70 y 90, se observó la necesidad de desarrollar estándares comunes regionales, y es que los sistemas 1G eran todos desarrollados por empresas privadas, lo que dificultaba el desarrollo de mercados de mayor volumen de clientes.

Esto generó un proceso de estandarización que se desarrolló en el ámbito de industrias regionales como Estados Unidos, Japón, Europa, Canadá, entre otros; con lo que se logró una mejora de compatibilidad intrarregional pero mantuvo las diferencias entre regiones.

Es así que se establecen estándares inter-regionales. Esta regionalización considero también el uso de diversas bandas de frecuencia en función del estándar

El logro de esta regionalización fue un grupo de sistemas 2G que implico un gran impulso cualitativo al promover por vez primera la digitalización en los servicios móviles de voz que además permitan la transmisión de datos a poca velocidad y el envío de mensajes por parte de los clientes.

Tanto en Estados Unidos como en Europa, se desarrollaron varios estándares, de los que por su gran afluencia en el mercado, destacaron el [IS-136](http://wikitel.info/wiki/IS-136) o D-AMPS, en Estados Unidos, el [GSM\(](http://wikitel.info/wiki/GSM)Global System for Mobile Communications) en Europa y el ITU [IS-95,](http://wikitel.info/wiki/IS-95) conocido como CDMA, en Estados Unidos y Asia.

La 2G tuvo a 2 grandes tecnologías que la definieron: GSM y CDMA. Pero la que pudo establecerse en el mundo fue la GSM. Es por ello, que en adelante se tratara solo el uso de GSM como la tecnología 2G, ya que es la tecnología por excelencia y la más usada en el Perú.

#### <span id="page-20-0"></span>**2.2.1.1 Descripción GSM**

Las siglas GSM corresponden al nombre en inglés de *Global System for Mobile Communications* y como el nombre indica fue ideado para ser un sistema global y nace a raíz de la problemática del desarrollo de sistemas analógicos en cada país que no permitían la interoperación de sistemas en países distintos. Es así que esta tecnología aparece resultado de la estandarización realizado en Europa por la *European Telecomumunication European Institute (ETSI)* que se publicó en 1990 la fase 1 de la normativa del sistema GSM. Tuvo tal éxito debido a la gran aceptación de distintos países y operadores, así como también su nivel de penetración en el mercado.

Este sistema tendría nuevas innovaciones; únicamente seria digital, usando modulación GMSK en la interface de aire y mejoraría la eficiencia del espectro utilizando TDMA (Time Division Multiple Access), con ello permitirá al usuario conectarse en todo lugar donde existiera esta tecnología fijando bandas predeterminadas, las cuales son: GSM 900 (desde 890 MHz. hasta 960 MHz.) y GSM 1800 (desde 1710 MHz. hasta 1880 MHz.)

10

GSM usa el método TDMA (Time Division Multiple Access) que consiste en dividir un canal de radio en periodos de tiempo consecutivos llamados Tramas TDMA de una determinada frecuencia. Cada trama TDMA tiene a su vez 8 periodos de tiempo más cortos llamados timeslots. El timeslot es llamado Canal Físico y es porque a través de éste es que la información físicamente será llevada de un punto a otro. El timeslot es el canal físico y lo que se encuentra contenido en él a lo largo de los 8 timeslots de cada trama TDMA se les conocen como Canales Lógicos. En GSM estos canales lógicos se dividen en dos tipos: los denominados Dedicated Channels (Canales Dedicados) y Common Channels (Canales Comunes). A su vez, estos canales pueden ser de control o de tráfico [DUA2013]

### <span id="page-21-0"></span>**2.2.1.2 Arquitectura**

La arquitectura básica de un sistema 2G está compuesto por cuatro sistemas principales, de los cuales cada uno tiene una cantidad determinada de unidades que están interconectadas con los otros sistemas mediante interfaces. Estos sistemas son:

- **MS (Estación Móvil):** Terminal Radiomóvil transportado por el usuario, está compuesto por: ME (Equipo Móvil) y SIM (Modulo de Identificación del Subscriptor)
- **BSS (Sistema de Radio Base):** Se ocupa del control de la conexión radio con el MS, lo componen: BSC (Controlador de Radio Base) y BTS (Transmisión de Radio Base)
- **NSS (Sub-sistema de Red):** es el sistema encargado de la permutación de las llamadas entre redes móviles y la red fija u otra red radio-móviles, además se encarga del seguimiento de la movilidad de los abonados. Está compuesto por:
	- o MSC (Centro de Switcheo Móvil)
	- o HLR (Registro de Ubicación Local)
	- o VLR (Registro de Ubicación del Visitante)
	- o AUC (Centro de Autenticación)
	- o EIR (Registro de Identidad del Equipo)
- **NMC (Centro de Gestión de Red):** Desde el NMC se pueden controlar todas las operaciones en curso, además de efectuar la configuración de la red, también conocido como, OMC (Centro de Operación y Mantenimiento)

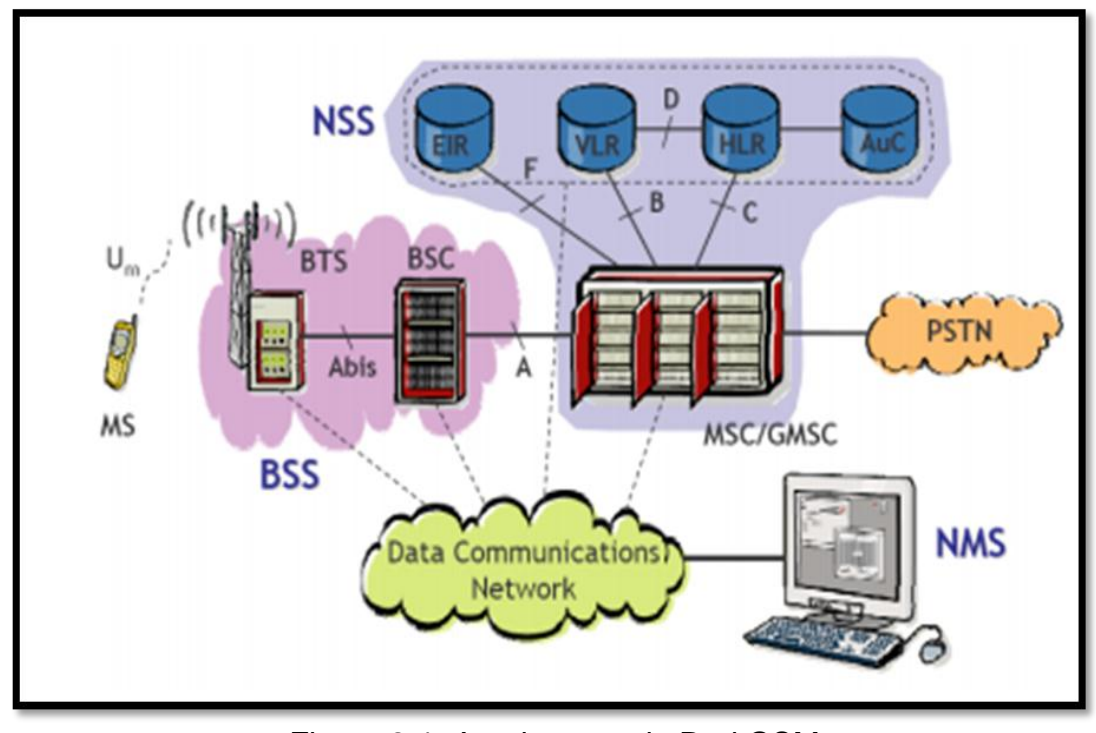

Figura 2-1: Arquitectura de Red GSM Fuente: Velarde Edgar (2010), "Arquitectura GSM"

# <span id="page-23-0"></span>**2.2.1.3 GPRS/EDGE**

GPRS y EDGE son modificaciones de la tecnología GSM, tienen por objetivo principal mejorar la velocidad de transmisión. Estas mejoras se lograron gracias a la suma de nuevos esquemas de modulación/codificación:

• GPRS: usa la modulación GMSK (Gaussian minimum shift keying) combinado con 4 tasas de codificación distintas según las condiciones radio de cada usuario.

• EDGE: usa hasta nueve esquemas de modulación/codificación distintos, empleando modulación GMSK para obtener una tasa de datos semejante a GPRS, pero adiciona la modulación 8PSK (8 phase shift keying) la cual permite alcanzar tasas de datos aún mayores. [HUA2015]

### <span id="page-24-0"></span>**2.2.2 Tecnología 3G (Tercera Generación)**

La tercera generación de comunicaciones móviles, engloba un grupo de estándares creados con el fin de establecer redes de comunicación nuevas que sean capaces de transmitir una mayor cantidad de información en movimiento con respecto a los sistemas que ya existían, por ello su desarrollo supone un mayor ancho de banda para las comunicaciones móviles.

A mediados de los años ochenta, la Unión Internacional de Telecomunicaciones (ITU) empezó la proyección de lo que actualmente se define como Sistema de Comunicación móvil de Tercera Generación, que se llegó a conocer como International Mobile Telecomunications – 2000 (IMT-2000)

Desde esa fecha en adelante, la ITU inicio los a encaminar esta tecnología, separando bandas de frecuencias que luego se usarían para los sistemas 3G, así como también la definición de los objetivos del de estándares IMT - 2000 IMT-2000 es el estándar mundial para redes inalámbricas 3G aprobado por la ITU y constituye un entorno para el acceso inalámbrico a escala mundial, ya que permite conectar diversos sistemas de redes terrenales y/o por satélite. Los estándares que comprende el IMT – 2000 son los siguientes: W-CDMA, Time Division-CDMA (TD-CDMA) o Time Division Duplex (TDD), Time Division-Synchronous CDMA (TD-SCDMA), CDMA2000 y UWC-136.

14

- W-CDMA es parte de una especificación más amplia conocida como Universal Mobile Telecommunication System (UMTS), que contó con el apoyo de grupos de Japón (Association of Radio Industries and Businesses, ARIB) y Europa (ETSI). Se trata de un estándar compatible con el estándar GSM (nótese sin embargo que el sistema GSM no es compatible con W-CDMA; se dice por tanto que W-CDMA es compatible hacia atrás con GSM).
- CDMA2000 contó por su parte con el apoyo de organizaciones de Estados Unidos (Telecommunications Industry Association, TIA) y de Corea del Sur (Telecommunications Technology Association, TTA), pensado para ser compatible hacia atrás con el estándar IS-95B (CDMAOne).
- La TIA propuso también otro estándar, UWC-136, finalmente adoptado para garantizar la compatibilidad hacia atrás con los sistemas IS-136. Posteriormente el Universal Wireless Communications Consortium (UWCC) denominó a este estándar como TDMA-EDGE e IS-136HS. Cabe destacar que el estándar es compatible hacia atrás con IS-136 y GSM. [PEH2013]

### <span id="page-25-0"></span>**2.2.2.1 Descripción UMTS**

UMTS (Universal Mobile Telecommunications System), forma parte de la familia de estándares IMT-2000.

Esta tecnología modifica la forma de acceso múltiple ya que cambia de TDMA, utilizado por GSM, por WCDMA (Wideband Code Division Multiple Access), la cual se eligió puesto que el utilizar códigos para el acceso múltiple permite mayor cantidad de accesos simultáneos que usando divisiones de tiempo en un pedazo de espectro que solo permitía 8 accesos por portadora. En UMTS cada portadora WCDMA tiene un ancho de banda de 5 MHz. lo cual fue elegido puesto que esto permitía alcanzar velocidades de transmisión desde los 384 Kbps hasta los 2 Mbps dependiendo de las condiciones climáticas

UMTS permite introducir más usuarios que en GSM a la red global del sistema, y además permite incrementar la velocidad a 2 Mbps por usuario móvil. Es desarrollado por 3GPP (3rd Generation Partnership Project) que es un foro formado por organismos de diferentes países (ETSI, TTA, TTC y CWTS) para la elaboración de especificaciones técnicas para UMTS. [DUA2013]

#### <span id="page-26-0"></span>**2.2.2.2 Arquitectura UMTS**

La Red UMTS está compuesta por dos subredes, una de ellas se encarga de mantener el envío de información entre los extremos de una conexión y la otra tiene por objetivo realizar los cobros y facturación a los usuarios.

UMTS usa una comunicación terrestre que se basa en la interfaz de radio W-CDMA, conocida como UMTS Terrestrial Radio Access (UTRA). Soporta división de tiempo dúplex (TDD) y división de frecuencia dúplex (FDD). Ambos modelos ofrecen rangos de información de hasta 2 Mbps.

Existen dos ámbitos que interactúan en una red UMTS, una es la infraestructura de dominio que consiste en el núcleo de la red o Core Network (NC) y el segundo es la red de acceso (UTRAN).

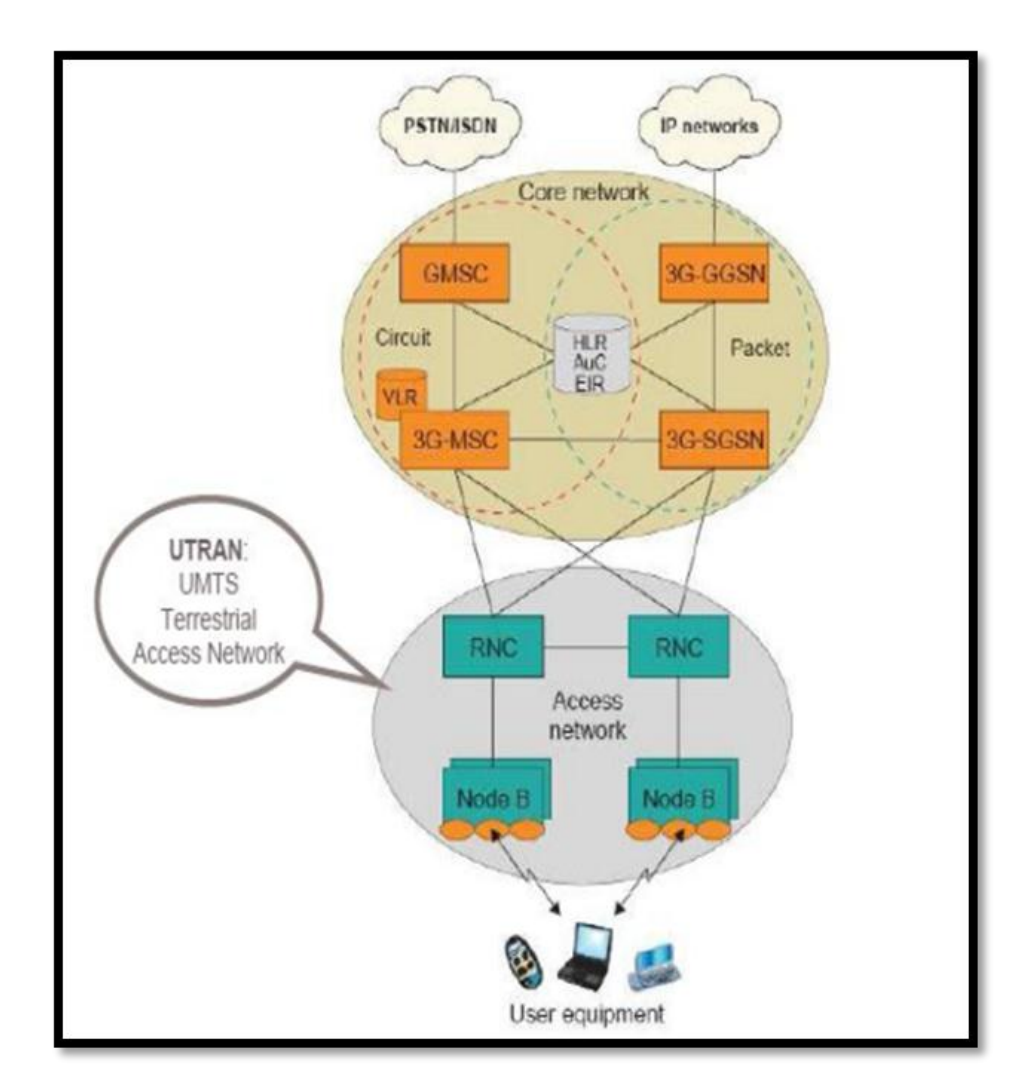

Figura 2-2: Arquitectura de Red UMTS Fuente: Velarde Edgar (2010), "UMTS, Universal Mobile Telecommunications System"

a) *Núcleo de Red (Core Network):* El núcleo de Red es dividido en dominio de conmutación de circuitos y paquetes. Algunos de los elementos de conmutación de circuitos son: Centro de Conmutación de servicios

Móviles (MSC), Visitor location register (VLR) y Gateway MSC (GMSC). Algunos elementos de conmutación de circuitos son: Serving GPRS Support Node (SGSN) y Gateway GPRS Support Node (GGSN). Algunos elementos de la red, como EIR, HLR, VLR y AUC son compartidos por ambos dominios. *[INDIRA]*

- b) *Red de Acceso Radio (UTRAN):* Está conformada por un punto de acceso llamado Nodo B y el RNC, los que, juntos proveen el método de acceso ya sea por dominio de paquetes o dominio de circuitos.
	- i. Nodo B, elemento de red que es correspondiente con las estaciones Base, es análogo a la BTS de GSM. Tiene como función Transmitir/Recepcionar, Modular/Demodular, codificar el canal físico CDMA, entre otras.
	- ii. RNC (Controlador de Red Radio). Es el equipo de control del Nodo B. Tiene como función el control de recursos de radio, el control de admisión, la asignación de canales, control del Handover, control de potencia, entre otros.[ FEI2012]

#### <span id="page-29-0"></span>**2.2.3Tecnología 4G**

Del mismo modo que en generaciones anteriores, la UIT determino un comité para definir las características de esta tecnología. Este comité es el *IMT-Advanced* y designa los requisitos óptimos para que un estándar sea llamado de cuarta generación.

El requisito que más influye es sin duda las velocidades máximas de transmisión de datos, ya que es necesario que se encuentren entre los 100Mbit/s y los 1Gbit/s. Es por esto que el estándar LTE (*Long Term Evolution*) de la norma 3GPP no es 4G porque no cumple los requisitos definidos por la IMT-Advanced en características de velocidades pico, aun así la UIT declaró en 2010 que los candidatos a 4G, como era aquel, podían publicitarse como 4G.

La empresa NTT DoCoMo en Japón fue la primera en realizar experimentos con las tecnologías de cuarta generación, alcanzando 100 Mbit/s en un vehículo a 200 km/h. La firma lanzó los primeros servicios 4G basados en tecnología LTE en diciembre de 2010 en Tokio, Nagoya y Osaka.

El Perú ya que desde el 1 de enero del 2014 entró en vigencia la red LTE de Movistar, en junio del 2014 la red de Claro y en octubre del 2014 desplegó LTE comercialmente Entel, segunda operadora ganadora de una de las dos bandas de LTE (la primera fue Movistar).

19

### **Arquitectura LTE**

Los componentes fundamentales del sistema LTE son, por un lado, la nueva red de acceso E-UTRAN y el nuevo dominio de paquetes EPC de la red troncal y por otro, la evolución del subsistema IMS concebido inicialmente en el contexto de los sistemas UMTS

La red de acceso E-UTRAN y la red troncal EPC proporcionan de forma conjunta servicios de transferencia de paquetes IP entre los equipos de usuario y redes de paquetes externas tales como plataformas IMS u otras redes de telecomunicaciones como Internet. [SEC2013]

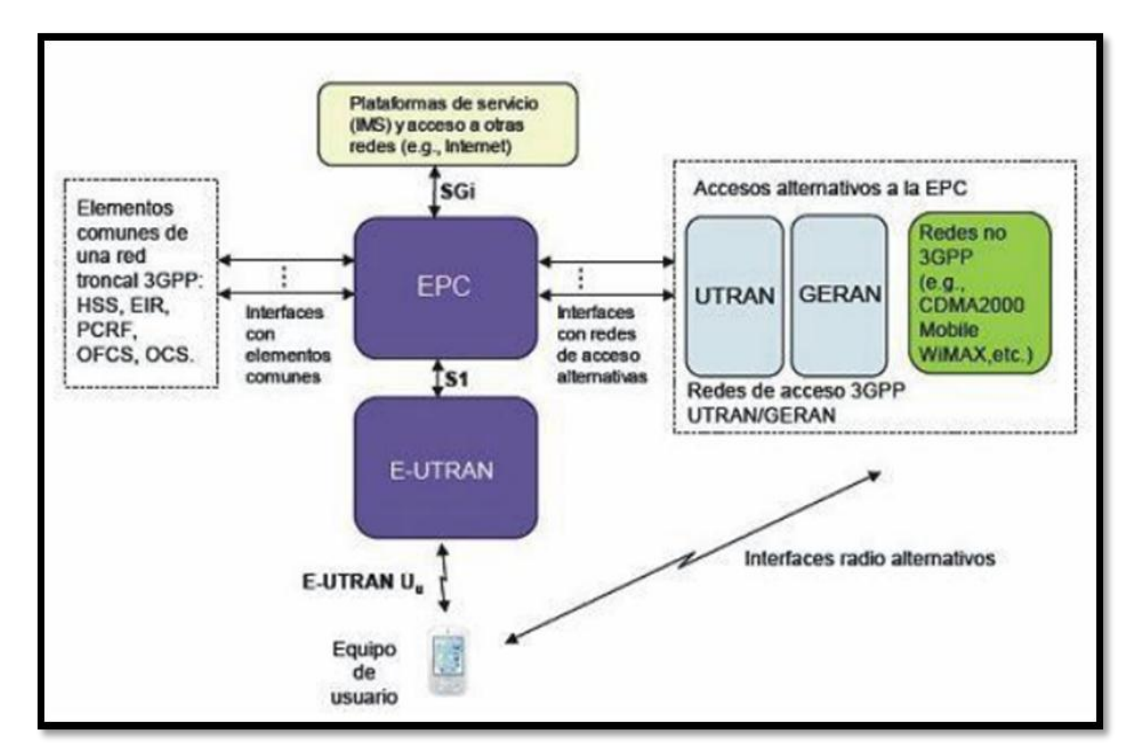

Figura 2-3: Arquitectura LTE

Fuente: Santiago Gonzales-Aurioles (2016), "Análisis de sistemas MIMO para comunicaciones inalámbricas de 4 Generación"

#### <span id="page-31-0"></span>**2.2.4Métodos de medición**

Si bien los sistemas de comunicaciones tienen información estadísticas de sus redes, no siempre cuentan con los datos reales, por ello es necesario la recopilación de datos en pruebas de campo desde el punto de vista del usuario. Los métodos de medición recogen la información mediante equipos tecnológicos que pero están bajo la supervisión de un Ingeniero RF.

Los métodos de medición no solo se realizan en ambientes públicos como pistas, parques o cualquier otro espacio que se considere de acceso público mediante un vehículo motorizado (Drive Test), sino también en ambientes privados como empresas o centros comerciales recorriéndolos de manera peatonal como un usuario mas (Walk Test)

### <span id="page-31-1"></span>**2.2.5 Drive Test (DT)**

El Drive Test es el procedimiento de medición de telefonía celular que consiste en realizar pruebas de campo (pudiendo ser GSM, UMTS, LTE, etc.) simulando ser un usuario pero con equipos de medición y dentro de un vehículo (Automóvil), ya que este tipo de pruebas se realizan generalmente en zonas públicas

Los datos recogidos por el Drive Test mostraran los niveles de cobertura que proporciona cada sector de la red, si existieran interferencias o si hay alguna antena que se encontrara apagada, entre otras. Esto servirá para el futuro análisis y la propuesta de cambios.

21

### <span id="page-32-0"></span>**2.2.5.1 Principales tipos de Drive Test**

- Scanning: Necesario para la medición del nivel de potencia de las frecuencias en una determinada región. Se usa en zonas donde se presentan interferencias. Este tipo de pruebas se pueden desarrollar a cualquier hora del día ya que el tráfico de usuarios no afecta su rendimiento. Estas pruebas, en la mayoría de casos, se realizan cuadra por cuadra, ya que tiene como fin recolectar la mayor cantidad de muestras.
- Benchmarking: Este tipo de pruebas consiste en comparar el desempeño de una red celular con algún operador de su competencia. El equipo que se usa para este tipo de pruebas debe contar con terminales en igual condiciones para cada operador. Debido al alto costo del equipo encargado de realizar las pruebas, no se suelen realizar muy seguidas.
- Drive Test Simple: Es una prueba que sirve para verificar los indicadores de despeño de la red celular, es el más común de los Drive Test, la prueba básica es la de la realización de llamadas automáticas en el recorrido a un número que no se encuentre en la zona.

### <span id="page-33-0"></span>**2.2.5.2 Equipos**

Para la realización de un DT se necesitan básicamente los siguientes equipos.

- 1) Computadora portátil (Laptop)
- 2) Software de monitoreo
- 3) Dongle (depende del tipo de software)
- 4) Teléfonos móviles
- 5) Receptor GPS
- 6) Escáner de Frecuencias

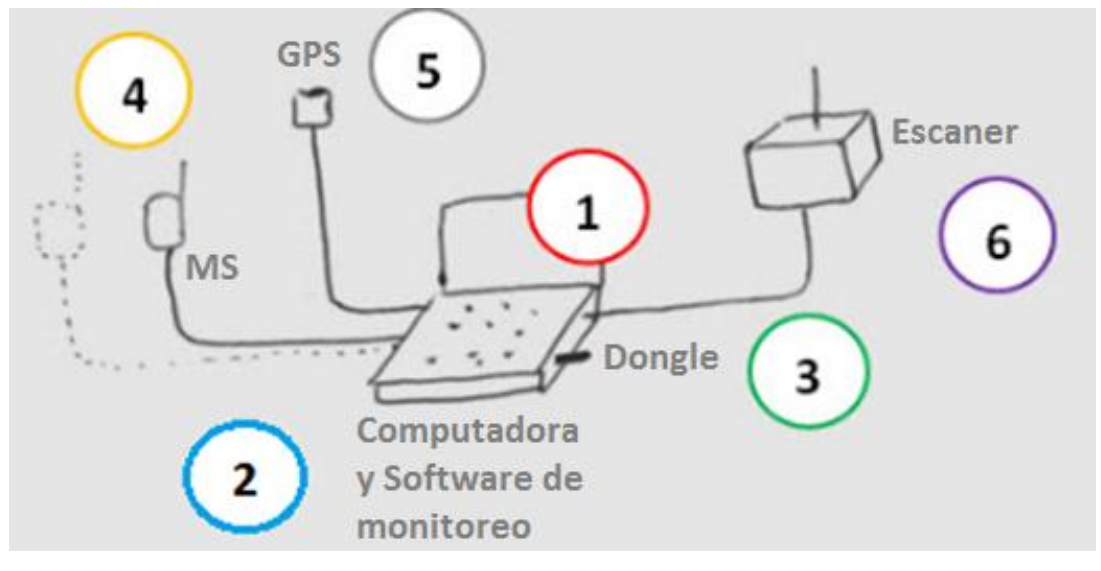

Figura 2-4: Equipos Drive Test

## <span id="page-33-1"></span>**2.2.5.2.1 Computadora portátil**

La computadora portátil, se podría decir que, es el eje del Drive Test, ya que a través de ella interactúan y conectan los demás equipos (GPS, Escáner,

Teléfonos móviles, software, etc.). A su vez deberá ser sencilla y cómoda para el Traslado de un lugar a otro.

Es por ello que los **requisitos mínimos** para su uso en un DT seria:

- Procesador Core i3 de 1.8 GHz.
- S.O. Windows 7 en adelante
- 1 GB de RAM
- 100 GB de espacio en el disco duro.

### <span id="page-34-0"></span>**2.2.5.2.2 Software de monitoreo**

Existen diversos Software de monitoreo para realizar un Drive Test, la mayoría de ellas son creadas por las empresas realizadoras de este tipo de pruebas para el uso único de sus equipos, los más usados en el Perú son:

# $\checkmark$  TEMS INVESTIGATIONS

TEMS INVESTIGATIONS es la herramienta estándar de la industria para la solución de problemas, la verificación, la optimización y el mantenimiento de Conexiones inalámbricas. TEMS INVESTIGATIONS apoya todas las tecnologías, por lo que es la herramienta de prueba ideal en cada etapa del ciclo de vida de la red.

Este Software ha sido el mayor creador de funciones y características para el Drive – Testing desde hace dos décadas. Emplea funcionalidad inteligente y exclusivo que resuelve problemas específicos, promueve procesos de trabajo rentables, minimiza los errores humanos y mejora la productividad, permitiendo

a los operadores se centran en garantizar la calidad de la red, así como ganan la penetración en la perspectiva de abonado mediante la realización de pruebas de servicio, incluyendo pruebas VoLTE y mediciones del ancho de banda disponible, directamente en el terminal final. TEMS INVESTIGATIONS es una solución completa, rentable y convenientemente compacto para el ingeniero de campo activo

Esta herramienta garantiza una total integración entre LTE, WCDMA/HSPDA y redes GSM/GPRS/EDGE, así como redes LTE, CDMA EV-DO, CDMA2000 e IS-95

### $\checkmark$  GENEX PROBE

El GENEX Probe es un software de prueba de interfaz de aire, que se utiliza para recoger los datos de las pruebas de la interfaz aérea de la red GSM / GPRS / EDGE, WCDMA / HSPA / HSPA +, CDMA2000 1x / EV-DO, WiMAX y LTE. A través del GENEX Probe, el rendimiento de la red puede ser evaluada, la optimización de la red puede ser guiada, y el fallo puede ser rectificado. Los datos de los ensayos recogidos de la interfaz de aire en la red de radio se pueden guardar como archivo de registro de prueba. Esto facilita el análisis de los datos después de que el archivo de registro se importa a otro software de post-procesamiento (como el GENEX Assistant) o los datos posteriores se repiten.
## $\checkmark$  NEMO OUTDOOR

NEMO OUTDOOR es una herramienta de prueba de funcionamiento en función del ordenador portátil para pruebas de red inalámbrica que soporta más de 300 terminales y receptores de exploración de diversos proveedores y todas las principales tecnologías de red, incluyendo las últimas tecnologías, tales como 3 agregación de portadoras, dispositivos LTE Cat 11, VoLTE/ Vilte, vowifi / ViWiFi, y pruebas eMBMS .

## **2.2.5.2.3 Escáner de Frecuencias**

Este equipo está diseñado para medir los niveles de potencia y la radiación que se emite en un rango de frecuencias en un tiempo determinado, de acuerdo a la configuración que este equipo presente.

Se conecta a la computadora portátil a través del software proporcionado por cada fabricante, así se podrán almacenar los datos para una futura manipulación de los mismos.

Existen distintas marcas encargadas de la fabricación de dicho equipo, entre ellas:

Anritsu

Ericsson

Andrew

- ETSA
- Agilent LMW Electronics
	- PCTel seegull
- Bv Systems
- CP Towers

#### **2.2.5.2.4 Teléfonos móviles**

Los teléfonos móviles para el proceso del Drive Test se usan de la siguiente manera: El teléfono se conecta a la computadora portátil y mediante la configuración adecuada del teléfono en el software de monitoreo se empiezan a realizar las llamadas en intervalos de tiempo definidos por cada tipo de pruebas hacia uno o más teléfonos de prueba (por lo general servidores de contestador automático).

Las llamadas se realizan para corroborar los problemas reportados o si existen algún tipo de problemas extras.

#### **2.2.5.2.5 Receptor GPS**

El Receptor GPS permite localizar los puntos geográficos por donde se está pasando en tiempo real.

El del receptor GPS y los valores que proporciona el escáner de frecuencias nos muestra un mapa de niveles de potencia, ya que el receptor GPS indica el dato de posición, mientras que el escáner indica los niveles de potencia en ese lugar.

El tipo de GPS a usar en el Drive Test depende de la compatibilidad que este tenga con el escáner de frecuencias o con el computador portátil, ya que existen algunos Escáner de frecuencia en los que vienen con el Hardware de GPS ya instalado en el equipo

#### **2.2.6Optimización de Redes Celulares.**

La optimización de una red es un proceso repetitivo, en el cual se mejora la calidad y desempeño de una red y además hace que el funcionamiento de la red sea más eficiente.

Existen diversos métodos de optimización:

#### **2.2.6.1 Optimización mediante microceldas**

Las microceldas se han creado para dar cobertura en ambientes inddor, edificios densos de usuarios o sitios inaccesibles en cuanto a alturas y cercanías en sitios de macroceldas; trabajan en la misma banda pero sus tamaños son de alcance más pequeño. [RIA2007]

#### **2.2.6.2 Optimización mediante Análisis de interferencia**

En este tipo de optimización de cobertura se utilizan pruebas de campo, que son analizadas con herramientas de post-procesamiento, con ello, se debe verificar que la relación señal/ruido sea mayor o igual a 20 dB en áreas urbanas, mayor o igual a 15dB en áreas suburbanas y mayor a 10 dB en sitios rurales y carreteras.

#### **2.2.6.3 Optimización mediante manipulación de antenas**

Este tipo de optimización se basa en la realización de cambios físicos, como sería la alteración del tilt de la antena, cambio de azimut de la antena, variación de la altura de la antena, cambio del tipo de antena, adición o eliminación de transmisores, implementación de preamplificadores cercanos a la antena o la implementación de repetidoras.

# **2.2.6.4 Optimización mediante un estudio y análisis de parámetros de calidad**

Este método se realiza mediante la configuración de la base de datos y los contadores del sistema para realizar mediciones estadísticas de calidad de red, luego de lo cual se generara una lista para cada indicador crítico de calidad. Las listas serán ordenadas desde los sitios más impactantes a los menos impactantes y la optimización será efectuada dando prioridad a los sitios que estén causando el peor impacto en la red. [RIA2007]

#### **2.2.6.5 Optimización mediante pruebas de campo o Drive Test**

La optimización mediante drive test consiste en la realización de dicho método y con los resultados obtenidos realizar cambios.

Los drive test son desarrollados por las operadoras por las siguientes razones:

- Para verificar la cobertura en cierta área.
- Para verificar la calidad de servicio de cierta área.
- Para encontrar respuesta a los reclamos del cliente.
- Para determinar que la red esté funcionando apropiadamente.
- Para verificar que los cambios y la optimización haya sido correcta.

# **2.2.7Aumento o disminución de potencia**

La Potencia transmitida por las antenas celulares se distribuyen de la siguiente manera:

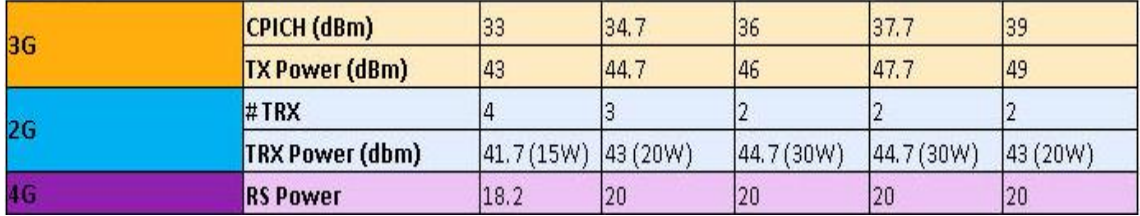

Figura 2-5: Distribución de potencia

Fuente: Capacitación Huawei (2015)

Esto quiere decir, que si en algun caso se tuviera que aumentar o disminuir la potencia de la antena celular, se debe manejar con estos parmetros, la maxima potencia que deberia emitir una antena seria 39 dBm (8W).

#### **2.3 Marco Conceptual**

#### **2.3.1Definición de Términos Básicos**

#### **2.3.1.1 Parámetros GSM**

- Rx Level: es la potencia de señal que se percibe en el equipo receptor. Con este valor se determina como es la calidad de la cobertura de la red. Los niveles óptimos de este parámetro están por debajo de los -70 dbm.
- Rx Qual.- Este parámetro mide la calidad de recepción de la señal. Los niveles se miden desde 0 (muy buena recepción) hasta 7 (pésima recepción).
- C/I.- son las siglas de la relación entre la potencia de portadora y la potencia de la interferencia (Carrier to Interferference Ratio). Si este valor tiene valores bajos se perderá cobertura ya que el MS no distinguirá la señal de portadora con el ruido.
- BLER.- son las siglas de Block Error Rate en el que se mide la relación de errores de bloques de bits con la cantidad de bloques totales transmitidos.
- Best Server (BCCH).- es el cual indica cual es la BTS que domina en el lugar donde se esté y que, por ende, es la que está brindando la cobertura de red.

#### **2.3.1.2 Parámetros UMTS**

- RSCP (Receive Signal Code Power): es la potencia que mide el equipo receptor proveniente del CPICH, la cual es constante y nos da una gran idea de cómo es la cobertura de la red en el área en que se está. Los niveles óptimos de este parámetro están por debajo de los - 65 dbm.
- -Ec/Io: es la relación de la energía recibida entre el canal piloto (CPICH) por chip y el nivel de interferencia o ruido en la zona, el nivel aceptable seria -8 db.
- Códigos OVSF: son códigos ortogonales utilizados en UMTS, dicha propiedad permite al terminal móvil diferenciar cada sector perteneciente a los distintos nodos B. En total para identificar los sectores se utilizan 512 códigos distintos conocidos como PSC (Physical Scrambling Code). [HUA2015]
- PSC (Primary Scrambling Code): mide el SC (Scrambling Code), que es el código de acceso múltiple en WCDMA, que domina en un punto y sirve para identificar el origen de la celda que da cobertura. Muchos PSC en una pequeña área incrementa la probabilidad de que se caiga una llamada. [DUA2013]
- Pillot Polution**.** El Pillot Polution, o simplemente polución, se genera debido a que la cobertura en ese lugar no es buena, así como también se puede generar debido a que los niveles de cobertura de más de 1 sector están llegando con buenos niveles, no permitiendo

al MS poder escoger el mejor servidor posible y por consecuente perder la llamada.

 HSPA: es una mejora hecha sobre UMTS que permite mejorar las tasas de transmisión de a través de una serie de técnicas incluyendo modulaciones más avanzadas [HUA2015]

## **2.3.1.3 Parámetros LTE**

- RSRP (Reference Signal Received Power): Es el promedio de potencia que mide el equipo receptor. Es una medida de la intensidad de señal y sirve de indicador principal de cobertura. Un valor aceptable de esta medida es de mayor a -80 dBm.
- RSRQ (Reference Signal Received Quality): Es la relación entre la señal y la interferencia. Se considera la interferencia de todas las fuentes (celda servidor más celdas vecinas) y del ruido. Un valor aceptable de esta medida es de mayor a -15 dB.
- Throughput**:** Es la tasa de velocidad de acceso. Para LTE teóricamente se puede llegar a 100 Mbps y con el uso de MIMO hasta 200 Mbps.
- RS SNIR (Reference Signal-Signal to Noise plus Interference Ratio): Es la relación de potencia entre la señal de referencia y la interferencia de los vecinos más el ruido. Un valor aceptable es de mayor o igual a 20dB. [CHM2015]

## **2.3.1.4 Cobertura**

Es el área sobre la cual un MS puede comunicarse con la BTS y viceversa. Es la suma de todos los alcances que pueda tener todas las BTS de la zona.

# **2.3.1.5 Handover**

Es el traspaso de la conexión que ocurre cuando un terminal pasa de ser servido por una estación a otra. Este concepto permite al terminal mantener la conexión a pesar de que se encuentre en movimiento.

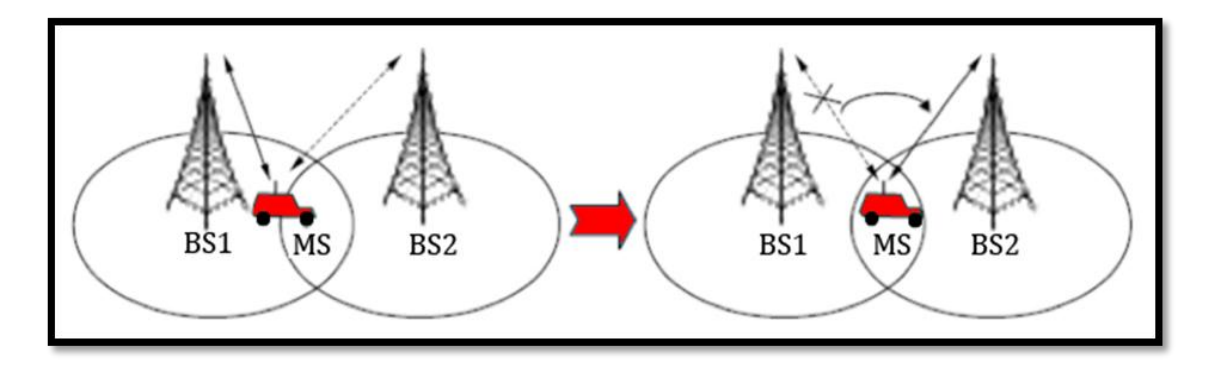

Figura 2-6: Proceso de Handover

# **2.3.1.6 Clúster**

Área geográfica sobre la cual se realiza el proceso de Drive Test

#### **CAPITULO III: DESARROLLO DEL PROYECTO**

#### **3.1 Requerimientos**

Con el fin de mantener un óptimo estado de sus redes celulares, las operadoras realizan trabajos de revisión de cobertura para así poder analizarlas y proponer mejoras en los niveles de cobertura, para así mantener y/o captar nuevos usuarios ante esta facilidad de migrar de un operador a otro sin perder el número telefónico.

Es así, que ante los constantes reclamos de los usuarios en la zona sur de Villa El Salvador (cerca de Lurín), la empresa Operadora Móvil decidió realizar pruebas que muestren el estatus real de la red de cobertura instalada ya en dicha localidad para su futura modificación u optimización.

Es por ello que este proyecto se basa en cómo mejorar dicha zona de cobertura y que métodos se emplearan para dicha realización.

En la realización de este proyecto se usaran equipos que la empresa Huawei asigne, esto por pedido exclusivo de la operadora móvil.

35

# **3.2 Realización del proyecto**

La realización del proyecto se dividirá en fases, fases que irán cada una cediendo de información a la otra.

Las Fases para la realización de este Proyecto:

- $\checkmark$  Pruebas de campo Ronda 0
- $\checkmark$  Procesamiento de información obtenida en las pruebas de campo.
- $\checkmark$  Análisis de los datos recogidos en las pruebas de campo Ronda 0
- $\checkmark$  Optimización y cambios necesarios para la mejora de cobertura.
- $\checkmark$  Pruebas de campo Ronda 1
- $\checkmark$  Análisis de los datos recogidos en las pruebas de campo Ronda 1
- $\checkmark$  Entrega de Resultados.

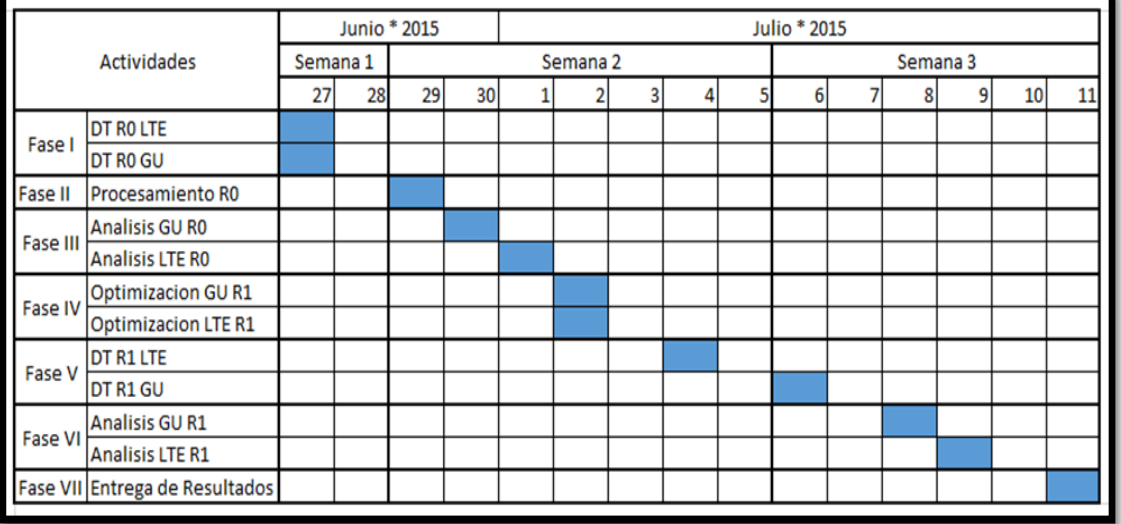

Figura 3-17: Diagrama de Gantt de las fases

#### **3.2.1Pruebas de campo**

Para la realización de las pruebas de campo se usara el método denominado Drive Test. Como se mencionó en el marco teórico, este tipo de pruebas son muy útiles para la medición de cobertura celular. Para ello son necesarias ciertas herramientas, herramientas que como se mencionó antes son brindadas por el proveedor [HUA2015]

## **3.2.1.1 Herramientas**

## **3.2.1.1.1 Escáner de Frecuencias**

En este proyecto se utilizó el escáner de la marca PCTEL modelo SeeGull EXflex, equipo que nos permite medir frecuencias en un rango entre 150 MHz a 6 GHz. Este equipo está compuesto por una antena RF, que es quien recibe los datos de las frecuencias que están alrededor, y un GPS que nos permite tener una ubicación exacta del lugar en el que se está pasando

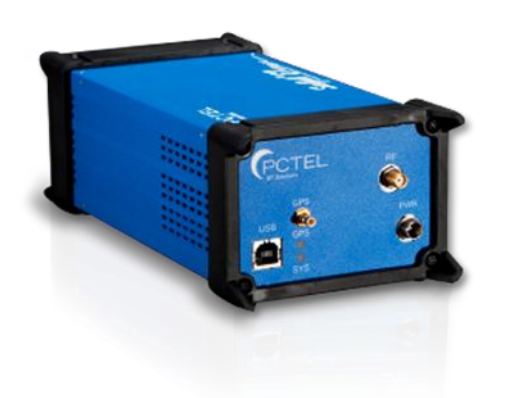

Figura 3-28: Escáner PCTEL SeeGull EXflex

# **3.2.1.1.2 Computadora Portátil**

La computadora portátil será la encargada de interconectar todos los equipos mencionados

El equipo en uso fue una Toshiba Satellite C55 que cuenta con las siguientes características:

- Procesador Core i5 de 2.2 GHz.
- S.O. Windows 7
- 4 GB de RAM
- 500 GB de espacio en el disco duro

Cumpliendo así con los requisitos mínimos necesarios para la interconexión de los demás equipos.

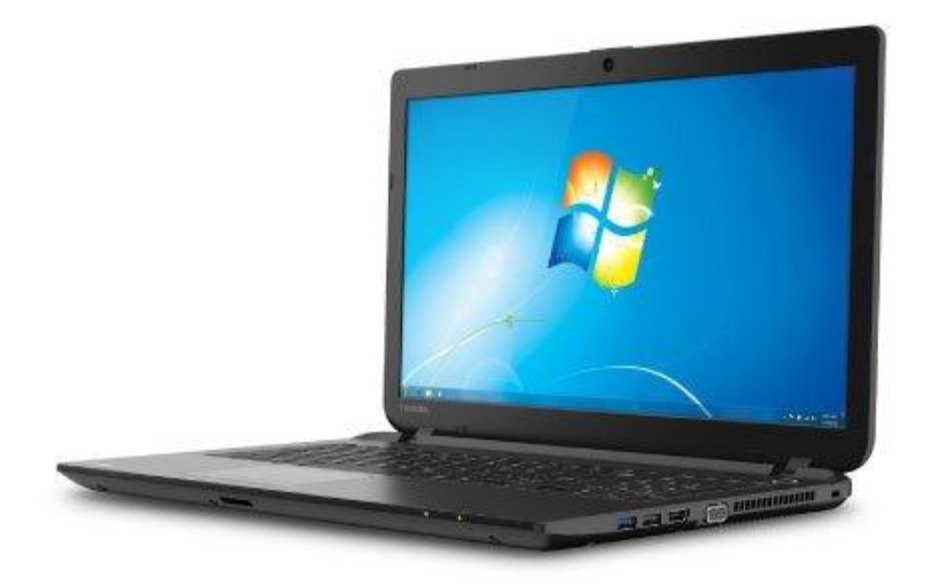

Figura 3-39: Toshiba Satellite C55

## **3.2.1.1.3 Celulares (MS)**

Estos equipos proporcionados son los necesarios para pruebas 2G y 3G (Huawei U2800) y para las pruebas 4G (Huawei G526).

A través de estos equipos se realizaran llamadas en cada tecnología con diferentes intervalos de tiempo, así se sabrán los niveles reales de cobertura que reciben los usuarios en la zona.

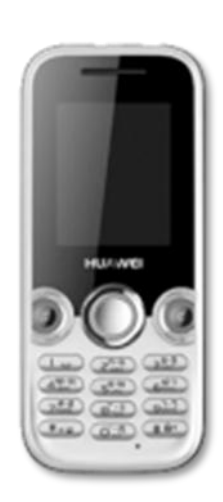

Figura 3-410: Huawei U2800 Figura 11: Huawei G526

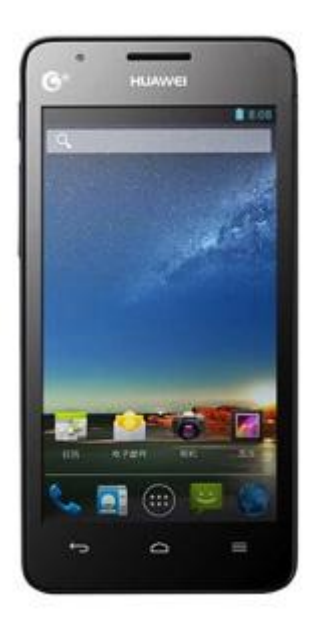

## **3.2.1.1.4 Modem de datos (MS)**

Para realizar descargas y subida de datos, se utilizan los módems, equipos que se configuran en la tecnología requerida (2g, 3g o 4g), en este caso se usaran módems Huawei E3276s, equipo que permite descargas hasta un máximo de 150 Mbps y una subida de datos 50 Mbps.

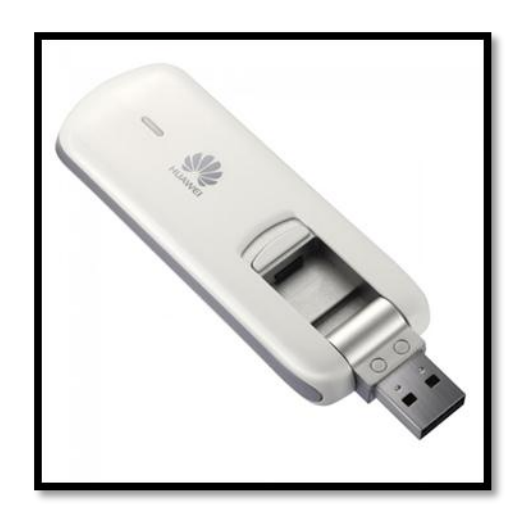

Figura 12: Datacard Huawei E3276s

#### **3.2.1.1.5 Software**

#### **Genex Probe 3.5**

El Software encargado de interconectar los equipos y almacenar los datos recibidos. Es en este software donde configuramos el tiempo de llamadas, la cantidad de datos que se descarga, las frecuencias a testear en el escáner, etc. Su uso es debido a la estandarización de equipos que suele usar Huawei, ya que se desarrolló este software exclusivamente para este tipo de pruebas.

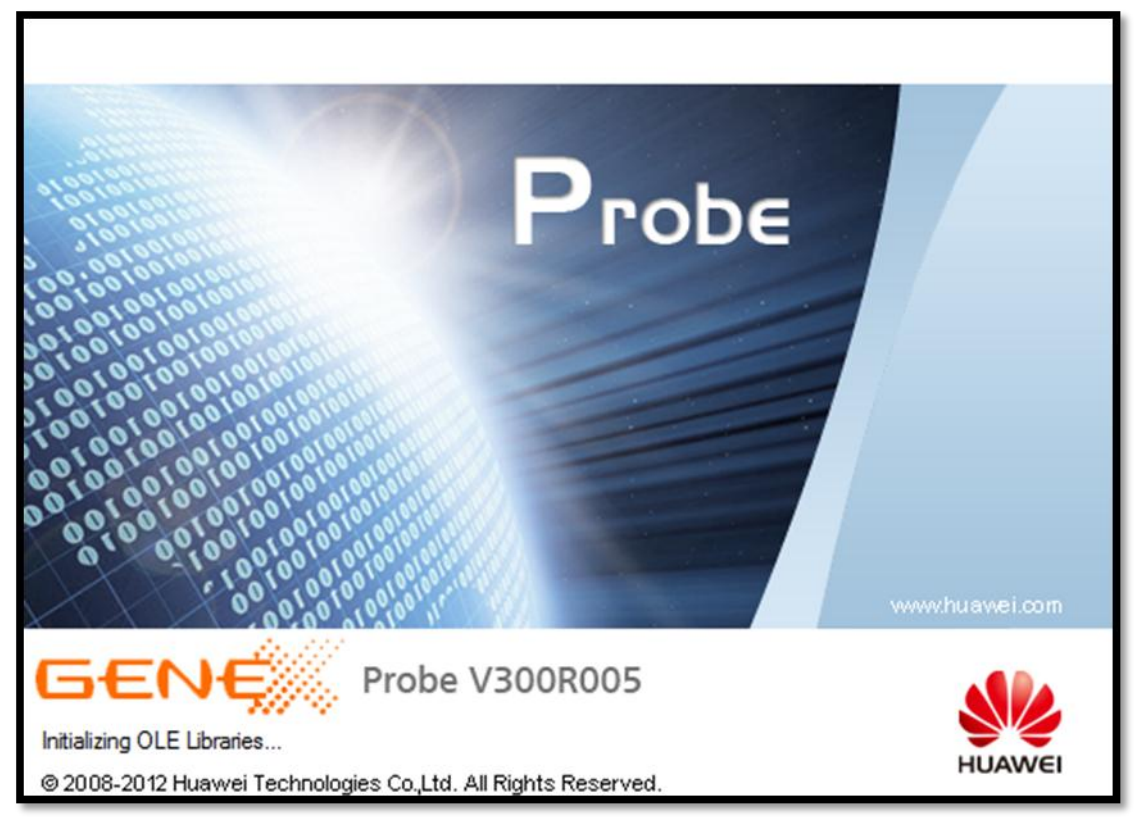

Figura 13: Genex Probe V3.5

## **Genex Assistant 3.6**

Es a través de este software donde se procesan los datos obtenidos en el Genex Probe del Drive test. Este software permite ver más profundamente los niveles de cobertura en la zona indicada, es decir realiza graficas de la zona mostrando los valores y realizando el promedio, así como también visualiza las caídas de llamadas, desconexiones y más eventos que pudieran surgir al momento del Drive Test.

Al igual que el Genex Probe, fue desarrollado por Huawei para este tipo de pruebas.

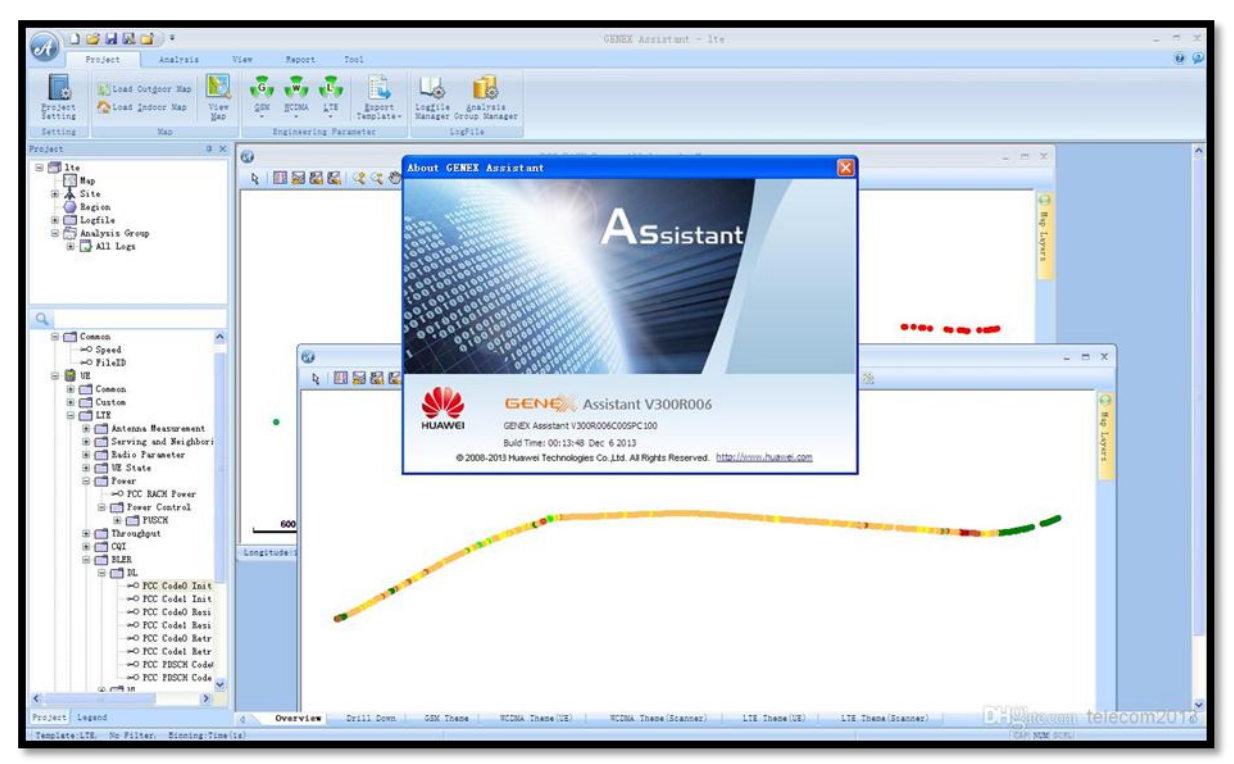

Figura 14: Genex Assistant V3.6

# **3.2.1.2 Área de recorrido (Clúster)**

La limitación de los Clúster lo define la empresa operadora, estas áreas limitadas definen una ruta específica que contiene las zonas donde sea presentado los problemas.

En este caso, la ruta definida es la que se encuentra en la parte sur de Villa El Salvador, cerca al límite con Lurín

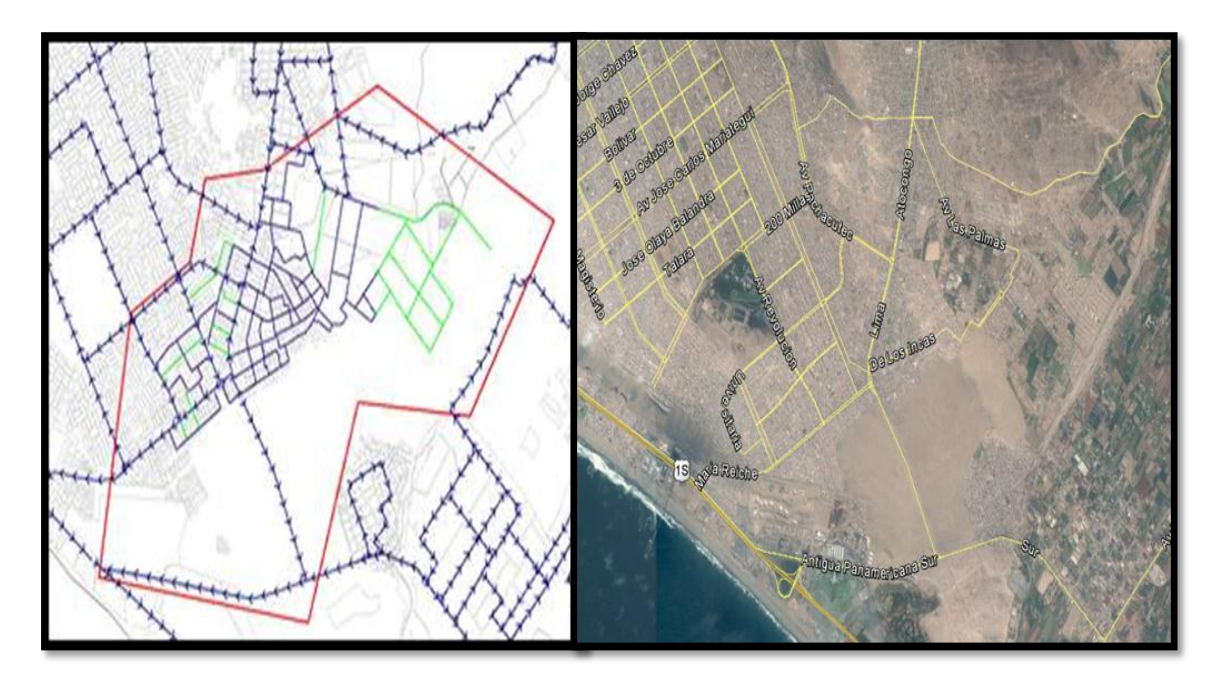

Figura 15: Ruta

# **3.2.1.3 Tipos de Pruebas**

Los tipos de pruebas a realizarse serán las siguientes:

- Para GU:
	- Llamada corta en 2G y 3G
	- Llamada Larga en 2G y 3G
	- Descarga de datos en 2G y 3G
	- Escaneo de portadoras en 2G y 3G
- Para LTE:
	- Llamada corta en 4G
	- Descarga de datos en 4G
	- Escaneo de portadoras en 4G

# **3.2.1.4 Configuración del Equipo**

Lo que primero se debe realizar, es conectar los equipos a la computadora portátil, en caso se requiera se instalan los driver de alguno.

| Other devices                           |                           |           |
|-----------------------------------------|---------------------------|-----------|
| <b>English USB-Serial Controller D.</b> |                           |           |
| <b>Portable Devices</b>                 | Update Driver Software    |           |
| □ Ports (COM & LP                       | <b>Disable</b>            |           |
| HUAWEI FP H                             | Uninstall                 |           |
| HUAWEI Mobi                             | Scan for hardware changes | e (COM22) |
| HUAWEI Mobi                             |                           | M23)      |
| <b>PCTEL Comm</b>                       | <b>Properties</b>         |           |
| Processors                              |                           |           |
|                                         |                           |           |

Figura 16: Configuración Laptop\_1

Después de instalar los driver, se corrobora en el administrador de dispositivos

que todo este correctamente instalado.

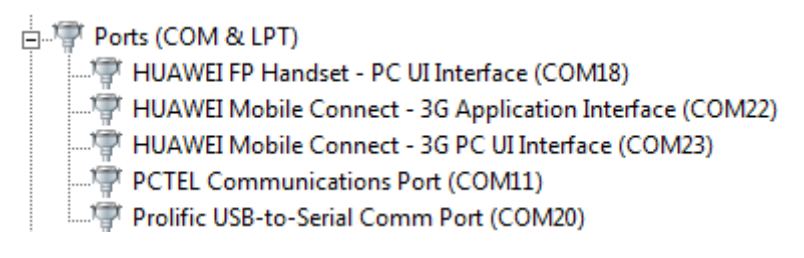

Figura 17: Configuración Laptop\_2

# **3.2.1.5 Configuración de los equipos**

Ya en el Genex Probe, se accede "device configure"

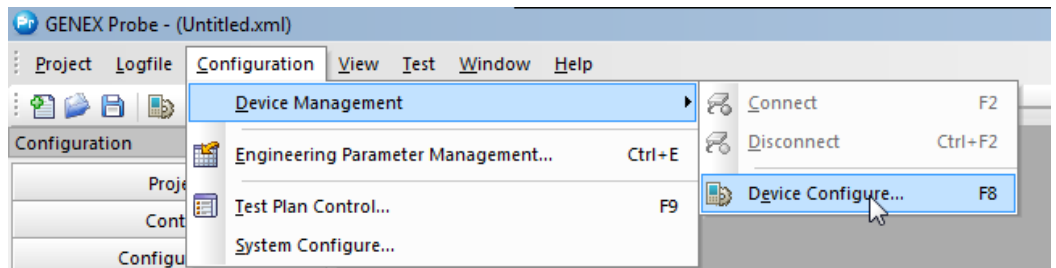

Figura 18: Configuracion de equipos

En la nueva ventana, se agrega el equipo a usar, en este caso se iniciara con la configuración del Huawei U2800 que servirá para realizar llamadas, se debe agregar también el puerto COM correspondiente.

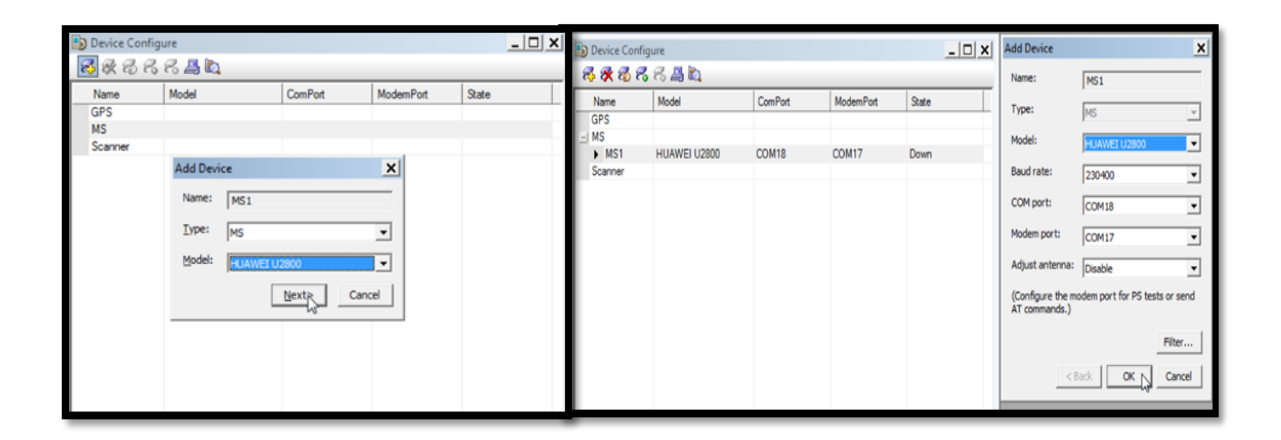

Figura 19: conexión de celular

De igual manera se agrega el Modem de datos Huawei, indicando el puerto

COM correspondiente

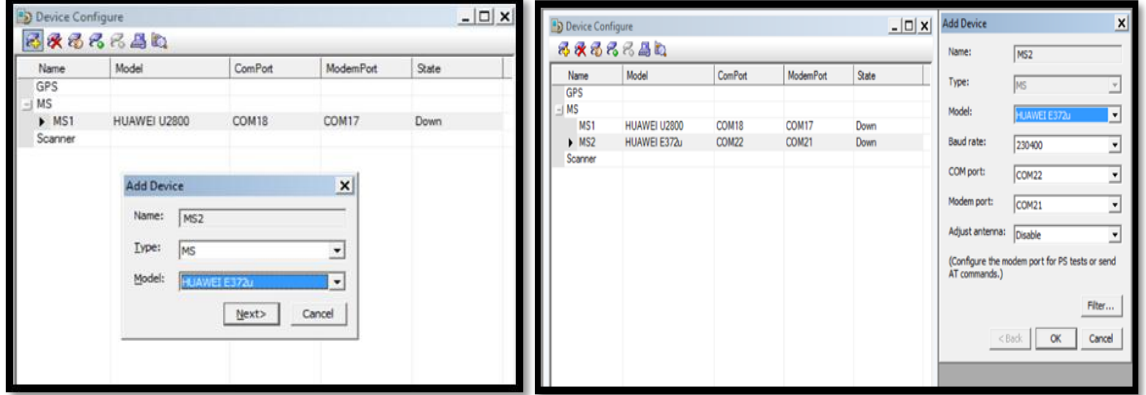

Figura 20: conexión de modem

Así mismo, para agregar el escáner PCTEL ExFlex, indicando el Puerto COM.

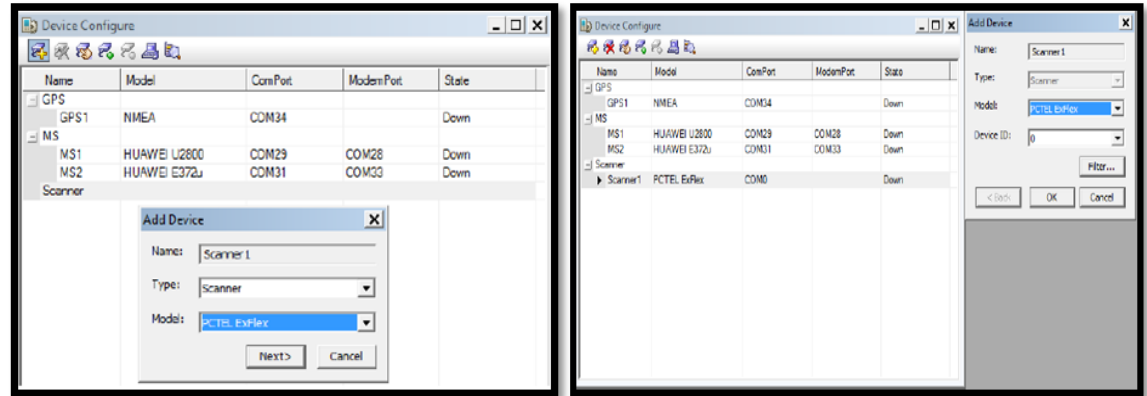

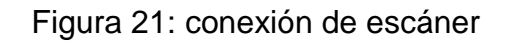

Al tener los dispositivos bien identificados con sus puertos COM, se procede a conectarlos:

| <b>B</b> Device Configure |                             |                   |                  | $ \Box$ $\times$                                                                                    |
|---------------------------|-----------------------------|-------------------|------------------|----------------------------------------------------------------------------------------------------|
|                           | <b>体权委<mark>承</mark>元昌数</b> |                   |                  |                                                                                                    |
| Name                      | Connect                     | ComPort           | <b>ModemPart</b> | State                                                                                               |
|                           |                             |                   |                  |                                                                                                    |
| Device Configure          |                             |                   |                  | $\overline{\phantom{a}}$ $\overline{\phantom{a}}$ $\overline{\phantom{a}}$ $\overline{\phantom{a}}$ |
|                           | 委托委元子昌政                     |                   |                  |                                                                                                    |
| Name                      | Model                       | <b>ComPort</b>    | <b>ModemPort</b> | State                                                                                               |
| $-1$ GPS                  |                             |                   |                  |                                                                                                    |
|                           |                             |                   |                  |                                                                                                    |
| $-1$ MS                   |                             |                   |                  |                                                                                                    |
| MS <sub>1</sub>           | HUAWEI U2800                | COM <sub>29</sub> | <b>COM28</b>     | Connected                                                                                           |
| MS <sub>2</sub>           | HUAWEI E372u                | COM31             | COM33            | Connected                                                                                           |
| - Scanner                 |                             |                   |                  |                                                                                                    |
| Scanner1                  | <b>PCTEL ExFlex</b>         | COM <sub>0</sub>  |                  | Connected                                                                                           |

Figura 22: Equipos conectados

Configuración de los parámetros de ingeniería

Los parámetros de ingeniería son archivos que contienen los datos completos de las antenas en todas las tecnologías, nombres, su posición geográfica,

azimuts, PSC, etc., y son gracias a ellos que al realizar el Drive Test se puede tener una mejor visión de la cobertura.

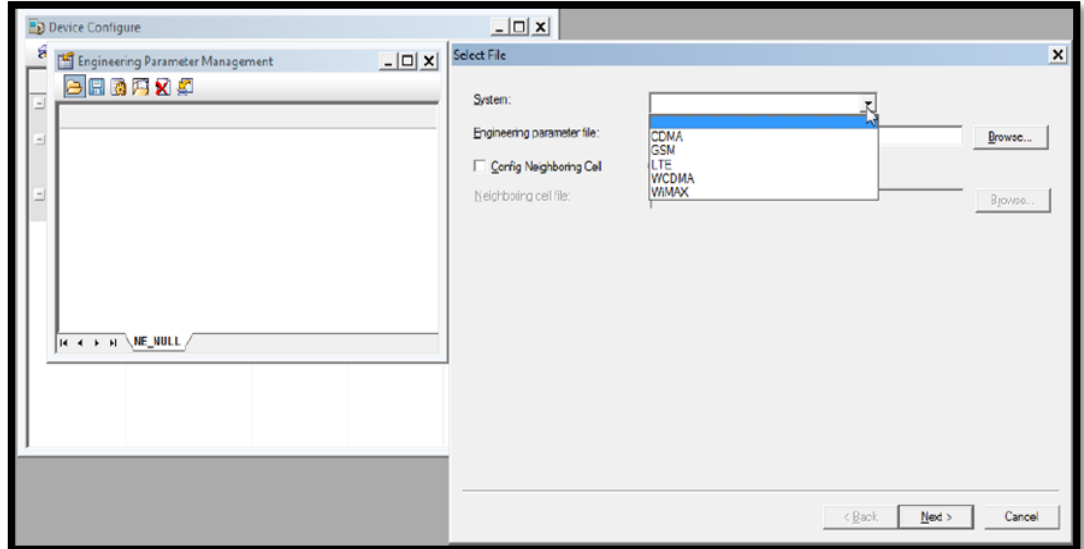

Figura 23: Parámetros de ingeniería\_1

Para agregar, se selecciona el tipo de tecnología que se va a testear. Se ingresa la tecnología y los valores que se vayan a requieran

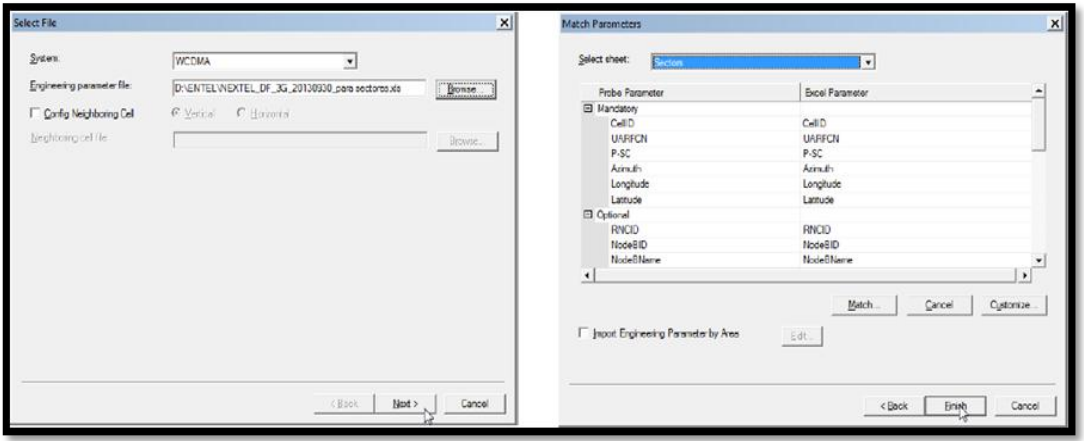

Figura 24: Parámetros de ingeniería\_2

Qutdoor Map  $\Box$   $\times$ **◒▤▩***▤* **Q** |Q│Q Q ♡)米ិ、ん罒● ん#▓ + || B **Map Layers**  $\bullet$   $\overline{4}$   $\times$ **Huancaray**  $+ \times {\mathbb{Z}}$ **External Data Layers TEC SUP** iptos 白 團 GPS ∙**⊡ኊ** GPS **Los Ruisenores**  $\Box$  Route Ate os Molinos Alarm  $\boxdot$ , WCDMA Cell Mayo Huayucari tosales Diesel **Ingenieros Carrizales** Santa F **Clinica Montellitrueras** lon: -76.9461, lat: -12.0561

Y así se mostrara la ubicación aproximada de las antenas

Figura 25: Parámetros de ingeniería\_3

#### **3.2.1.6 Configuración del Test-Plan**

La configuración del test plan es muy importante, ya que a través de ello se configuraran en los equipos que tipo de pruebas vamos a necesitar realizar, para este caso, las pruebas que realizaremos ya fueron descritas en 3.2.1.3.

## *Configuración GU*

 $\checkmark$  Uno de los celulares forzados a solo realizar pruebas en 2G realiza llamadas cortas de 60s con intervalos de 10s entre cada llamada. Estas llamadas son dirigidas hacia servidor encargado de contestar automáticamente las llamadas.

|          | P GENEX Probe - (DT_2G3G.xml) - [Test Plan Control] |               |          |        |                                                                 |                |
|----------|-----------------------------------------------------|---------------|----------|--------|-----------------------------------------------------------------|----------------|
|          | Project Logfile Configuration View Test Window Help |               |          |        |                                                                 |                |
|          |                                                     |               |          |        | : 200 B B & & B © B B B B O O O D B : c   K D O N Q   Romal T 0 |                |
|          | <b>KEDORE</b>                                       |               |          |        |                                                                 |                |
| Navigato | Name                                                | <b>Status</b> | Progress | Enable | Property                                                        | Value          |
|          | <b>Voice Call</b>                                   | Ready         |          | Yes    | $\equiv$ Voice Call                                             |                |
|          | Click here to config                                |               |          |        | <b>Destination Number</b>                                       | 997990197      |
|          |                                                     |               |          |        | Originate Mode                                                  | <b>GSM</b>     |
|          |                                                     |               |          |        | Call Type                                                       | Call by Call   |
|          |                                                     |               |          |        | Setup Timeout(s)                                                | 45             |
|          |                                                     |               |          |        | Call Duration(s)                                                | 60             |
|          |                                                     |               |          |        | Test Interval(s)                                                | 10             |
|          |                                                     |               |          |        | Exceptional Interval(s)                                         | 20             |
|          |                                                     |               |          |        | Call Mode                                                       | Finite         |
|          |                                                     |               |          |        | <b>Test Count</b>                                               | 9999           |
|          |                                                     |               |          |        | Call Start Mode                                                 | Ide            |
|          |                                                     |               |          |        | and the terms of N                                              | $\overline{a}$ |

Figura 26: Llamada Corta 2G

 $\checkmark$  Otro celular se encarga de realizar llamadas en 2g continuas, es decir, la llamada no se corta para nada y su duración es infinita.

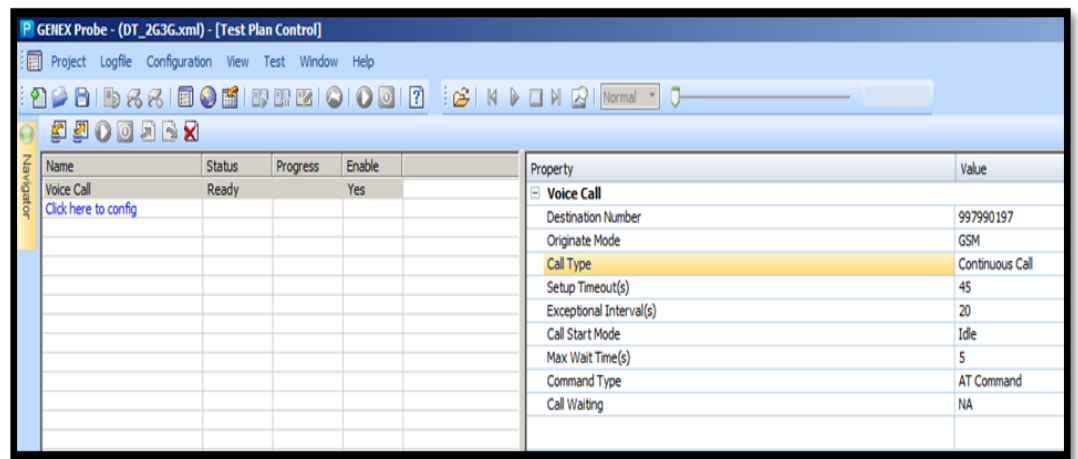

Figura 27: Llamada Larga 2G

 $\checkmark$  Así como se realizaron llamadas cortas y largas en 2g, de igual manera se realizan en 3g, con la misma duración y mismo intervalo y llamando al mismo servidor.

|           | P GENEX Probe - (DT_2G3G.xml) - [Test Plan Control] |               |          |        |                                                                      |              |
|-----------|-----------------------------------------------------|---------------|----------|--------|----------------------------------------------------------------------|--------------|
|           | Project Logfile Configuration View Test Window Help |               |          |        |                                                                      |              |
|           |                                                     |               |          |        | :2008 BID & & I © O O I © O O I O O I D E C I K D O N O I Normal T C |              |
|           | <b>KEOODES</b>                                      |               |          |        |                                                                      |              |
| Navigator | Name                                                | <b>Status</b> | Progress | Enable | Property                                                             | <b>Value</b> |
|           | <b>Voice Call</b>                                   | Ready         |          | Yes    | □ Voice Call                                                         |              |
|           | Click here to config                                |               |          |        | <b>Destination Number</b>                                            | 997990197    |
|           |                                                     |               |          |        | Originate Mode                                                       | WCDMA        |
|           |                                                     |               |          |        | Call Type                                                            | Call by Call |
|           |                                                     |               |          |        | Setup Timeout(s)                                                     | 50           |
|           |                                                     |               |          |        | Call Duration(s)                                                     | 60           |
|           |                                                     |               |          |        | Test Interval(s)                                                     | 10           |
|           |                                                     |               |          |        | Exceptional Interval(s)                                              | 20           |
|           |                                                     |               |          |        | Call Mode                                                            | Finite       |
|           |                                                     |               |          |        | <b>Test Count</b>                                                    | 9999         |
|           |                                                     |               |          |        | Call Start Mode                                                      | Idle         |
|           |                                                     |               |          |        | and the street of A                                                  | ۰            |

Figura 28: Llamada corta 3G

|           | P GENEX Probe - (DT_2G3G.xml) - [Test Plan Control] |               |          |        |                                                                            |                 |
|-----------|-----------------------------------------------------|---------------|----------|--------|----------------------------------------------------------------------------|-----------------|
|           | Project Logfile Configuration View Test Window Help |               |          |        |                                                                            |                 |
|           |                                                     |               |          |        | : 2   8   b & &   E 0 H   B B &   0   0   2   E &   K D O   2   Morral T C |                 |
|           | <b>SAOODRX</b>                                      |               |          |        |                                                                            |                 |
| Navigator | Name                                                | <b>Status</b> | Progress | Enable | Property                                                                   | Value           |
|           | <b>Voice Call</b>                                   | Ready         |          | Yes    | $\Box$ Voice Call                                                          |                 |
|           | Click here to config                                |               |          |        | <b>Destination Number</b>                                                  | 997990197       |
|           |                                                     |               |          |        | <b>Originate Mode</b>                                                      | <b>WCDMA</b>    |
|           |                                                     |               |          |        | Call Type                                                                  | Continuous Call |
|           |                                                     |               |          |        | Setup Timeout(s)                                                           | 50              |
|           |                                                     |               |          |        | Exceptional Interval(s)                                                    | 20              |
|           |                                                     |               |          |        | Call Start Mode                                                            | Idle            |
|           |                                                     |               |          |        | Max Wait Time(s)                                                           | 5               |
|           |                                                     |               |          |        | Command Type                                                               | AT Command      |
|           |                                                     |               |          |        | Call Waiting                                                               | <b>NA</b>       |
|           |                                                     |               |          |        |                                                                            |                 |

Figura 29: Llamada larga 3G

 $\checkmark$  A su vez, también se realizan pruebas de descarga de datos, tanto

para 2g (Archivo de 3MB) como para 3g (Archivo de 5MB)

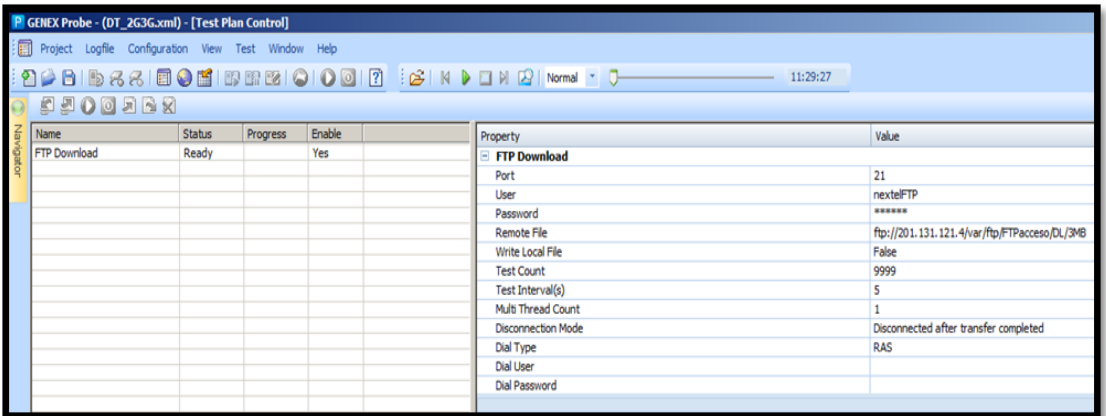

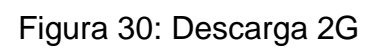

|      |              |                 |                                                     |                                                     | 11:29:27                  |                                                               |
|------|--------------|-----------------|-----------------------------------------------------|-----------------------------------------------------|---------------------------|---------------------------------------------------------------|
|      |              |                 |                                                     |                                                     |                           |                                                               |
| Name | Status       | Progress        | Enable                                              |                                                     | Property                  | Value                                                         |
|      | Ready        |                 | Yes                                                 |                                                     | FTP Download              |                                                               |
|      |              |                 |                                                     |                                                     | Port                      | 21                                                            |
|      |              |                 |                                                     |                                                     | User                      | nextelFTP                                                     |
|      |              |                 |                                                     |                                                     | Password                  | ******                                                        |
|      |              |                 |                                                     |                                                     | <b>Remote File</b>        | ftp://201.131.121.4/var/ftp/FTPacceso/DL/5MB                  |
|      |              |                 |                                                     |                                                     | Write Local File          | False                                                         |
|      |              |                 |                                                     |                                                     | <b>Test Count</b>         | 9999                                                          |
|      |              |                 |                                                     |                                                     | Test Interval(s)          |                                                               |
|      |              |                 |                                                     |                                                     | Multi Thread Count        |                                                               |
|      |              |                 |                                                     |                                                     | <b>Disconnection Mode</b> | Disconnected after transfer completed                         |
|      |              |                 |                                                     |                                                     | Dial Type                 | <b>RAS</b>                                                    |
|      |              |                 |                                                     |                                                     | <b>Dial User</b>          |                                                               |
|      |              |                 |                                                     |                                                     | Dial Password             |                                                               |
|      |              |                 |                                                     |                                                     |                           |                                                               |
|      | FTP Download | <b>O DEOOER</b> | P GENEX Probe - (DT_2G3G.xml) - [Test Plan Control] | Project Logfile Configuration View Test Window Help |                           | :2008&&BOEIBBBIOIO©I2 :6'N DEN BINormal TO TANGER DESCRIPTION |

Figura 31**:** Descarga 3G

 $\checkmark$  Al igual que los teléfonos, la escáner también debe configurar de tal manera que detecte solo las BCCH pertenecientes a la operadora Entel:

|                     | Test Plan Control                                     |        |             |        |                              | $ I \cup I $                                                                                                    |
|---------------------|-------------------------------------------------------|--------|-------------|--------|------------------------------|----------------------------------------------------------------------------------------------------|
|                     | <b>DEODER</b>                                         |        |             |        |                              |                                                                                                    |
| Name                |                                                       | Status | Progress    | Enable | Property                     | Value                                                                                                    |
| <b>GSM Scanning</b> |                                                       | Ready  |             | Yes    | <b>ELGSM Scanning</b>        |                                                                                                    |
| TopN Pilot Scanning |                                                       | Ready  |             | Yes    | <b>Channel List</b>          | PCS1900:587,PCS1900:592,PCS1900:593,PCS1900:594,PCS1900:595,PCS1900:595,PCS1900:597,PCS1900:598,PCS1900:599,PCS1900:699,PCS1900:690,PCS1900 |
|                     |                                                       |        |             |        | <b>HSSI Threshold(dBm)</b>   | $-105.00$                                                                                                    |
|                     |                                                       |        |             |        | Data Mode                    | <b>BSIC</b>                                                                                                    |
|                     |                                                       |        |             |        |                              |                                                                                                    |
|                     |                                                       |        |             |        |                              |                                                                                                    |
|                     |                                                       |        |             |        |                              |                                                                                                    |
|                     |                                                       |        |             |        |                              |                                                                                                    |
|                     | H 4 > H \MS1 AMS2 \ Scanner1 AMS3 AMS4 AMS5 AMS6      |        |             |        | H + + H Config / Statistic / |                                                                                                    |
|                     |                                                       |        |             |        |                              |                                                                                                    |
| Time                | Name                                                  |        | Information |        |                              |                                                                                                    |
|                     |                                                       |        |             |        |                              |                                                                                                    |
|                     |                                                       |        |             |        |                              |                                                                                                    |
|                     |                                                       |        |             |        |                              |                                                                                                    |
|                     |                                                       |        |             |        |                              |                                                                                                    |
|                     |                                                       |        |             |        |                              |                                                                                                    |
|                     |                                                       |        |             |        |                              |                                                                                                    |
|                     |                                                       |        |             |        |                              |                                                                                                    |
|                     |                                                       |        |             |        |                              |                                                                                                    |
|                     |                                                       |        |             |        |                              |                                                                                                    |
|                     |                                                       |        |             |        |                              |                                                                                                    |
|                     |                                                       |        |             |        |                              |                                                                                                    |
|                     |                                                       |        |             |        |                              |                                                                                                    |
|                     |                                                       |        |             |        |                              |                                                                                                    |
|                     |                                                       |        |             |        |                              |                                                                                                    |
|                     |                                                       |        |             |        |                              |                                                                                                    |
|                     |                                                       |        |             |        |                              |                                                                                                    |
|                     |                                                       |        |             |        |                              |                                                                                                    |
|                     |                                                       |        |             |        |                              |                                                                                                    |
|                     | ITH A & M \ MR1 /MR2 \ Seanner1 /MR3 /MR4 /MRR /MRR / |        |             |        |                              |                                                                                                    |
| $\sqrt{2}$          | page 1 Fl page 2                                      |        |             |        |                              |                                                                                                    |

Figura 32: Configuración Escáner 2G

 $\checkmark$  Analogamente, en la Escaner, se configura las portadoras para 3G

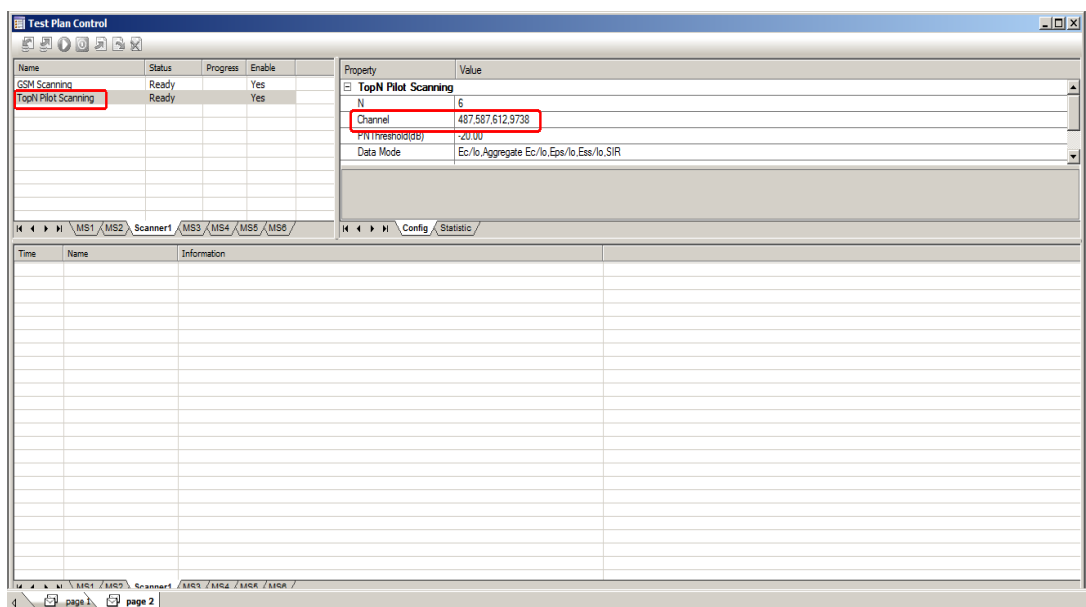

(487, 587, 612, 9738)

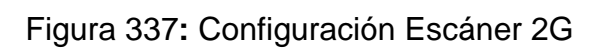

# Configuración LTE

 $\checkmark$  En las pruebas de LTE, se requieren hacer llamadas de 60s con intervalos de 10.

|           | P GENEX Probe - (DT_2G3G.xml) - [Test Plan Control] |               |          |        |                           |                  |
|-----------|-----------------------------------------------------|---------------|----------|--------|---------------------------|------------------|
|           | Project Logfile Configuration View Test Window Help |               |          |        |                           |                  |
|           |                                                     |               |          |        | 17:10:15                  |                  |
|           | <b>DEODER</b>                                       |               |          |        |                           |                  |
| Navigator | Name                                                | <b>Status</b> | Progress | Enable | Property                  | Value            |
|           | <b>Voice Call</b>                                   | Testing       | 11/999   | Yes    | <b>E</b> Voice Call       |                  |
|           |                                                     |               |          |        | <b>Destination Number</b> | 981509996        |
|           |                                                     |               |          |        | Originate Mode            | <b>Unlimited</b> |
|           |                                                     |               |          |        | Call Type                 | Call by Call     |
|           |                                                     |               |          |        | Setup Timeout(s)          | 45               |
|           |                                                     |               |          |        | Call Duration(s)          | 60               |
|           |                                                     |               |          |        | Test Interval(s)          | 10               |
|           |                                                     |               |          |        | Exceptional Interval(s)   | 20               |
|           |                                                     |               |          |        | Call Mode                 | Finite           |
|           |                                                     |               |          |        | <b>Test Count</b>         | 999              |
|           |                                                     |               |          |        | Call Start Mode           | Ide              |
|           |                                                     |               |          |        | Max Wait Time(s)          |                  |
|           |                                                     |               |          |        | Command Type              | AT Command       |

Figura 34**:** Llamada LTE

 $\checkmark$  En este caso, ya no se descarga un archivo de 3 o 5 MB como en 2 y 3g, como el nivel de descarga en 4g es muy alto, el archivo a descargar tiene un peso de 1GB.

|     | P GENEX Probe - (DT_2G3G.xml) - [Test Plan Control] |                |          |            |                           |                                              |
|-----|-----------------------------------------------------|----------------|----------|------------|---------------------------|----------------------------------------------|
|     | Project Logfile Configuration View Test Window Help |                |          |            |                           |                                              |
|     |                                                     |                |          |            | 17:10:15                  |                                              |
|     | <b>EDOODRY</b>                                      |                |          |            |                           |                                              |
| KBK | Name                                                | <b>Status</b>  | Progress | Enable     | Property                  | Value                                        |
|     | <b>Loop Start</b>                                   | Ready          |          | Yes        | FTP DownLoad              |                                              |
|     | Attach<br>Dial Up                                   | Ready<br>Ready |          | Yes<br>Yes | Port                      | 21                                           |
|     | FTP Download                                        | Ready          |          | <b>Yes</b> | User                      | nextelFTP                                    |
|     | Loop End                                            |                |          |            | Password                  | ******                                       |
|     |                                                     |                |          |            | <b>Remote File</b>        | ftp://201.131.121.4/var/ftp/FTPacceso/DL/1GB |
|     |                                                     |                |          |            | Write Local File          | <b>FALSE</b>                                 |
|     |                                                     |                |          |            | <b>Test Count</b>         |                                              |
|     |                                                     |                |          |            | Test Interval(s)          | 15                                           |
|     |                                                     |                |          |            | Multi Thread Count        | 10                                           |
|     |                                                     |                |          |            | <b>Disconnection Mode</b> | <b>Keep Connected</b>                        |
|     |                                                     |                |          |            | Port Type                 | PASV                                         |
|     |                                                     |                |          |            | Timeout(s)                | 60                                           |
|     |                                                     |                |          |            | IP Capture                | No                                           |
|     |                                                     |                |          |            |                           |                                              |

Figura 35**:** Descarga LTE

 $\checkmark$  La escáner se configura con la portadora de Entel en 4G: 2250 (20MB)

| Name                      | Status | Progress    | Enable | Property                    | Value            |                          |
|---------------------------|--------|-------------|--------|-----------------------------|------------------|--------------------------|
| Enhanced TopN Signal Scan | Ready  |             | Yes    | E Enhanced TopN Signal Scan |                  | $\overline{\phantom{0}}$ |
|                           |        |             |        | Protocol Type               | <b>EDD</b>       |                          |
|                           |        |             |        | <b>FDD Channel</b>          | BAND4:2250(20M); |                          |
|                           |        |             |        | $\overline{N}$              | <b>TO</b>        |                          |
|                           |        |             |        | <b>RSSI Threshold(dB)</b>   | $-120.00$        | $\blacksquare$           |
|                           |        |             |        | <b>Service Contractor</b>   | $1.14 - 0.0$     |                          |
|                           |        |             |        |                             |                  |                          |
|                           |        |             |        |                             |                  |                          |
|                           |        |             |        |                             |                  |                          |
| H + > H Scanner1 MS1 /MS2 |        |             |        | H + + H Config Statistic    |                  |                          |
| Time<br>Name              |        | Information |        |                             |                  |                          |
|                           |        |             |        |                             |                  |                          |
|                           |        |             |        |                             |                  |                          |
|                           |        |             |        |                             |                  |                          |
|                           |        |             |        |                             |                  |                          |
|                           |        |             |        |                             |                  |                          |
|                           |        |             |        |                             |                  |                          |
|                           |        |             |        |                             |                  |                          |
|                           |        |             |        |                             |                  |                          |
|                           |        |             |        |                             |                  |                          |
|                           |        |             |        |                             |                  |                          |
|                           |        |             |        |                             |                  |                          |
|                           |        |             |        |                             |                  |                          |
|                           |        |             |        |                             |                  |                          |
|                           |        |             |        |                             |                  |                          |
|                           |        |             |        |                             |                  |                          |
|                           |        |             |        |                             |                  |                          |
|                           |        |             |        |                             |                  |                          |
|                           |        |             |        |                             |                  |                          |
|                           |        |             |        |                             |                  |                          |
|                           |        |             |        |                             |                  |                          |
|                           |        |             |        |                             |                  |                          |
|                           |        |             |        |                             |                  |                          |
|                           |        |             |        |                             |                  |                          |
| H 4 D H Scanner1 MS1 /MS2 |        |             |        |                             |                  |                          |

Figura 36: Configuración Escáner LTE

## **3.2.1.7 Descripción de los procesos**

## Para LTE

En las siguientes Figuras (3-31 y 3-32) se observan las siguientes ventanas:

- En "Datos recogidos por el MS" se muestran los niveles de cobertura (RSRP, RSRQ, PCI, etc.) del Datacard (equipo que realiza la descarga). En este recuadro se muestran los valores de la antena que está brindando servicio en ese momento, así como también las que están ha sido detectadas y están a la espera del acercamiento del móvil.
- En "Datos recogidos por el escáner" se muestran los niveles de cobertura (RSRP, RSRQ, PCI, etc.) del escáner. El escáner siempre tiene una ganancia de 4 a 5 dB de diferencia con respecto a los MS

 En "Mapa de Posición" se muestra el lugar exacto donde se encuentra en ese momento, dicha posición se da gracias al GPS de la escáner (si la escáner no contara con uno, se necesitaría un GPS externo)

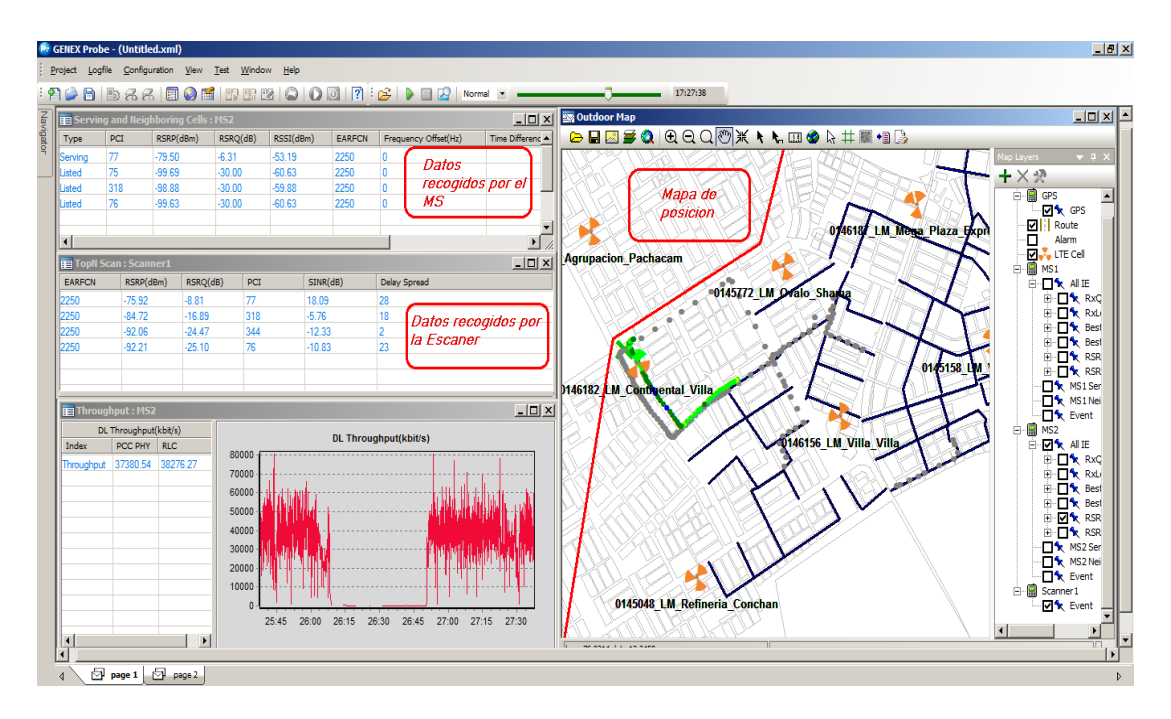

Figura 37: Proceso DT\_1

 Tambien se observa el nivel de descarga en dicho momento, esto va a depender mucho de los niveles de RSRP (potencia) y SINR (Interferencia del vecino), ya que mientras que el SINR se acerque a 20 o 25 dBm, los niveles de descarga aumentaran.

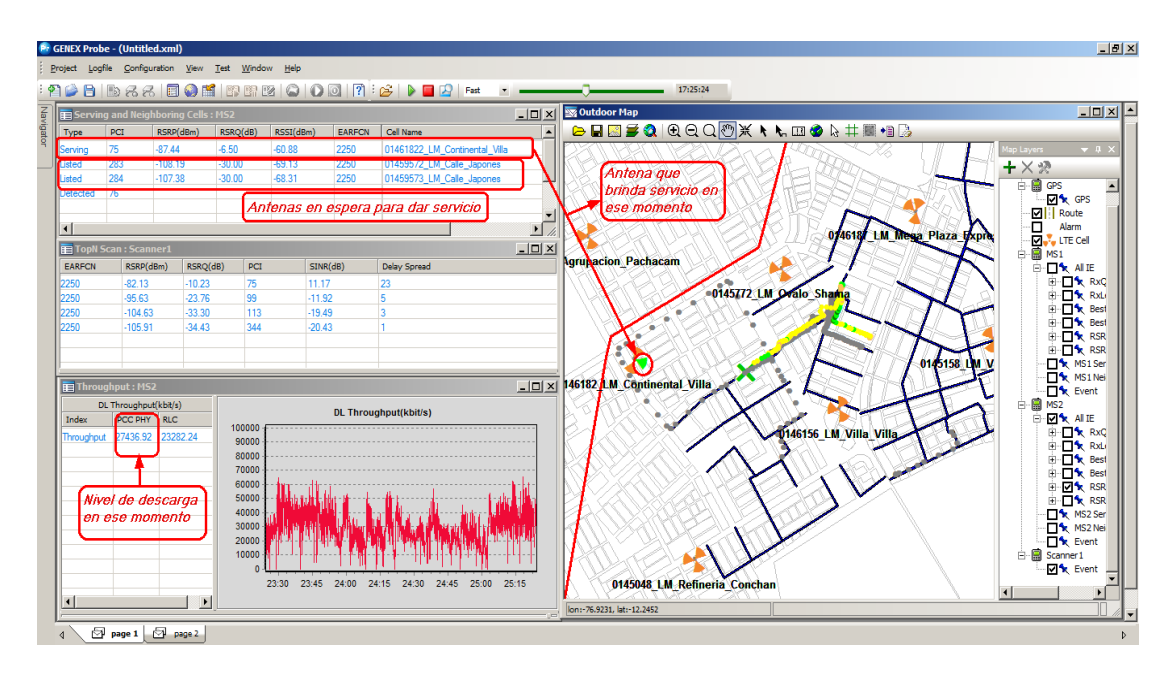

Figura 38: Proceso DT\_2

La figura 3-33 nos muestra la interface con la que se muestran las realizaciones de las llamadas en el equipo MS1 (celular); muestra el estado de cada llamada, la cantidad total y una breve estadística de cuantas se completaron correctamente y cuantas fueron interrumpidas.

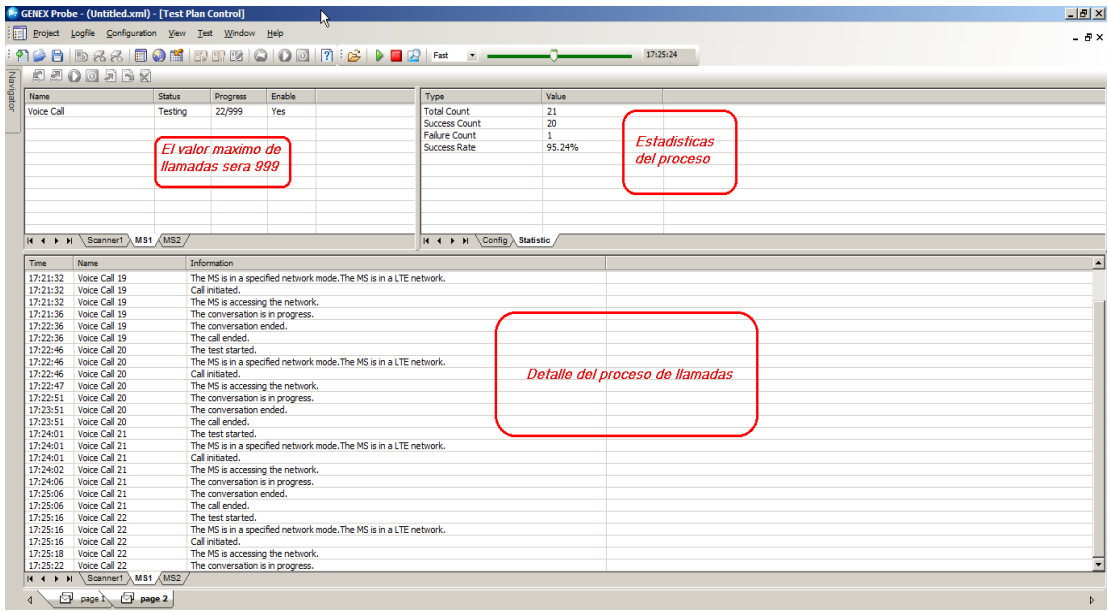

Figura 39: Interface Llamadas

La figura 3-34 muestra de la configuración de la prueba de descarga, en este caso, primero se verifica que el equipo se conecte a la red (Attach), luego el Dial Up habilita la conexión a internet y después se prosigue con la descarga del archivo.

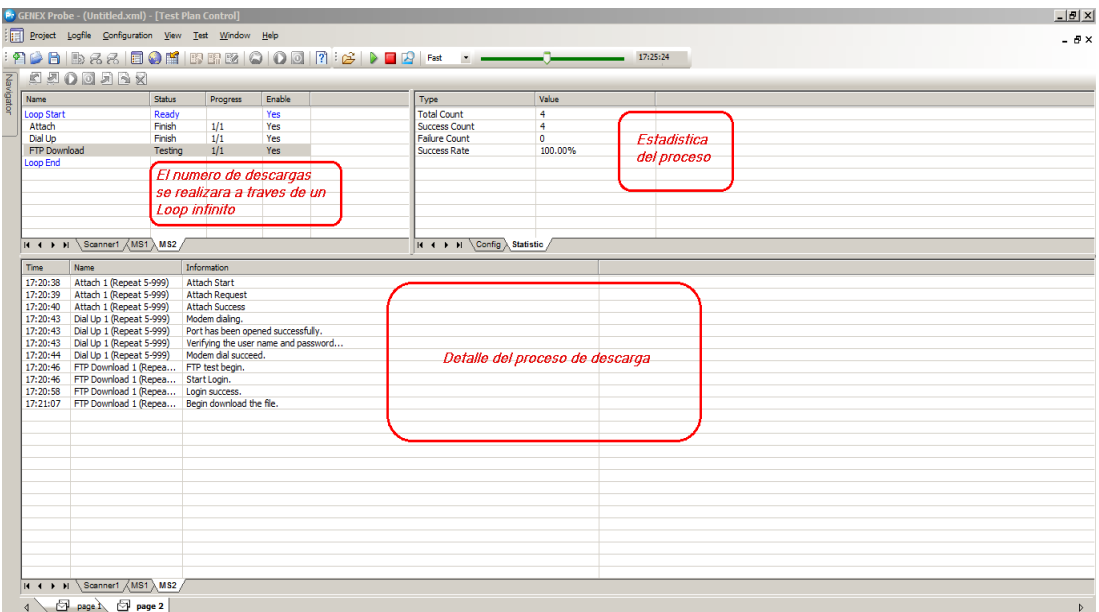

Figura 40: Interface Descarga LTE

Para GU (GSM – UMTS):

A continuación se mostraran imágenes que escenifican el proceso de un DT para pruebas GU, en la figura 3-35 se muestra:

 Valores MS1, son los valores que recibe el celular que realiza las llamadas cortas en GSM, dichos valores son el RxLevel, las BCCH, BSIC, etc. Muestra el BCCH al que se encuentra conectado, así como también los posibles futuros BCCH cercanos.

 Valores MS4, son los valores que recibe el celular que realiza las llamadas cortas en UMTS, dichos valores son el RSCP, PSC, Ec/Io, etc.

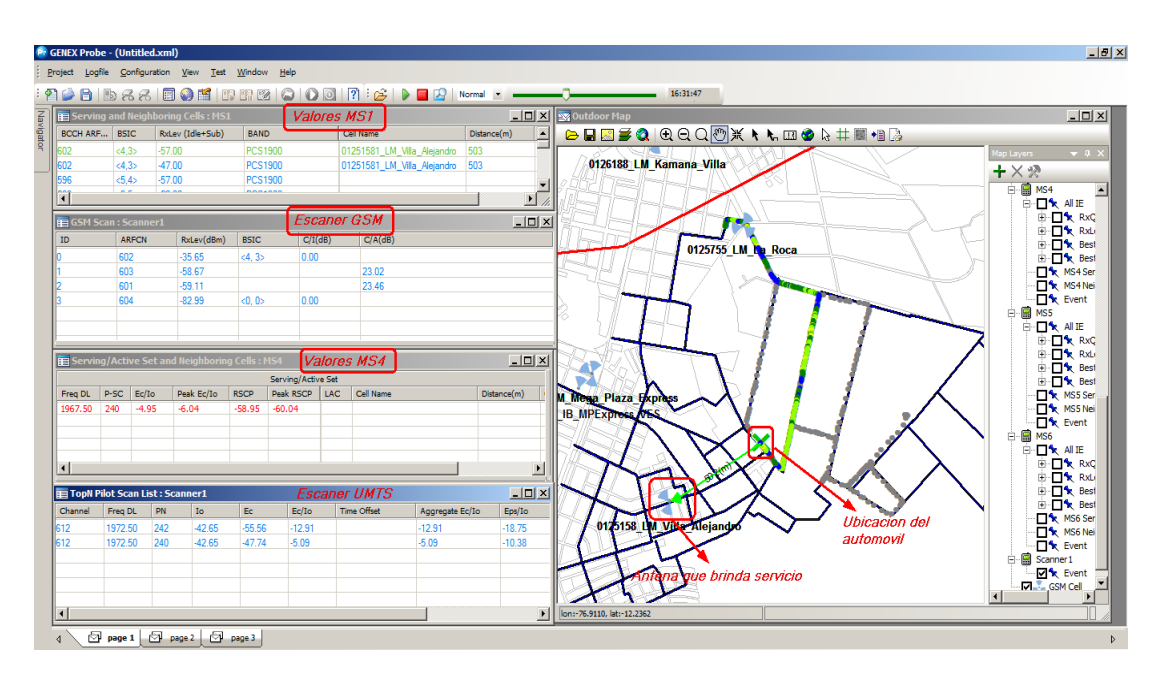

Figura 41: Drive Test GU\_1

Como se mencionó líneas arriba, se realizan descargas en GSM y en UMTS, como se muestra, los valores de descarga en GSM son muy bajos 100 Kbps, mientras que los valores de descarga en UMTS son 2Mbps aprox.

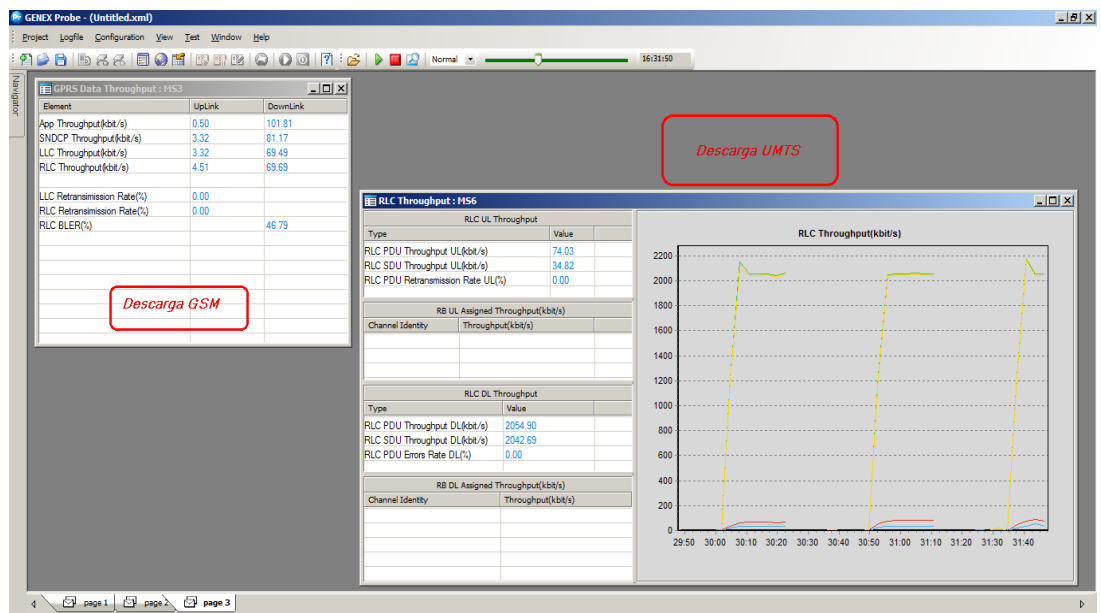

Figura 42: Drive Test GU\_2

La Figura 3-36 muestra a todos los equipos en este tipo de pruebas, equipos cuya configuración se mostró líneas arriba.

- $MS1 \rightarrow L$ lamada corta GSM
- MS2 → Llamada Larga GSM
- $MS3 \rightarrow$  Descarga GSM
- $MS4 \rightarrow Llamada$  corta UMTS
- $MS5 \rightarrow L$ lamada larga UMTS
- $MS6 \rightarrow$  Descarga UMTS

|                   | <b>EDOODSR</b>                                                          |         |                                  |                                                                     |                                                                                    |       |  |
|-------------------|-------------------------------------------------------------------------|---------|----------------------------------|---------------------------------------------------------------------|------------------------------------------------------------------------------------|-------|--|
| Name              |                                                                         | Status  | Progress                         | Enable                                                              | Type                                                                               | Value |  |
| <b>Voice Call</b> |                                                                         | Testing | 1/Infinite                       | Yes                                                                 | <b>Total Count</b><br><b>Success Count</b><br><b>Failure Count</b><br>Success Rate |       |  |
|                   | II I > H \MS1 AMS2 A Scanner1 AMS3 AMS4 AMS5 AMS6 /                     |         |                                  |                                                                     | H + + H \Config > Statistic                                                        |       |  |
| Time              | Name                                                                    |         | Information                      |                                                                     |                                                                                    |       |  |
|                   |                                                                         |         | The test started.                |                                                                     |                                                                                    |       |  |
|                   | 16:24:51 Voice Call 1<br>16:24:54 Voice Call 1<br>16:24:54 Voice Call 1 |         | Call initiated.                  | The MS is in a specified network mode. The MS is in a UMTS network. |                                                                                    |       |  |
|                   | 16:24:55    Voice Call 1<br>16:24:59 Voice Call 1                       |         | The conversation is in progress. | The MS is accessing the network.                                    |                                                                                    |       |  |
|                   |                                                                         |         |                                  |                                                                     |                                                                                    |       |  |
|                   |                                                                         |         |                                  |                                                                     |                                                                                    |       |  |
|                   |                                                                         |         |                                  |                                                                     |                                                                                    |       |  |
|                   |                                                                         |         |                                  |                                                                     |                                                                                    |       |  |
|                   |                                                                         |         |                                  |                                                                     |                                                                                    |       |  |
|                   |                                                                         |         |                                  |                                                                     |                                                                                    |       |  |

Figura 43: Distribución de MS

El GENEX Probe genera archivos que son almacenados en la computadora portátil, archivos que se almacenan con la extensión *.gen*; en estos archivos se encuentran todos los datos recogidos por el Drive Test grabados en la ruta solicitada.

## **3.2.2Procesamiento**

Esta Fase es la encargada de organizar y procesar todos los archivos generados en el Drive Test para el análisis correspondiente.

El procesado (al igual que el análisis) se realiza a través del software de Genex Assistant 3.6.

Se inicia Creando el proyecto en el Genex Assistant

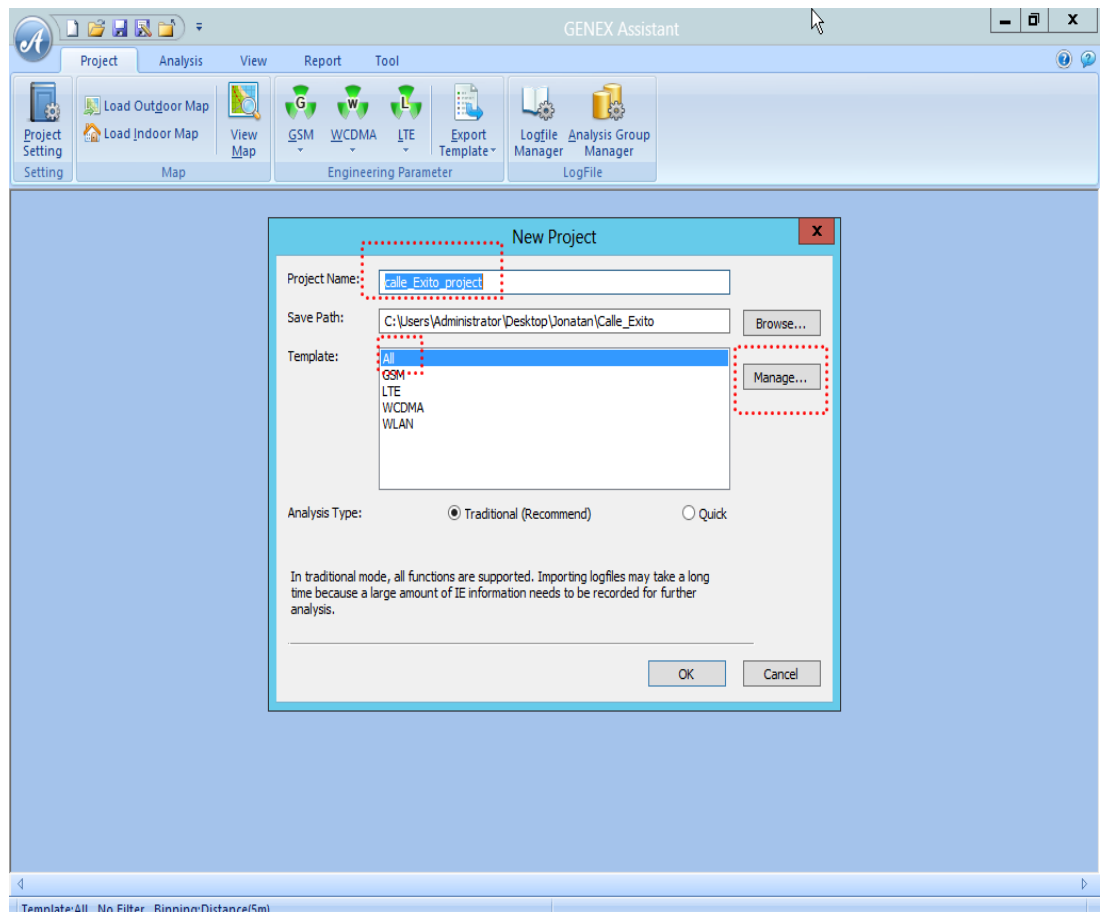

Figura 448: Inicio Genex Assistant
Luego, se habilitan las cargas de todos los KPIs para todas las tecnologías:

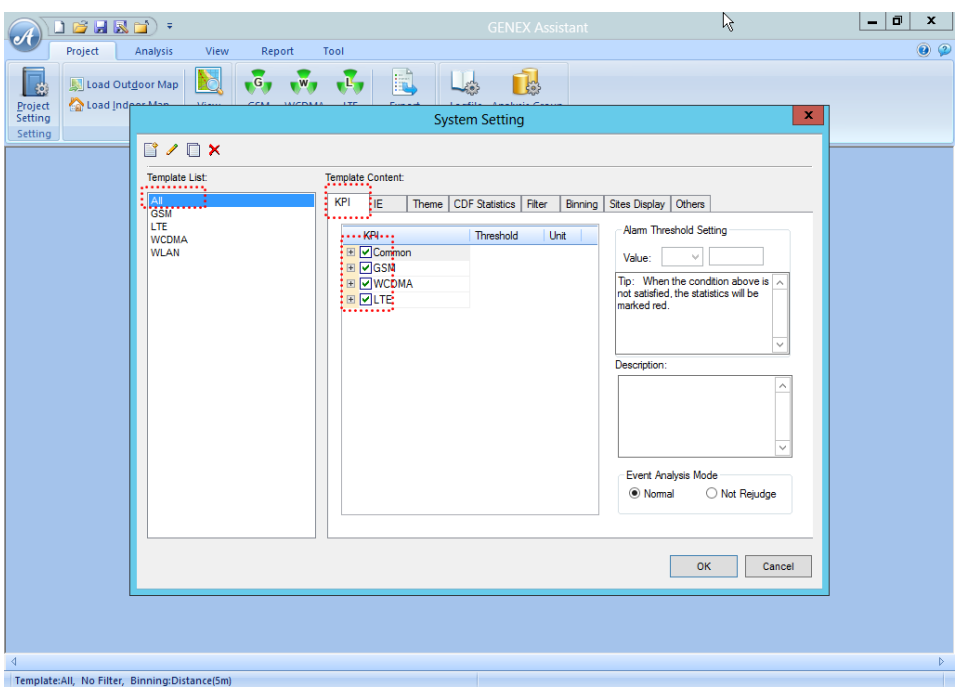

Figura 45: Carga KPI

Se agregan las carpetas donde se encuentran los Logs generados en el Drive

Test

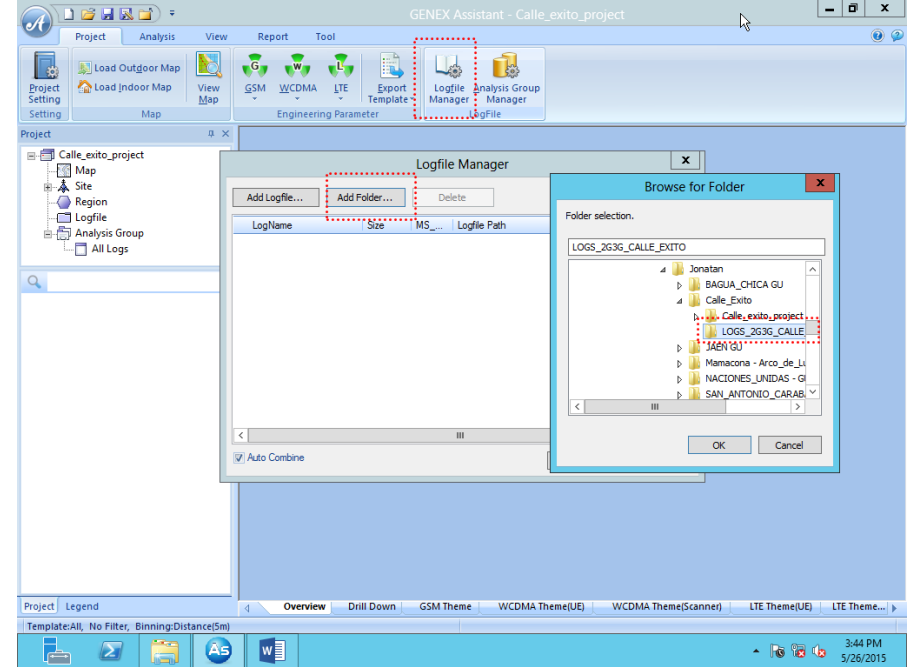

Figura 46: Creación proyecto\_1

| 18 HR EI)                                                                                                    | ド<br><b>GENEX Assistant - Calle exito project</b>                                                                                                    | Θ<br>x                     |
|----------------------------------------------------------------------------------------------------|----------------------------------------------------------------------------------------------------|----------------------------|
| Project<br><b>Analysis</b><br>View                                                                                 | Tool<br>Report                                                                                                    | $\odot$<br>$^{(2)}$        |
| X.<br>Load Outdoor Map<br>$\ddot{\circ}$<br>Load Indoor Map<br>Project<br>View<br>Setting<br>Map<br>Setting<br>Map | -G<br>器<br>Logfile Analysis Group<br><b>GSM</b><br><b>WCDMA</b><br>LTE<br>Export<br>Manager Manager<br>Template<br><b>Engineering Parameter</b><br>LogFile                                                                                                    |                            |
| $\sqrt{M}$ $\times$<br>Project                                                                                     |                                                                                                    |                            |
| <b>EMPLET</b> Calle_exito_project<br>Map<br>由 <b>人</b> Site<br>Region<br>Logfile                                   | ×<br>Logfile Manager                                                                                                    |                            |
| Analysis Group                                                                                                    | Add Logfile<br>Add Folder<br>Delete                                                                                                    |                            |
| All Logs                                                                                                    | DT 2G3G RollOut 013 50.00 MB 7<br>C:\Users\Administrator\Desktop\Jonatan Ready                                                                                                    |                            |
| Q                                                                                                    | DT 2G3G RollOut 013 50.00 MB 7<br>C:\Users\Administrator\Desktop\Jonatan Ready<br>Ξ<br>DT_2G3G_RollOut_013 50.00 MB 7<br>C:\Users\Administrator\Desktop\Jonatan Readv<br>DT_2G3G_RollOut_013 41.41 MB 7<br>C:\Users\Administrator\Desktop\Jonatan Ready<br>DT 2G3G RollOut 013 37.39 MB 7<br>C:\Users\Administrator\Desktop\Jonatan Ready<br>DT_2G3G_RollOut_013 17.67 MB 7<br>C:\Users\Administrator\Desktop\Jonatan Ready<br>C:\Users\Administrator\Desktop\Jonatan Ready<br>DT 2G3G RollOut 013 50.00 MB 7<br>DT_2G3G_RollOut_013 26.85 MB 7<br>C:\Users\Administrator\Desktop\Jonatan Ready<br>DT 2G3G RollOut 013 50.00 MB 7<br>C:\Users\Administrator\Desktop\Jonatan Ready<br>DT_2G3G_RollOut_013 2.60 MB 7<br>C:\Users\Administrator\Desktop\Jonatan Ready<br>C:\Users\Administrator\Desktop\Jonatan Ready<br>DT 2G3G RollOut 013 23.52 MB 7<br>DT 2G3G RollOut 013 50.00 MB 7<br>C:\Users\Administrator\Desktop\Jonatan Ready<br>DT 2G3G RollOut 013 20.05 MB 7<br>C:\Users\Administrator\Desktop\Jonatan Ready<br>III<br>$\rightarrow$<br> |                            |
|                                                                                                    | Auto Combine<br>Cancel<br>ОК<br>                                                                                                    |                            |
| Project Legend                                                                                                    | <b>Drill Down</b><br><b>GSM Theme</b><br><b>WCDMA Theme(UE)</b><br><b>WCDMA Theme(Scanner)</b><br>Overview<br>$\triangleleft$                                                                                                    | LTE Theme(UE)<br>LTE Theme |
| Template:All, No Filter, Binning:Distance(5m)                                                                      |                                                                                                    |                            |

Figura 47: Creación proyecto\_2

Se agrupan los Logs, de tal manera que cada prueba cada dispositivo coincida con el tipo de prueba realizado

 $MS1 \rightarrow SC2G$  (Short Call)

| Group Name:<br>Description: | SC <sub>2G</sub>        |                 |        |        |                 |                                |             |  |
|-----------------------------|-------------------------|-----------------|--------|--------|-----------------|--------------------------------|-------------|--|
| Filter:                     | MS1                     |                 |        |        | Selected MS:    |                                |             |  |
| MS ID                       | Log Name                | <b>IMSI</b>     | IMEL A |        | MS ID           | Log Name                       | <b>IMSI</b> |  |
| MS1:HUAWEI                  | DT_3G_SCL42             | 716170001394766 | 3531i  |        | MS1:HUAWEI U2   | DT 2G3G_SCL42_After_20140      | 7161700     |  |
|                             | MS1:HUAWEI DT 3G SCL42  | 716170001394766 | 3531   |        | MS1:HUAWEI U2   | DT_2G3G_SCL42_After_20140      | 7161700     |  |
| MS1:HUAWEI                  | DT 3G SCL42             | 716170001394766 | 3531.1 |        | MS1:HUAWEI U2   | DT_2G3G_SCL42_After_20140      | 7161700     |  |
|                             | MS1:HUAWEI DT_3G_SCL42_ | 716170001394766 | 35314  |        | MS1:HUAWEI U2   | DT_2G3G_SCL42_After_20140      | 7161700     |  |
|                             | MS1:HUAWEI DT 3G SCL42  | 716170001394766 | 35314  | $\,$   | MS1:HUAWEI U2   | DT 2G3G SCL42 After 20140      | 7161700     |  |
| MS1:HUAWEI                  | DT 3G SCL42             | 716170001394766 | 3531.  |        | MS1:HUAWEI U2   | DT 2G3G SCL42 After 20140      | 7161700     |  |
|                             | MS1:HUAWEI DT_3G_SCL42  | 716170001394766 | 3531.  | >>     | MS1:HUAWEI U2   | DT_2G3G_SCL42_After_20140      | 7161700 =   |  |
| MS1:HUAWEI                  | DT 3G SCL42             | 716170001394766 | 3531.  |        | MS1:HUAWEI U2   | DT 2G3G SCL42 After 20140      | 7161700     |  |
|                             | MS1:HUAWEI DT 3G SCL42  | 716170001394766 | 3531.  | $\leq$ | MS1:HUAWEI U2   | DT_2G3G_SCL42_After_20140      | 7161700     |  |
| MS1:HUAWEI                  | DT 3G SCL42             | 716170001394766 | 3531.  |        | MS1:HUAWEI U2   | DT_2G3G_SCL42_After_20140      | 7161700     |  |
|                             | MS1:HUAWEI DT_3G_SCL42  | 716170001394766 | 3531.  | $<<$   | MS1:HUAWEI U2   | DT_2G3G_SCL42_After_20140      | 7161700     |  |
| MS1:HUAWEI                  | DT 3G SCL42             | 716170001394766 | 3531   |        | MS1:HUAWEI U2   | DT 2G3G SCL42 After 20140      | 7161700     |  |
| MS1:HUAWEL                  | DT 3G SCL42             | 716170001394766 | 3531.  |        | MS1:HUAWELU2    | DT_2G3G_SCL42_After_20140      | 7161700     |  |
| MS1:HUAWEI                  | DT 3G SCL42             | 716170001394766 | 3531.  |        | MS1:HUAWEI U2   | DT 2G3G SCL42 After 20140.     | 7161700     |  |
| MS1:HUAWEI                  | DT 3G SCL42             | 716170001394766 | 3531.  |        | MS1:HUAWELU2    | DT_2G3G_SCL42_After_20140      | 7161700     |  |
| MS1:HUAWEI                  | DT 3G SCL42             | 716170001394766 | 3531.  |        | MS1:HUAWEI U2   | DT 2G3G SCL42 After 20140      | 7161700     |  |
| MC1-ULIAMICI                | DT 3C COLAT<br>m        | 71C1700012047CC | 2621.  |        | MC1-UI1MM/CLIPS | DT 3030 001.43 ABox 30140<br>m | 7101700     |  |

Figura 48: Assistant\_SC 2G

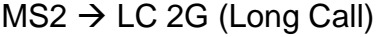

| Group Name:                                                                                     | LC 2G                                                                                                    |                                                                                                    |                                                                               |                            |                 |                                                                                                    |                                                                                                    |  |
|-------------------------------------------------------------------------------------------------|----------------------------------------------------------------------------------------------------|----------------------------------------------------------------------------------------------------|-------------------------------------------------------------------------------|----------------------------|-----------------|----------------------------------------------------------------------------------------------------|----------------------------------------------------------------------------------------------------|--|
| Description:                                                                                    |                                                                                                    |                                                                                                    |                                                                               |                            |                 |                                                                                                    |                                                                                                    |  |
| Filter:                                                                                         | MS <sub>2</sub>                                                                                                    |                                                                                                    |                                                                               |                            | Selected MS:    |                                                                                                    |                                                                                                    |  |
| MS ID                                                                                           | Log Name                                                                                                    | <b>IMSI</b>                                                                                                    | IMEI A                                                                        |                            | <b>MSID</b>     | Log Name                                                                                                    | <b>IMSI</b><br>۸                                                                                                    |  |
| MS2:HUAWEI<br>MS2:HUAWEI<br>MS2:HUAWEL<br>MS2:HUAWEI<br>MS2:HUAWEI<br>MS2:HUAWEI                | DT 3G SCL42<br>MS2:HUAWEI DT_3G_SCL42<br>DT 3G SCL42<br>DT 3G SCL42<br>MS2:HUAWEI DT 3G_SCL42<br>DT 3G SCL42<br>MS2:HUAWEI DT_3G_SCL42<br>DT 3G SCL42<br>MS2:HUAWEI DT 3G SCL42<br>DT 3G SCL42 | 716170001394764<br>716170001394764<br>716170001394764<br>716170001394764<br>716170001394764<br>716170001394764<br>716170001394764<br>716170001394764<br>716170001394764 | 35425<br>35421<br>35425<br>35421<br>35421<br>35421<br>35421<br>35421<br>35421 | $>$<br>$\ge$ $>$<br>$\leq$ |                 | MS2 HUAWEI U2 DT_2G3G_SCL42_After_201<br>MS2:HUAWEI U2 DT_2G3G_SCL42_After_201<br>MS2-HUAWEI U2 DT 2G3G SCL42 After 201<br>MS2:HUAWEI U2 DT_2G3G_SCL42_After_201<br>MS2:HUAWEI U2 DT. 2G3G_SCL42_After_201<br>MS2:HUAWEI U2 DT_2G3G_SCL42_After_201<br>MS2:HUAWEI U2 DT_2G3G_SCL42_After_201<br>MS2:HUAWEI U2 DT_2G3G_SCL42_After_201<br>MS2-HUAWEI U2 DT 2G3G SCL42 After 201<br>MS2-HUAWEI U2 DT 2G3G SCL42 After 201 | 716170001<br>716170001<br>716170001<br>716170001<br>716170001<br>716170001<br>716170001 =<br>716170001<br>716170001<br>716170001 |  |
| MS2:HUAWEL<br>MS2:HUAWEI<br>MS2:HUAWEI<br>MS2:HUAWEI<br>MS2:HUAWEI<br>MS2:HUAWEL<br>MCD-UITAWEL | DT 3G SCL42<br>DT 3G SCL42<br>DT 3G SCL42<br>DT 3G SCL42<br>DT 3G SCL42<br>DT 3G SCL42<br>DT 30 CCLAS                                                                                          | 716170001394764<br>716170001394764<br>716170001394764<br>716170001394764<br>716170001394764<br>716170001394764<br>71C17000120A7CA                                       | 35425<br>35421<br>35421<br>35421<br>35421<br>35421<br>25.47                   | $<<$                       | MC2-ULIAM/ELIPS | MS2:HUAWEI U2 DT_2G3G_SCL42_After_201<br>MS2-HUAWEI U2 DT 2G3G SCL42 After 201<br>MS2:HUAWEI U2 DT 2G3G SCL42 After 201<br>MS2:HUAWEI U2 DT_2G3G_SCL42_After_201<br>MS2 HUAWEI U2 DT 2G3G SCL42 After 201<br>MS2:HUAWEI U2 DT 2G3G SCL42 After 201<br>DT 3030 001.43 ABox 301<br>ĦE.                                                                                                    | 716170001<br>716170001<br>716170001<br>716170001<br>716170001<br>716170001<br><b>71C170001</b>                                   |  |

Figura 49: Assistant\_LC 2G

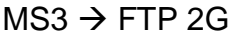

| Group Name:<br>Description: | FTP DL 2G |                           |                                    |                |                     |                                       |                                                      |    |                       |  |
|-----------------------------|-----------|---------------------------|------------------------------------|----------------|---------------------|---------------------------------------|------------------------------------------------------|----|-----------------------|--|
| Filter:                     | MS3       |                           |                                    |                |                     | Selected MS:                          |                                                      | r, |                       |  |
| MS ID                       |           | Log N.                    | <b>IMSI</b>                        | IMEI A         |                     | MS ID                                 | Log Name                                             |    | <b>IMSI</b>           |  |
| MS3:HUAWEI E372u            |           | DT_3G_SC                  | 716170001394766                    | 35314          |                     | MS3:HUAWEI U.                         | DT_2G3G_SCL42_After_2014.                            |    | 716170001             |  |
| MS3:HUAWEI E372u            |           | DT_3G_SC                  | 716170001394766                    | 35314          |                     | MS3:HUAWEI U.                         | DT_2G3G_SCL42_After_2014                             |    | 716170001             |  |
| MS3:HUAWEI E372u            |           | DT 3G SC                  | 716170001394766                    | 35314          |                     | MS3:HUAWEI U                          | DT_2G3G_SCL42_After_2014                             |    | 716170001             |  |
| MS3:HUAWEI E372u            |           | DT 3G SC                  | 716170001394766                    | 35314          |                     | MS3:HUAWEI U DT 2G3G SCL42 After 2014 |                                                      |    | 716170001             |  |
| MS3:HUAWEI E372u            |           | DT 3G SC                  | 716170001394766                    | 35314          | $\,$                | MS3:HUAWEI U                          | DT_2G3G_SCL42_Atter_2014                             |    | 716170001             |  |
|                             |           | MS3:HUAWEI E372u DT_3G_SC | 716170001394766                    | 35314          |                     | MS3:HUAWEI U.                         | DT_2G3G_SCL42_After_2014                             |    | 716170001             |  |
| MS3:HUAWEI E372u            |           | DT_3G_SC                  | 716170001394766                    | 35314          | $\gg$               | MS3:HUAWEI U.                         | DT_2G3G_SCL42_After_2014                             |    | 716170001 =           |  |
| MS3:HUAWEI E372u            |           | DT_3G_SC                  | 716170001394766                    | 35314          |                     | MS3:HUAWEI U                          | DT_2G3G_SCL42_After_2014                             |    | 716170001             |  |
| MS3:HUAWEI E372u            |           | DT_3G_SC                  | 716170001394766                    | 35314          | $\hat{\phantom{a}}$ | MS3.HUAWEI U.                         | DT_2G3G_SCL42_After_2014                             |    | 716170001             |  |
| MS3:HUAWEI E372u            |           | DT 3G SC                  | 716170001394766                    | 35314          |                     | MS3:HUAWEI U.                         | DT 2G3G SCL42 After 2014                             |    | 716170001             |  |
| MS3:HUAWEI E372u            |           | DT_3G_SC                  | 716170001394766                    | 35314          | $<<$                | MS3:HUAWEI U.                         | DT_2G3G_SCL42_After_2014                             |    | 716170001             |  |
| MS3:HUAWEI E372u            |           | DT 3G SC                  | 716170001394766                    | 35314          |                     | MS3:HUAWEI U.                         | DT 2G3G SCL42 After 2014                             |    | 716170001             |  |
| MS3:HUAWEI E372u            |           | DT 3G SC                  | 716170001394766                    | 35314          |                     | MS3:HUAWEI U.                         | DT_2G3G_SCL42_After_2014                             |    | 716170001             |  |
| MS3:HUAWEI E372u            |           | DT_3G_SC                  | 716170001394766                    | 35314          |                     | MS3:HUAWEI U.                         | DT 2G3G SCL42 After 2014                             |    | 716170001             |  |
| MS3:HUAWEI E372u            |           | DT 3G SC                  | 716170001394766                    | 35316          |                     | MS3:HUAWEI U.                         | DT 2G3G SCL42 After 2014                             |    | 716170001             |  |
| MS3:HUAWEI E372u            |           | DT 3G SC<br>PLT 3C CC     | 716170001394766<br>71C17000130A7CC | 35314<br>2621. |                     | MS3:HUAWEI U                          | DT 2G3G SCL42 After 2014<br>DT 3030 001.43 ABox 3014 |    | 716170001<br>71C17MM1 |  |
| MC2-UI (AWELESTS)           |           | Ht.                       |                                    |                |                     | <b>MCS-LIFEAMICE II</b>               | m                                                    |    |                       |  |

Figura 50: Assistant\_FTP 2G

# $MS4 \rightarrow SC3G$

| Selected MS:<br>MS4<br>MS ID<br><b>IMSI</b><br>Log Name<br><b>IMEI</b><br><b>MSID</b><br>Log Name<br><b>IMSI</b><br>MS4.HUAWEI U2 DT_2G3G SCL42 After 20 7161700013<br>MS4:HUAWEI U2 DT_2G3G_SCL42_After_20<br>7161700013<br>MS4:HUAWEI U2 DT_2G3G_SCL42_After_20 7161700013<br>MS4:HUAWEI U2 DT_2G3G_SCL42_After_20<br>7161700013<br>MS4:HUAWEI U2 DT_2G3G_SCL42_After_20 7161700013<br>$\,>$<br>MS4:HUAWEI U2 DT 2G3G SCL42 After 20 7161700013<br>MS4:HUAWEI U2 DT_2G3G_SCL42_After_20 7161700013 =<br>$\,>$<br>MS4:HUAWEI U2 DT_2G3G_SCL42_After_20 7161700013<br>MS4:HUAWEI U2 DT_2G3G_SCL42_After_20<br>7161700013<br>$\leq$<br>MS4:HUAWEI U2 DT_2G3G_SCL42_After_20 7161700013<br>MS4:HUAWEI U2 DT 2G3G SCL42 After 20 7161700013<br>$<<$<br>MS4:HUAWEI U2 DT 2G3G SCL42 After 20 7161700013<br>MS4:HUAWEI U2 DT_2G3G_SCL42_After_20 7161700013<br>MS4:HUAWEI U2 DT 2G3G SCL42 After 20<br>7161700013<br>MS4:HUAWEI U2 DT_2G3G_SCL42_After_20 7161700013<br>DT_2G3G_SCL42_After_20<br>7161700013<br>MS4:HUAWEI U2<br>71C17MM112<br>MCA-ULIAM/CLUD DT 9090 COLAR ABox 30 | Group Name:  | SC <sub>3G</sub> |  |  |  |  |  |  |  |  |  |  |
|----------------------------------------------------------------------------------------------------|--------------|------------------|--|--|--|--|--|--|--|--|--|--|
|                                                                                                    | Description: |                  |  |  |  |  |  |  |  |  |  |  |
|                                                                                                    | Filter:      |                  |  |  |  |  |  |  |  |  |  |  |
|                                                                                                    |              |                  |  |  |  |  |  |  |  |  |  |  |
|                                                                                                    |              |                  |  |  |  |  |  |  |  |  |  |  |

Figura 51: Assistant\_SC 3G

| Group Name:<br>Description: | LC <sub>3G</sub> |             |      |                                  |                                                                                                    | ڇيا                                                                                                    |                                           |
|-----------------------------|------------------|-------------|------|----------------------------------|----------------------------------------------------------------------------------------------------|----------------------------------------------------------------------------------------------------|-------------------------------------------|
| Filter:                     | MS5              |             |      |                                  | Selected MS:                                                                                                    |                                                                                                    |                                           |
| MS ID                       | Log Name         | <b>IMSI</b> | IMEL |                                  | MS ID                                                                                                    | Log Name                                                                                                    | $IMSI -$                                  |
| ٠                           | 711              |             | ۶    | $\geq$<br>$>>$<br>$\leq$<br>$<<$ | MS5:HUAWEI U2<br>MS5:HUAWEI U2<br>MS5:HUAWEI U2<br>MS5:HUAWEI U2<br>MS5:HUAWEI U2<br>MS5:HUAWEI U2<br>MCE-UITAM/EITI? | DT_2G3G_SCL42_After_2014051<br>DT_2G3G_SCL42_After_2014051 71617<br>MS5:HUAWEI U2 DT_2G3G_SCL42_After_2014051 71617<br>DT_2G3G_SCL42_After_2014051 71617<br>MS5:HUAWEI U2 DT_2G3G_SCL42_After_2014051 71617<br>MS5:HUAWEI U2 DT_2G3G_SCL42_After_2014051<br>MS5:HUAWEI U2 DT_2G3G_SCL42_After_2014051 71617 #<br>DT 2G3G SCL42 After 2014051 71617<br>MS5:HUAWEI U2 DT_2G3G_SCL42_After_2014051 71617<br>MS5:HUAWEI U2 DT_2G3G_SCL42_After_2014051 71617<br>MS5:HUAWEI U2 DT_2G3G_SCL42_After_2014051<br>MS5:HUAWEI U2 DT 2G3G SCL42 After 2014051 71617<br>DT_2G3G_SCL42_After_2014051 71617<br>MS5:HUAWEI U2 DT 2G3G SCL42 After 2014051 71617<br>MS5:HUAWEI U2 DT_2G3G_SCL42_After_2014051 71617<br>DT 2G3G SCL42 After 2014051<br>DT 3C3C CCLX3 ABox 301A0E1<br>m | 71617<br>71617<br>71617<br>71617<br>71017 |

 $MS5 \rightarrow LC3G$ 

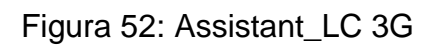

# $MS6 \rightarrow FTP 3G$

| Edit Analysis Group         |           |             |             |      |              |                                                                                                    | æ           |
|-----------------------------|-----------|-------------|-------------|------|--------------|----------------------------------------------------------------------------------------------------|-------------|
| Group Name:<br>Description: | FTP DL 3G |             |             |      |              |                                                                                                    |             |
| Filter:                     | MS6       |             |             |      | Selected MS: |                                                                                                    |             |
| MS ID                       | Log Name  | <b>IMSI</b> | <b>IMEI</b> |      | MS ID        | Log Name                                                                                             | <b>IMSI</b> |
|                             |           |             |             |      |              | MS6:HUAWEI E3. DT 2G3G SCL42 After 20 71617000135                                                    |             |
|                             |           |             |             |      |              | MS6:HUAWEI E3 DT_2G3G_SCL42_After_20 71617000139                                                     |             |
|                             |           |             |             |      |              | MS6:HUAWEI E3 DT 2G3G SCL42 After 20 71617000135                                                     |             |
|                             |           |             |             |      |              | MS6:HUAWEI E3 DT 2G3G SCL42 After 20 71617000139<br>MS6:HUAWEI E3 DT_2G3G_SCL42_After_20 71617000135 |             |
|                             |           |             |             | $>$  |              | MS6.HUAWEI E3 DT 2G3G SCL42 After 20 71617000135                                                     |             |
|                             |           |             |             |      |              | MS6:HUAWEI E3 DT. 2G3G. SCL42. After 20 71617000135 (I)                                              |             |
|                             |           |             |             | >    |              | MS6:HUAWEI E3 DT 2G3G SCL42 After 20 71617000135                                                     |             |
|                             |           |             |             | $<$  |              | MS6:HUAWEI E3 DT 2G3G SCL42 After 20 71617000135                                                     |             |
|                             |           |             |             |      |              | MS6:HUAWEI E3 DT_2G3G_SCL42_After_20 71617000135                                                     |             |
|                             |           |             |             | $<<$ |              | MS6:HUAWEI E3 DT 2G3G SCL42 After 20 71617000135                                                     |             |
|                             |           |             |             |      |              | MS6:HUAWEI E3 DT_2G3G_SCL42_After_20 71617000139                                                     |             |
|                             |           |             |             |      |              | MS6:HUAWEI E3 DT_2G3G_SCL42_After_20 71617000135                                                     |             |
|                             |           |             |             |      |              | MS6:HUAWEI E3 DT_2G3G_SCL42_Aher_20 71617000135                                                      |             |
|                             |           |             |             |      |              | MS6:HUAWEI E3 DT_2G3G_SCL42_After_20 71617000135                                                     |             |
|                             |           |             |             |      |              | MS6 HUAWEI E3 DT 2G3G SCL42 After 20 71617000135<br>MCC-ULTAMICLES FIT 9090 CPL49 Maxi 90            | 71017000120 |
|                             | m         |             | ×           |      |              | m                                                                                                    |             |

Figura 53: Assistant\_FTP 3G

# $SCANNER \rightarrow SCANNER$

| Group Name:<br>Description: | <b>SCANNER</b>   |             |             |        |                      |          |                          |             |  |
|-----------------------------|------------------|-------------|-------------|--------|----------------------|----------|--------------------------|-------------|--|
| Filter:                     | <b>SCANNER</b>   |             |             |        | Selected MS:         |          |                          | ▷           |  |
| MS ID                       | Log Name         | <b>IMSI</b> | IMEL A      |        | MS ID                | Log Name |                          | <b>IMSI</b> |  |
| SCANNER1:P                  | DT_3G_SCL42      | N/A         | N/A         |        | SCANNER1:PCTEL       |          | DT_2G3G_SCL42_After_2014 | N/A         |  |
| SCANNER1:P                  | DT_3G_SCL42_ N/A |             | N/A         |        | SCANNER1:PCTEL       |          | DT_2G3G_SCL42_After_2014 | N/A         |  |
| SCANNER1-P                  | DT 3G SCL42  N/A |             | N/A         |        | SCANNER1:PCTEL       |          | DT 2G3G SCL42 After 2014 | N/A         |  |
| SCANNER1:P                  | DT 3G SCL42  N/A |             | N/A         |        | SCANNER1:PCTEL       |          | DT 2G3G SCL42 After 2014 | N/A         |  |
| SCANNER1-P                  | DT 3G SCL42  N/A |             | N/A         | $\,>$  | SCANNER1:PCTEL       |          | DT_2G3G_SCL42_After_2014 | N/A         |  |
| SCANNER1:P                  | DT 3G SCL42  N/A |             | N/A         |        | SCANNER1:PCTEL       |          | DT_2G3G_SCL42_After_2014 | N/A         |  |
| SCANNER1 P                  | DT_3G_SCL42  N/A |             | N/A         | $>>$   | SCANNER1:PCTEL       |          | DT_2G3G_SCL42_After_2014 | N/A         |  |
| SCANNER1:P                  | DT 3G SCL42  N/A |             | N/A         |        | SCANNER1:PCTEL       |          | DT 2G3G SCL42 After 2014 | N/A         |  |
| SCANNER1 P.                 | DT_3G_SCL42  N/A |             | N/A         | $\leq$ | SCANNER1:PCTEL       |          | DT_2G3G_SCL42_After_2014 | N/A         |  |
| SCANNER1:P                  | DT 3G SCL42  N/A |             | N/A         |        | SCANNER1:PCTEL       |          | DT 2G3G SCL42 After 2014 | N/A         |  |
| SCANNER1:P                  | DT_3G_SCL42  N/A |             | N/A         | $\ll$  | SCANNER1:PCTEL       |          | DT_2G3G_SCL42_After_2014 | N/A         |  |
| SCANNER1:P                  | DT 3G SCL42  N/A |             | N/A         |        | SCANNER1:PCTEL       |          | DT 2G3G SCL42 After 2014 | N/A         |  |
| SCANNER1:P                  | DT 3G SCL42  N/A |             | N/A         |        | SCANNER1:PCTEL       |          | DT_2G3G_SCL42_After_2014 | N/A         |  |
| SCANNER1:P                  | DT 3G SCL42  N/A |             | N/A         |        | SCANNER1:PCTEL       |          | DT 2G3G SCL42 After 2014 | N/A         |  |
| SCANNER1:P                  | DT_3G_SCL42  N/A |             | N/A         |        | SCANNER1:PCTEL       |          | DT_2G3G_SCL42_After_2014 | N/A         |  |
| SCANNER1-P                  | DT 3G SCL42      | N/A         | N/A         |        | SCANNER1:PCTEL       |          | DT 2G3G SCL42 After 2014 | N/A         |  |
| CCAMMED1-D                  | DT 3C COLAT      | M/A         | <b>MI/A</b> |        | CCAMMICD1-DCTCI<br>m |          | DT 3030 00143 Mine 3014  | ML/A        |  |

Figura 54: Assistant\_SCANNER

Una vez agrupados, los Logs quedaran de la siguiente manera:

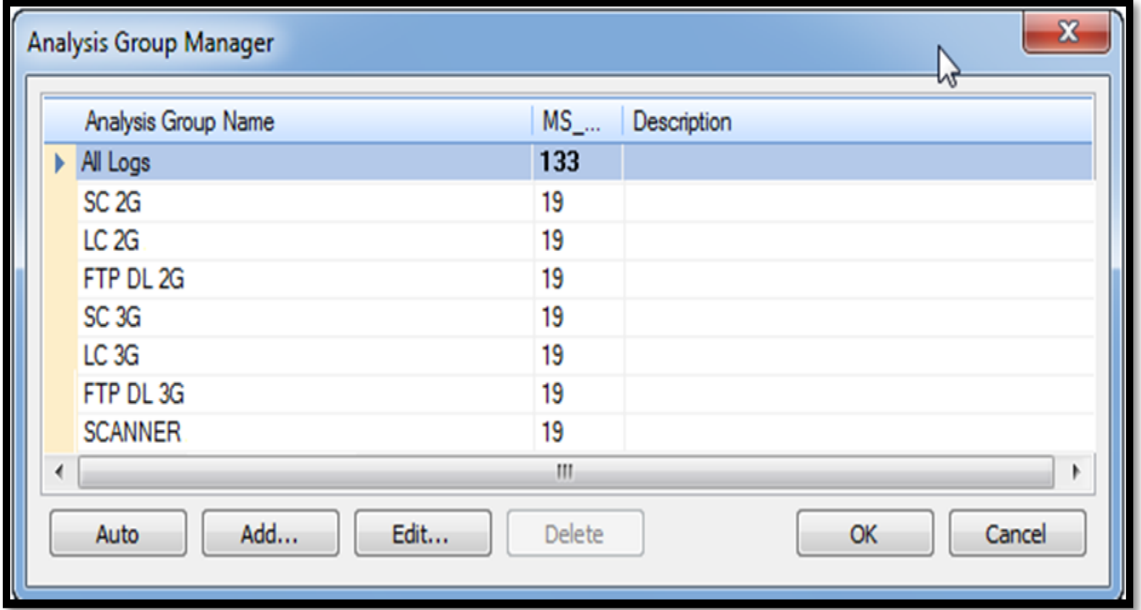

Figura 55: Assistant\_LOGS

Por último, el software analiza los Logs y descarga toda la información almacenada en ellos.

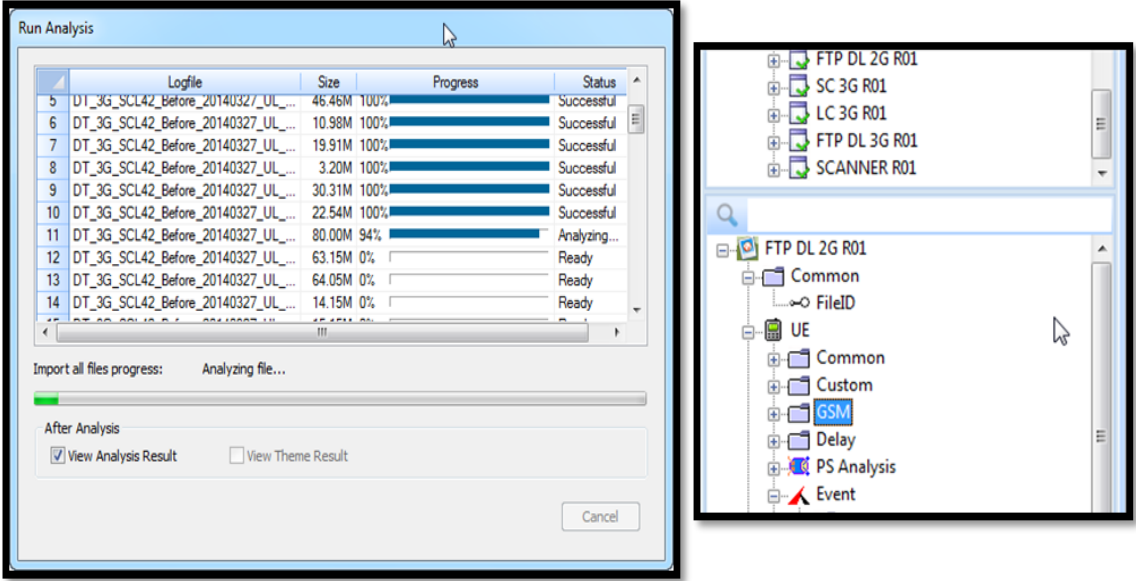

Figura 560: Assistant\_Analisis

### **3.2.3 Análisis General**

### **3.2.3.1 Revisión de KPI**

Una vez procesados los Logs y generado el proyecto en el Genex Assistant, se procede a analizar llenar los KPIs, estos datos estadísticos se recogen del software Genex Assistant de la siguiente manera:

|                                     | DSHRD .                                                                               |                           |                        |                          |                                                                             |                                              |                                  |                  |                 | <b>GENEX Assistant - VillaRica R01</b> |                             |                   |                  |                    |                |                      | $\  - \  0 \ $                                                                                                    |                 |
|-------------------------------------|---------------------------------------------------------------------------------------|---------------------------|------------------------|--------------------------|-----------------------------------------------------------------------------|----------------------------------------------|----------------------------------|------------------|-----------------|----------------------------------------|-----------------------------|-------------------|------------------|--------------------|----------------|----------------------|----------------------------------------------------------------------------------------------------|-----------------|
|                                     | Project                                                                               | Analysis                  | <b>View</b>            | Report                   | Tool                                                                        |                                              |                                  |                  |                 |                                        |                             |                   |                  |                    |                |                      |                                                                                                    | $\odot$ $\odot$ |
| -8<br>Project<br>Setting<br>Setting | Load Outdoor Map<br>Load Indoor Map                                                   | View<br>Map               | $-\overline{G}$<br>GSM | <b>WCDMA</b>             | Ę<br>LTE<br>Export<br>Template <sup>-</sup><br><b>Engineering Parameter</b> | Logfile Analysis Group<br>Manager<br>LogFile | <b>ROA</b><br>Manager            |                  |                 |                                        |                             |                   |                  |                    |                |                      |                                                                                                    |                 |
| Project                             |                                                                                       |                           |                        | Q X                      |                                                                             |                                              |                                  |                  |                 |                                        |                             |                   |                  |                    |                |                      |                                                                                                    |                 |
|                                     | <b>E-Confile</b>                                                                      |                           |                        | $\blacktriangle$         |                                                                             | <b>CA</b> KPI Result                         |                                  |                  |                 |                                        |                             |                   |                  |                    |                |                      | $\begin{array}{ c c c c c }\hline \multicolumn{1}{ c }{\mathbf{C}} & \multicolumn{1}{ c }{\mathbf{X}} \\ \hline \multicolumn{1}{ c }{\mathbf{C}} & \multicolumn{1}{ c }{\mathbf{C}} & \multicolumn{1}{ c }{\mathbf{X}} \\ \hline \multicolumn{1}{ c }{\mathbf{C}} & \multicolumn{1}{ c }{\mathbf{C}} & \multicolumn{1}{ c }{\mathbf{X}} \\ \hline \multicolumn{1}{ c }{\mathbf{C}} & \multicolumn{1}{ c }{\mathbf{C}} & \multicolumn{1}{ c }{\$ |                 |
|                                     | <b>El-</b> <sup>2</sup> Analysis Gr                                                   |                           |                        |                          |                                                                             | $\sqrt{2}$ All<br>$\overline{\mathbf{v}}$    |                                  |                  |                 |                                        |                             |                   |                  |                    |                |                      |                                                                                                    |                 |
|                                     | <b>B</b> All Log                                                                      |                           | Analysis Group Manager |                          | $Ctrl + G$<br>KPI                                                           |                                              |                                  |                  |                 | All Logs                               | <b>SC 2G R01</b>            | LC 2G R01         | FTP 2G R01       | SC 3G R01          | LC 3G R01      | FTP 3G R01 SCANNEF ^ |                                                                                                    |                 |
|                                     | B-C <sub>3</sub> SC <sub>2G</sub> F<br>Auto Grouping By MS ID<br>bmmon                |                           |                        |                          |                                                                             |                                              |                                  |                  |                 |                                        |                             |                   |                  |                    |                |                      | E                                                                                                    |                 |
|                                     | <b>E-LO</b> LC 2G F<br>Accessibilty<br>F9<br><b>Run Analysis</b>                      |                           |                        |                          |                                                                             |                                              |                                  |                  |                 |                                        |                             |                   |                  |                    |                |                      |                                                                                                    |                 |
|                                     | $\frac{1}{2}$ FTP 2G<br>Session Setup Success Rate(%)<br><b>Clear Analysis Result</b> |                           |                        |                          |                                                                             |                                              |                                  |                  |                 | 96.61                                  | $\overline{a}$              |                   | 94.29            |                    | $\overline{a}$ | 97.59                |                                                                                                    |                 |
|                                     | $\frac{1}{10}$ SC 3G F<br>Coverage<br>DT Distance(m)                                  |                           |                        |                          |                                                                             |                                              |                                  |                  |                 |                                        | 26004.08                    | 26019.31          | 26061.95         | 26003.95           | 26038.65       | 26040.14             | 2605                                                                                                    |                 |
| Q                                   | <b>View KPI Result</b><br><b>Total DT Duration(s)</b>                                 |                           |                        |                          |                                                                             |                                              |                                  |                  |                 | 182223.60<br>30664.45                  | 4055.27                     | 4225.28           | 4251.29          | 4029.95            | 4282.81        | 4220.47              | 559                                                                                                    |                 |
|                                     | WCDMA DT Duration Time Rate(%)<br><b>E-FT</b> Common                                  |                           |                        |                          |                                                                             |                                              |                                  |                  |                 | 40.87                                  | 0.00                        | 0.00              | 0.00             | 100.00             | 100.00         | 100.00               |                                                                                                    |                 |
|                                     | GSM DT Duration Time Rate(%)<br><b>E-Custom</b>                                       |                           |                        |                          |                                                                             |                                              |                                  |                  | 40.87           | 100.00                                 | 100.00                      | 100.00            | 0.00             | 0.00               | 0.00           |                      |                                                                                                    |                 |
|                                     | LTE DT Duration Time Rate(%)<br><b>E-FT</b> GSM                                       |                           |                        |                          |                                                                             |                                              |                                  |                  | 0.00            | 0.00                                   | 0.00                        | 0.00              | 0.00             | 0.00               | 0.00           |                      |                                                                                                    |                 |
|                                     | $\Box$ Delay<br><b>ERS</b> GPRS                                                       |                           |                        |                          |                                                                             |                                              |                                  |                  |                 |                                        |                             |                   |                  |                    |                |                      |                                                                                                    |                 |
|                                     | Ping Round Trip Time Avg(ms)<br>$\triangle$ -GSA GSM                                  |                           |                        |                          |                                                                             |                                              |                                  |                  |                 |                                        |                             |                   |                  |                    |                |                      |                                                                                                    |                 |
|                                     | $\sim$ 0 IAC.                                                                         |                           |                        |                          |                                                                             |                                              | Session Setup Time Delay Avg(ms) |                  |                 | 6336.08                                |                             |                   | 5680.15          |                    | ä,             | 6603.31              |                                                                                                    |                 |
|                                     | -- O ServCellID                                                                       |                           |                        |                          |                                                                             |                                              | PDP Activate Time Delay Avg(ms)  |                  |                 | 999.84                                 |                             |                   | 651.70           |                    | ÷              | 1151.39              |                                                                                                    |                 |
|                                     | -∞ ServBCCH                                                                           |                           |                        |                          |                                                                             | Retainability                                |                                  |                  |                 | 0.00                                   |                             |                   | n nh             |                    |                |                      |                                                                                                    |                 |
|                                     | -- ServBSIC                                                                           |                           |                        |                          |                                                                             | <b>Constant David Data (9)</b>               |                                  |                  |                 |                                        | m.                          |                   |                  |                    |                | n nn                 |                                                                                                    |                 |
|                                     |                                                                                       |                           |                        |                          |                                                                             |                                              | <b>KPI Calculate Expression</b>  |                  |                 |                                        |                             |                   |                  |                    |                |                      |                                                                                                    |                 |
|                                     |                                                                                       | -- O TCH Assigned on BCCH |                        |                          |                                                                             |                                              |                                  |                  |                 | Time                                   |                             | <b>Event Name</b> | Analysis Group N | Logfile            |                | <b>MS</b>            |                                                                                                    |                 |
|                                     | <sub>∞</sub> © RxLev Idle                                                             |                           |                        |                          |                                                                             |                                              |                                  |                  |                 |                                        |                             |                   |                  |                    |                |                      |                                                                                                    |                 |
|                                     | -- O RxLev(Idle+Full)                                                                 |                           |                        |                          |                                                                             |                                              |                                  |                  |                 |                                        |                             |                   |                  |                    |                |                      |                                                                                                    |                 |
|                                     | Name<br>-∞ RxLev Full                                                                 |                           |                        |                          |                                                                             |                                              |                                  | Value            |                 |                                        |                             |                   |                  |                    |                |                      |                                                                                                    |                 |
|                                     |                                                                                       |                           |                        |                          |                                                                             |                                              |                                  |                  |                 |                                        |                             |                   |                  |                    |                |                      |                                                                                                    |                 |
|                                     |                                                                                       |                           |                        |                          |                                                                             |                                              |                                  |                  |                 |                                        |                             |                   |                  |                    |                |                      |                                                                                                    |                 |
|                                     | -∞ RxQual Sub                                                                         |                           |                        |                          |                                                                             |                                              |                                  |                  |                 |                                        |                             |                   |                  |                    |                |                      |                                                                                                    |                 |
|                                     | -- O RxQual Full                                                                      |                           |                        |                          |                                                                             |                                              |                                  |                  |                 |                                        |                             |                   |                  |                    |                |                      |                                                                                                    |                 |
|                                     |                                                                                       |                           |                        |                          |                                                                             |                                              |                                  |                  |                 |                                        |                             |                   |                  |                    |                |                      |                                                                                                    |                 |
|                                     | o-O.C/I Rest                                                                          |                           |                        | $\overline{\phantom{a}}$ |                                                                             |                                              |                                  |                  |                 |                                        |                             |                   |                  |                    |                |                      |                                                                                                    |                 |
| Project Legend                      |                                                                                       |                           |                        |                          |                                                                             | <b>Overview</b>                              | Drill Down                       | <b>GSM Theme</b> | WCDMA Theme(UE) |                                        | <b>WCDMA Theme(Scanner)</b> |                   | LTE Theme(UE)    | LTE Theme(Scanner) |                |                      |                                                                                                    |                 |

Figura 57: KPI

Una vez se tienen los datos de los KPIs, estos datos nos mostraran de manera global o porcentual cuáles son los niveles de cobertura, si se todos los pedidos de conexión a la antena fueron completadas, si las llamadas salientes fueron completadas, etc.

En la tabla de resultados de los KPI, para el caso de GU, considera los siguientes datos:

#### **En 2G:**

- *Server RxLev* → Promedio de RxLevel en la zona recorrida
- *Server RxQual* → Promedio de RxQual en la zona recorrida
- CS Accesibility rate  $\rightarrow$  Porcentaje de llamadas establecidas
- *PS Accesibility rate* → Porcentaje de conexiones establecidas
- $\bullet$  *Call Drop Rate*  $\rightarrow$  porcentaje de llamadas caídas
- *PS Drope rate*  $\rightarrow$  porcentaje de descargas sin iniciar.
- *CS HO Success rate* porcentaje de Handover realizados con éxito
- *Average PS DL Application throughput*  $\rightarrow$  promedio de descarga.

#### **En 3G:**

- *CPICH Best Server RSCP* $\rightarrow$  Promedio de la potencia recibida del mejor servidor
- CPICH Best Server Ec/Io → Promedio de Ec/Io en la zona recorrida
- *Pilot Pollution Rate* → Porcentaje de polución en la zona recorrida.
- *CS Accessibility Rate* → porcentaje de llamadas establecidas
- *PS Accesibility rate* → Porcentaje de conexiones establecidas
- Call drope rate → porcentaje de llamadas caídas
- *PS Drope rate* → porcentaje de descargas sin iniciar
- *CS HO Success rate* → porcentaie de Handover realizados con éxito
- *HSDPA Throughput (Mbps)* → Promedio de descarga en la zona recorrida

**En 4G:**

- Serving RSRP  $\rightarrow$  Porcentaje de potencia recibida del mejor servidor.
- Serving SINR  $\rightarrow$  Porcentaje de Relación Señal ruido del mejor servidor.
- **•** *RRC Connection Success Rate* → porcentaje de conexiones con el RRC.
- Call Drop Rate  $\rightarrow$  porcentaje de llamadas caídas.
- Handover Success Rate  $\rightarrow$  porcentaje satisfactorios de Handover.
- RLC Throughput DL ---- tasa de descarga en Mbps
- CSFB Call Success Rate  $\rightarrow$  Porcentaje de CSFB realizados satisfactoriamente.

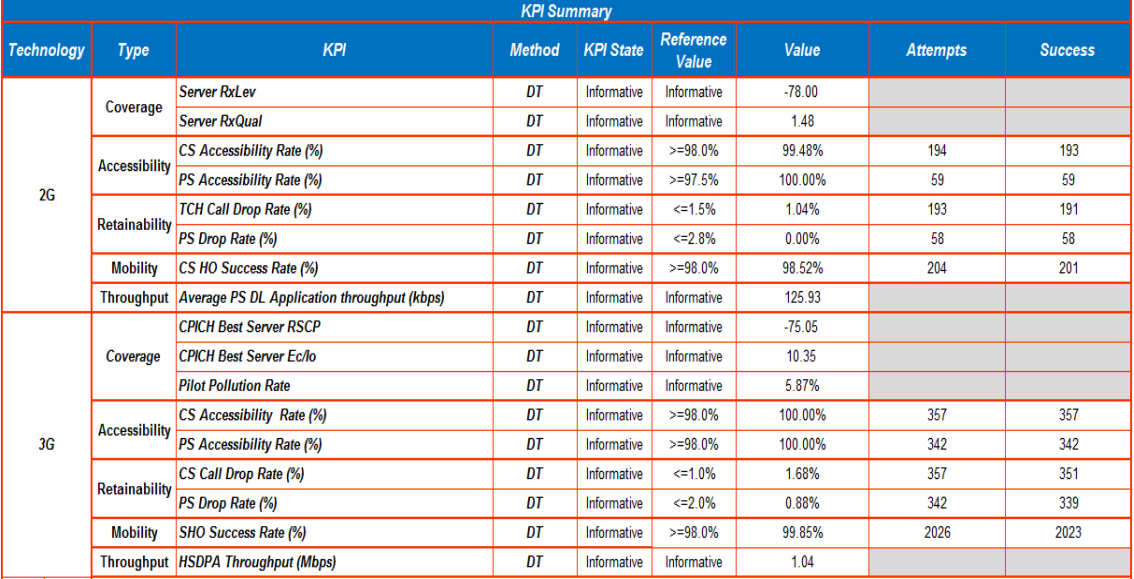

# Figura 58: Resumen KPI – GU

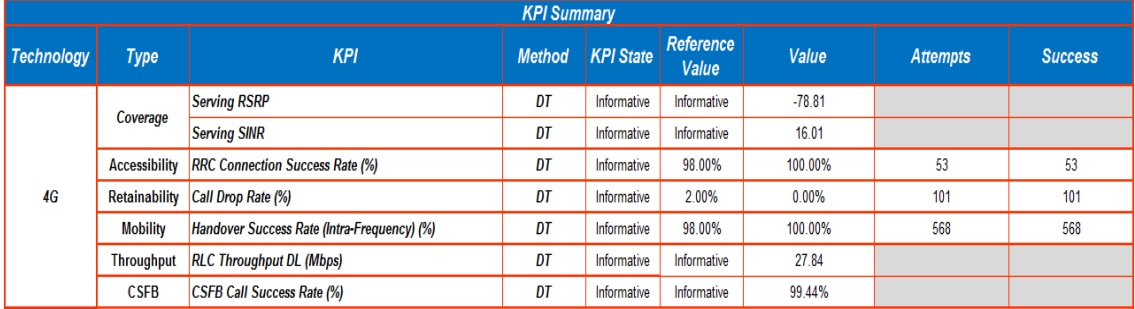

Figura 59: Resumen KPI - GU

#### **3.2.3.2 Plots**

Los KPI revisados son complementados con los plots de cada parámetro, estas imágenes mostraran los niveles reales de cobertura en la zona, a continuación se presentaran los plots de cada tecnología.

*Para 2G:*

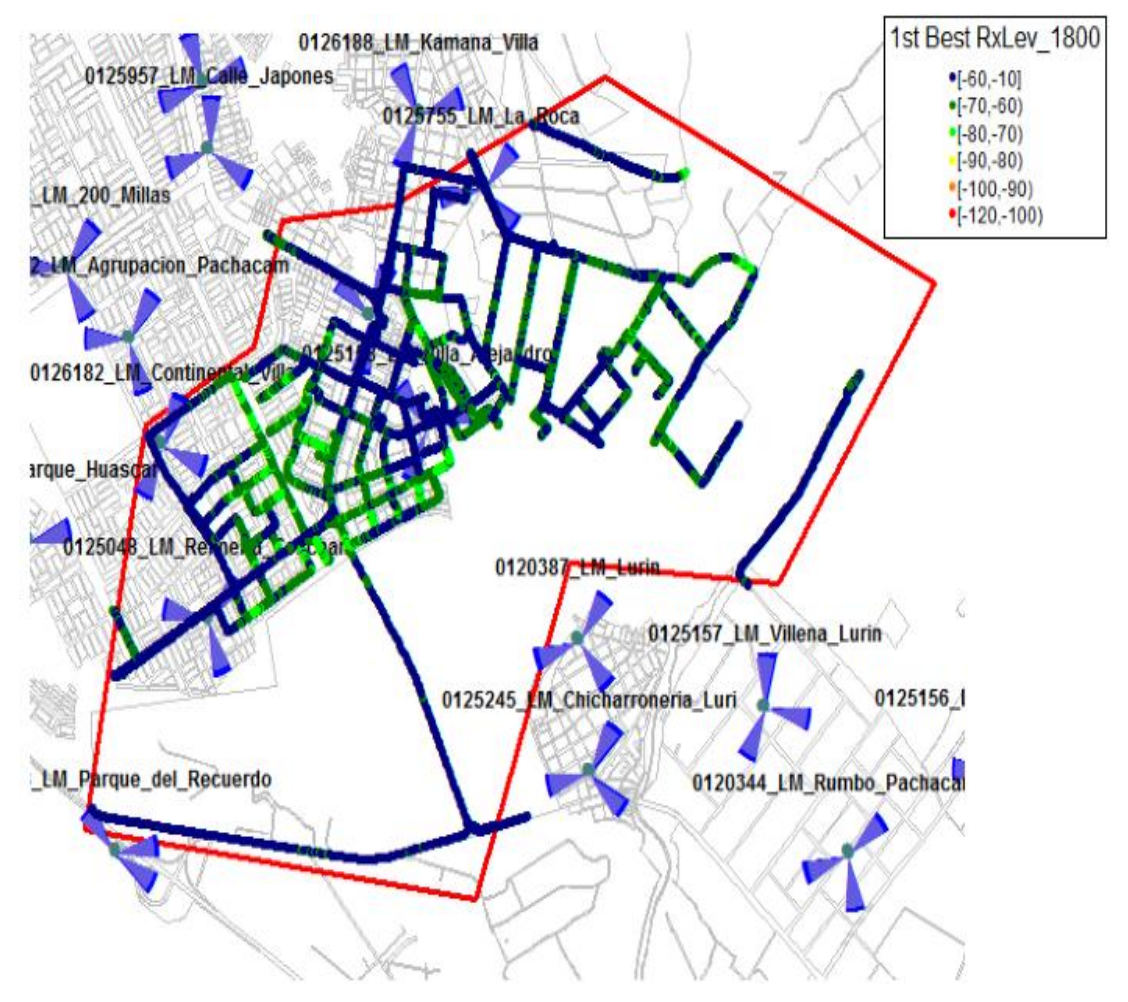

Figura 60: Niveles de RxLevel

En la Figura 3-54 se muestran los niveles RxLevel de la zona, este valor indica los niveles de potencia que estarían emitiendo las antenas.

Se observa, según la leyenda, que en la gran parte de la zona, los niveles de cobertura están por debajo de -80 dbm, y según las estadísticas de los KPI, el nivel medio de RxLevel es de -64 dbm. Eso quiere decir que en líneas generales los niveles de cobertura en la zona son buenos.

Las Figura 3-55 y 3-56 muestran los niveles de RXQual y C/I respectivamente, en ambos casos se muestran niveles acéptales en gran parte de la ruta.

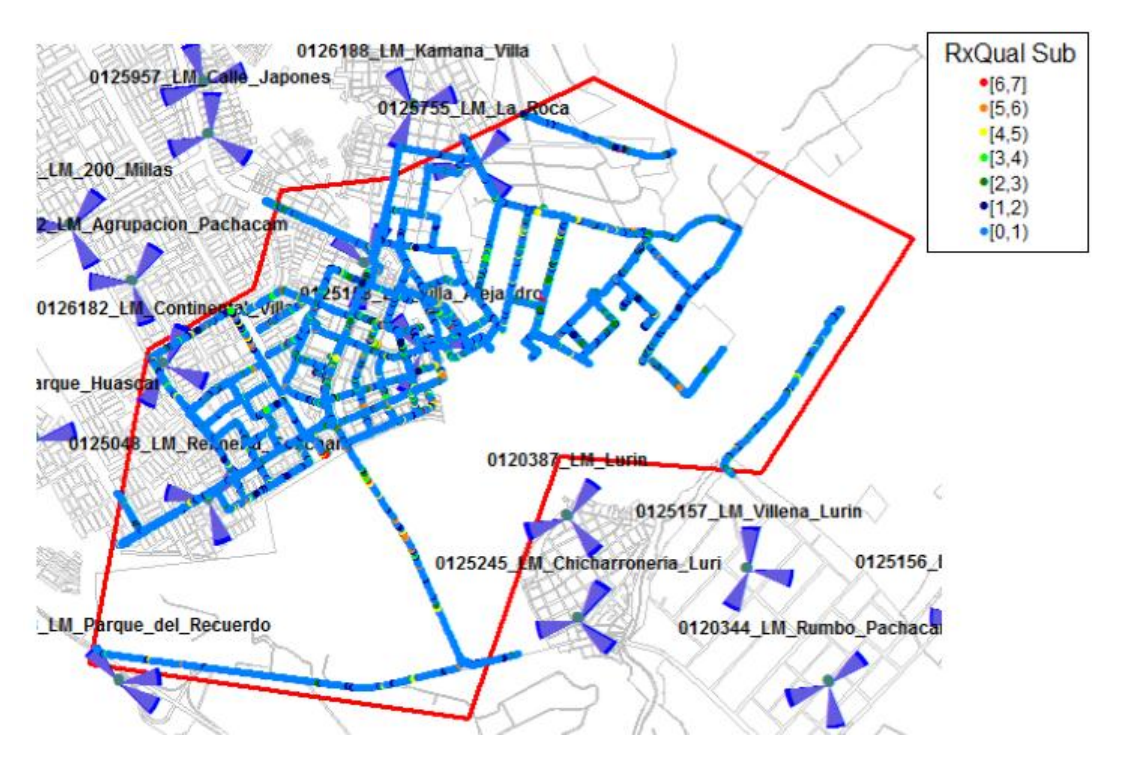

Figura 61: RxQual

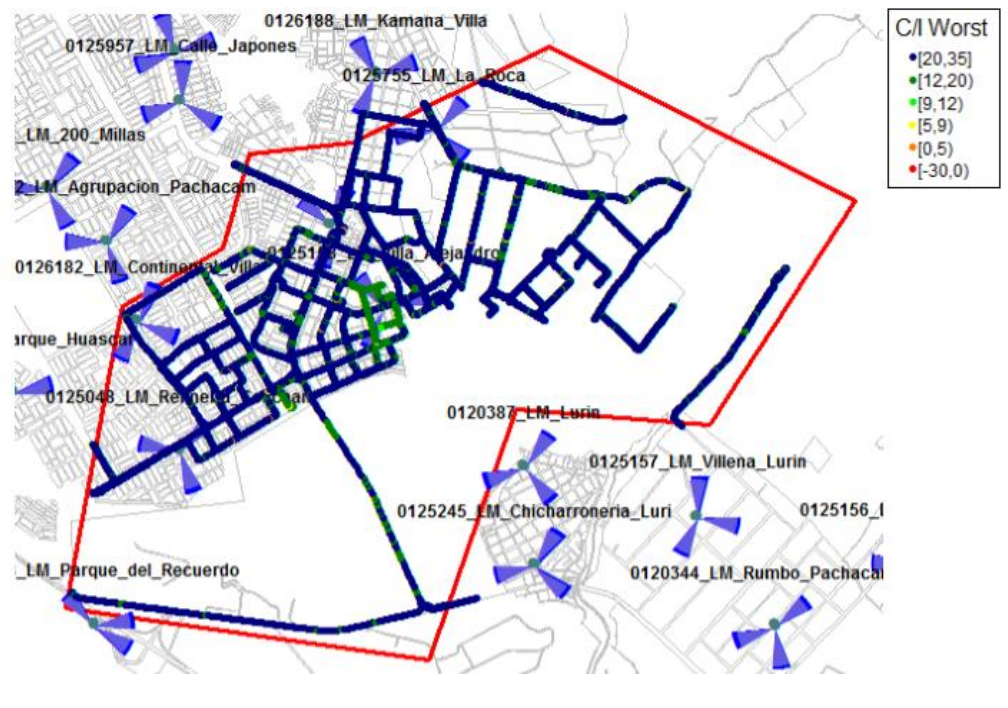

Figura 62: C/I

La figura 3-57 muestra los eventos surgidos, como mostraron los KPI, algunas llamadas no se completaron y alguna otra no se estableció. Estos eventos se analizaran más adelante.

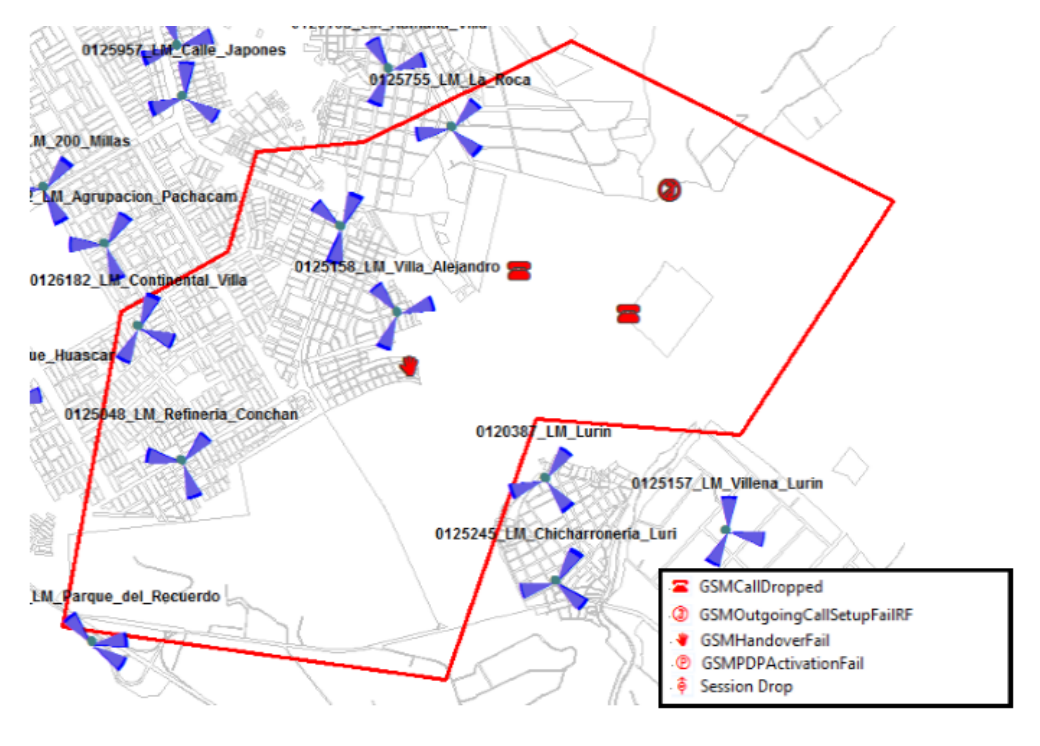

Figura 63: Eventos 2G

 $\checkmark$  Para 3G

En la figura 3-58 se muestran los niveles de RSCP en la zona recorrida.

Si bien los valores en su mayoría son buenos, el promedio según los KPI son - 75.05 dbm, y eso indicaría que la zona se encuentra sin problema alguno, claramente se aprecia que hay una zona que tiene valores bajos, esta zona será la que se analizará y optimizara.

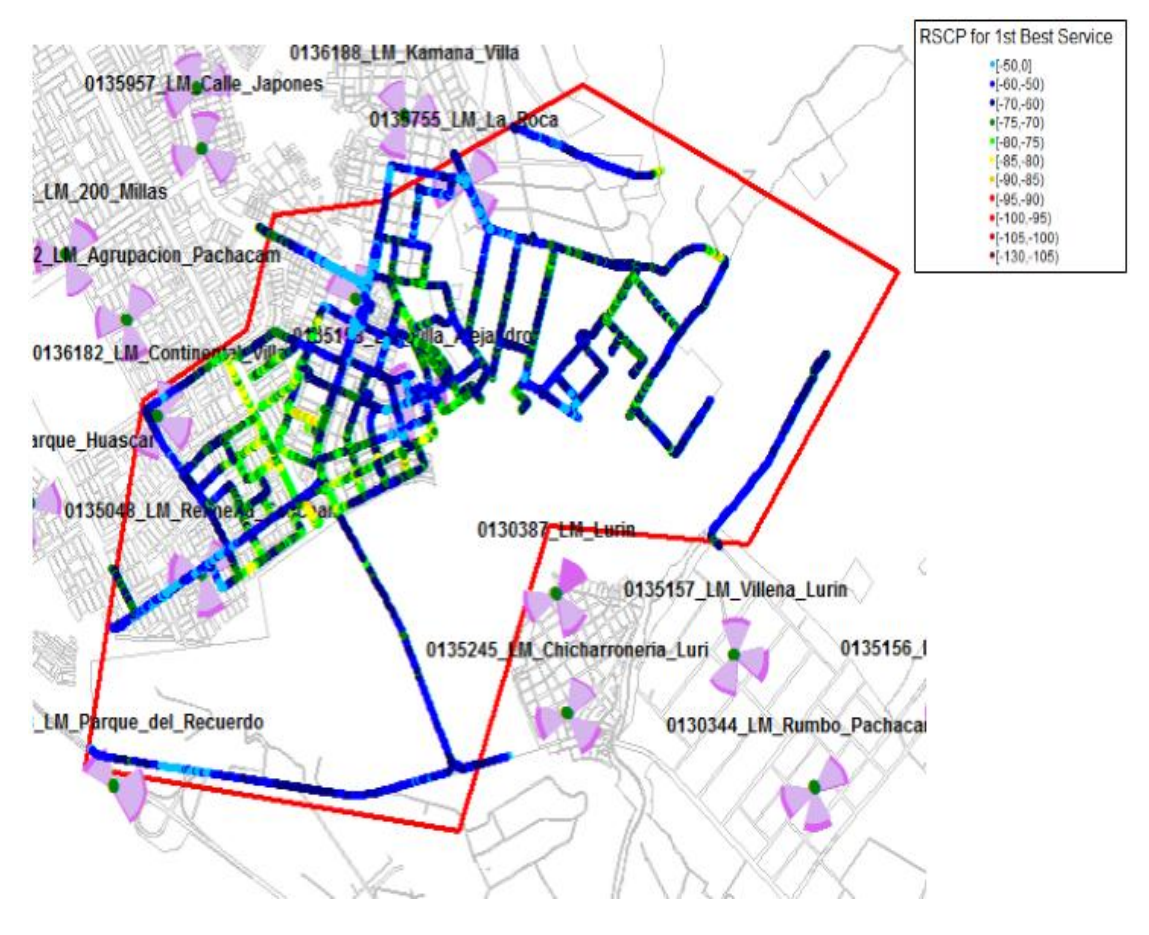

Figura 64: RSCP

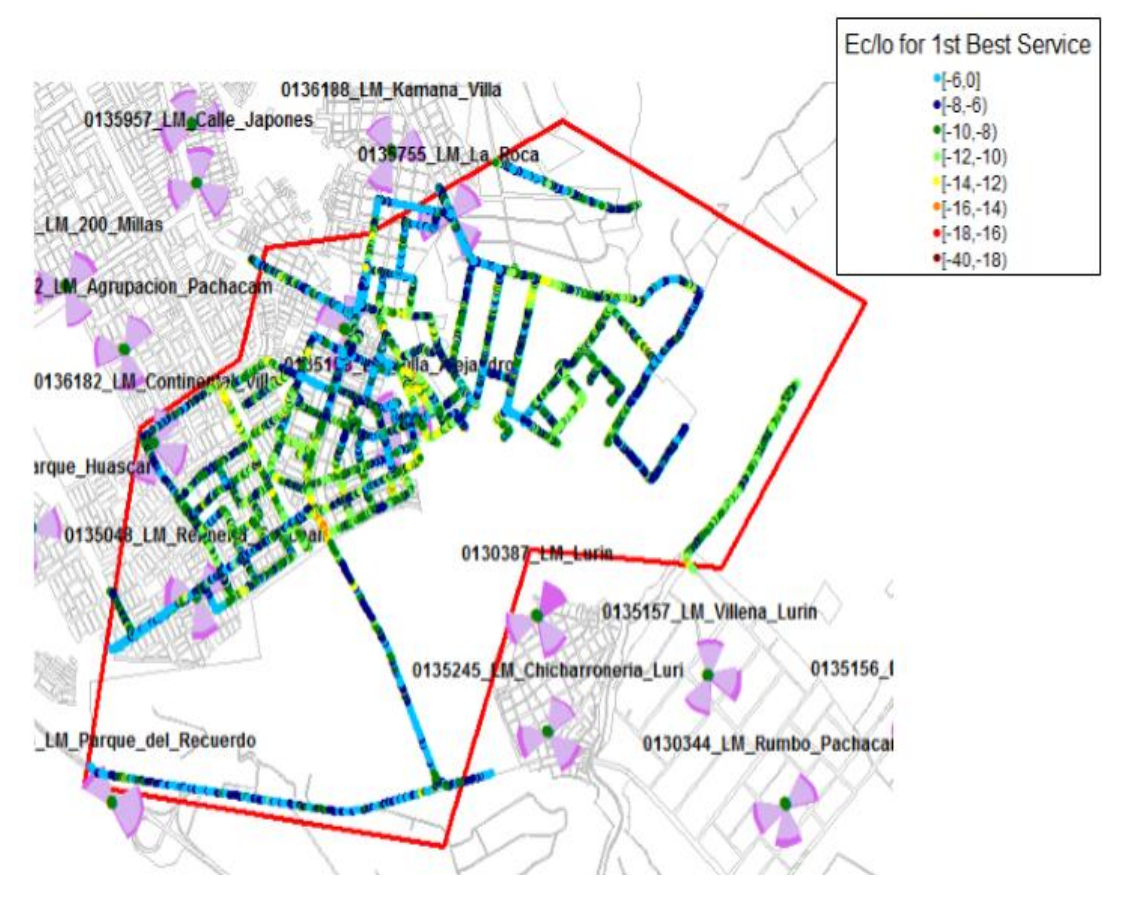

Figura 65: Ec/Io

La figura 3-59 muestra los niveles de Ec/Io en la zona, según los KPI, en promedio el nivel de Ec/Io no lo ideal, esto se puede estar debiendo a que la intensidad del canal piloto no está siendo menor al de la interferencia, esto puede producir caída de llamadas en ciertas zonas.

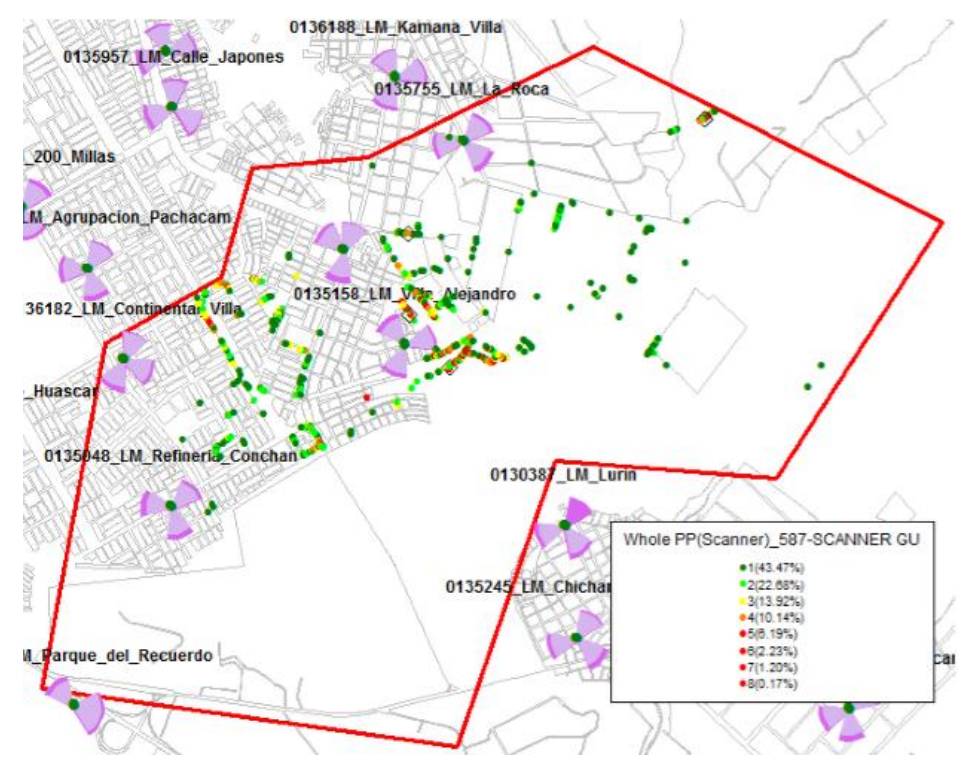

Figura 66: Pilot pollution

La Figura 3-60 muestra la polución que existe en la zona, estos datos nos servirán para el análisis y la optimización.

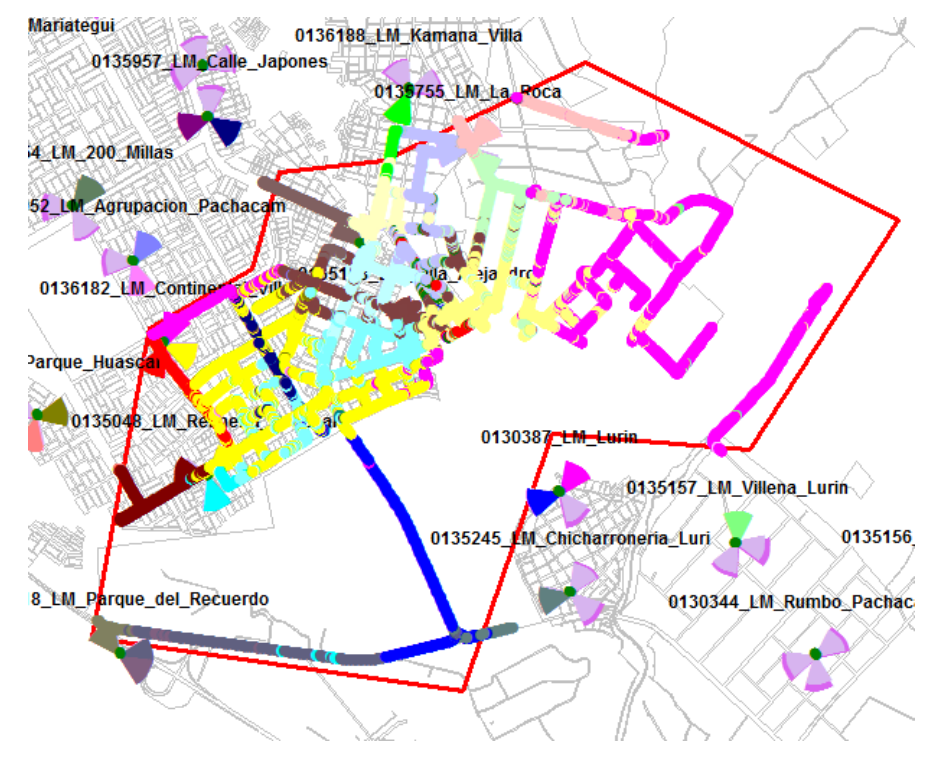

Figura 671: Best Server

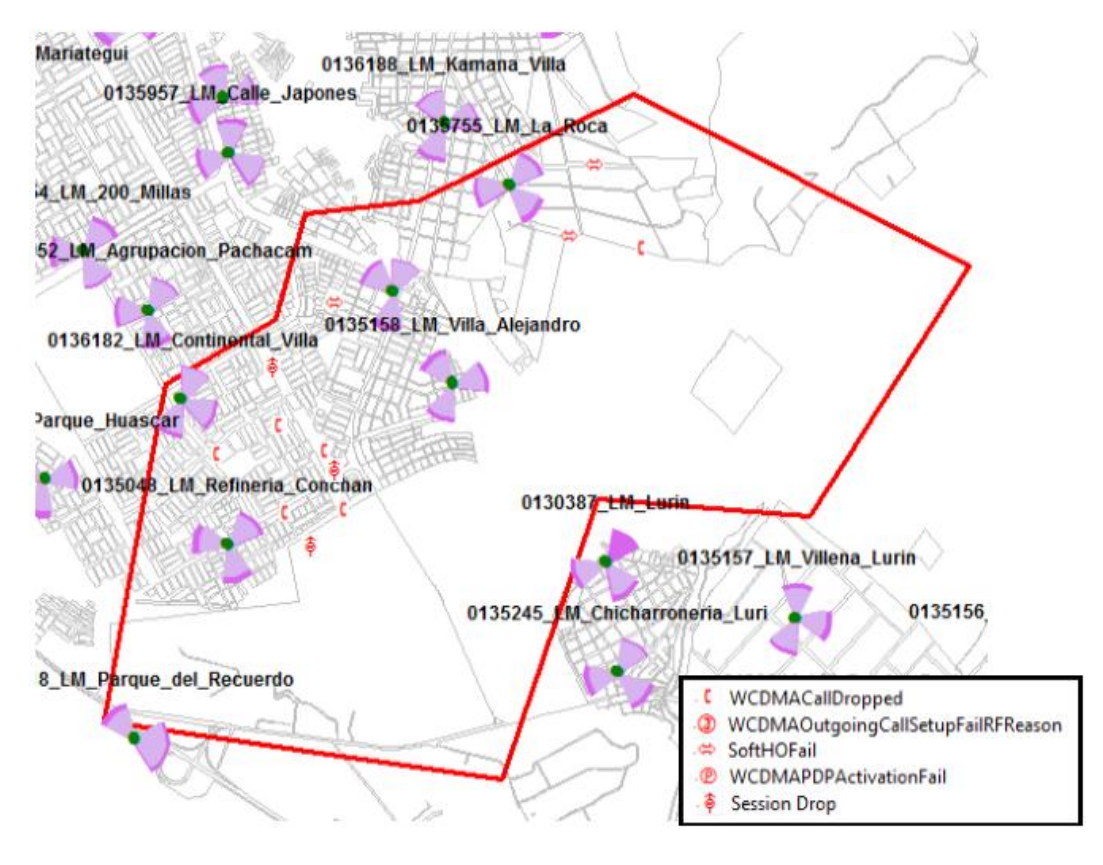

Figura 68: Eventos

La figura 3-62 muestra los eventos producidos en la ruta realizada, muestra los lugares donde se realizaron las pérdidas de llamadas y más. Se analizará más adelante.

#### $\checkmark$  Para 4G

La figura 3-63 muestra los niveles de RSRP en la zona, según los KPI el promedio de la zona recorrida es -78.81 dbm.

Al igual que en 3G, existe una zona donde es notorio el bajo nivel de RSRP, esto puede producir bajos niveles de descarga en esta zona.

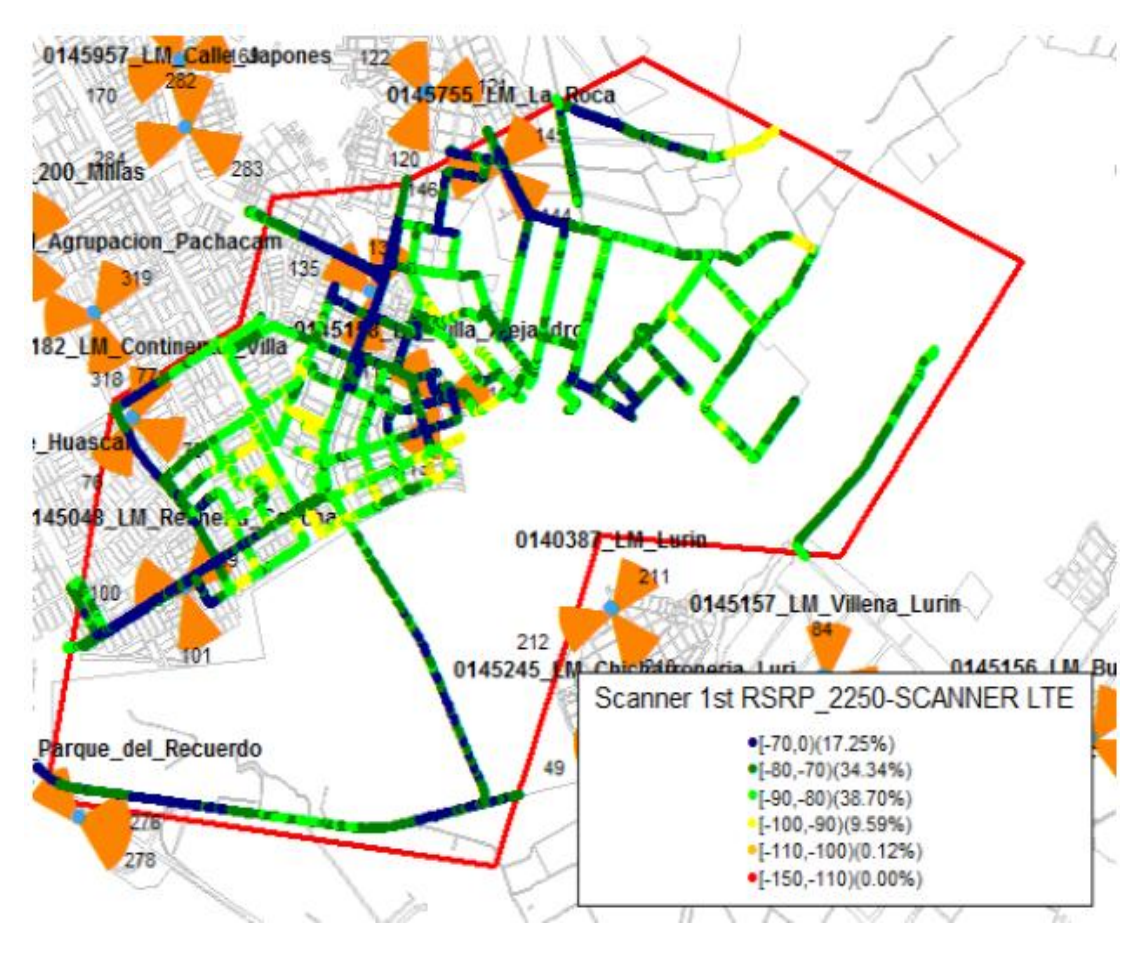

Figura 69: RSRP

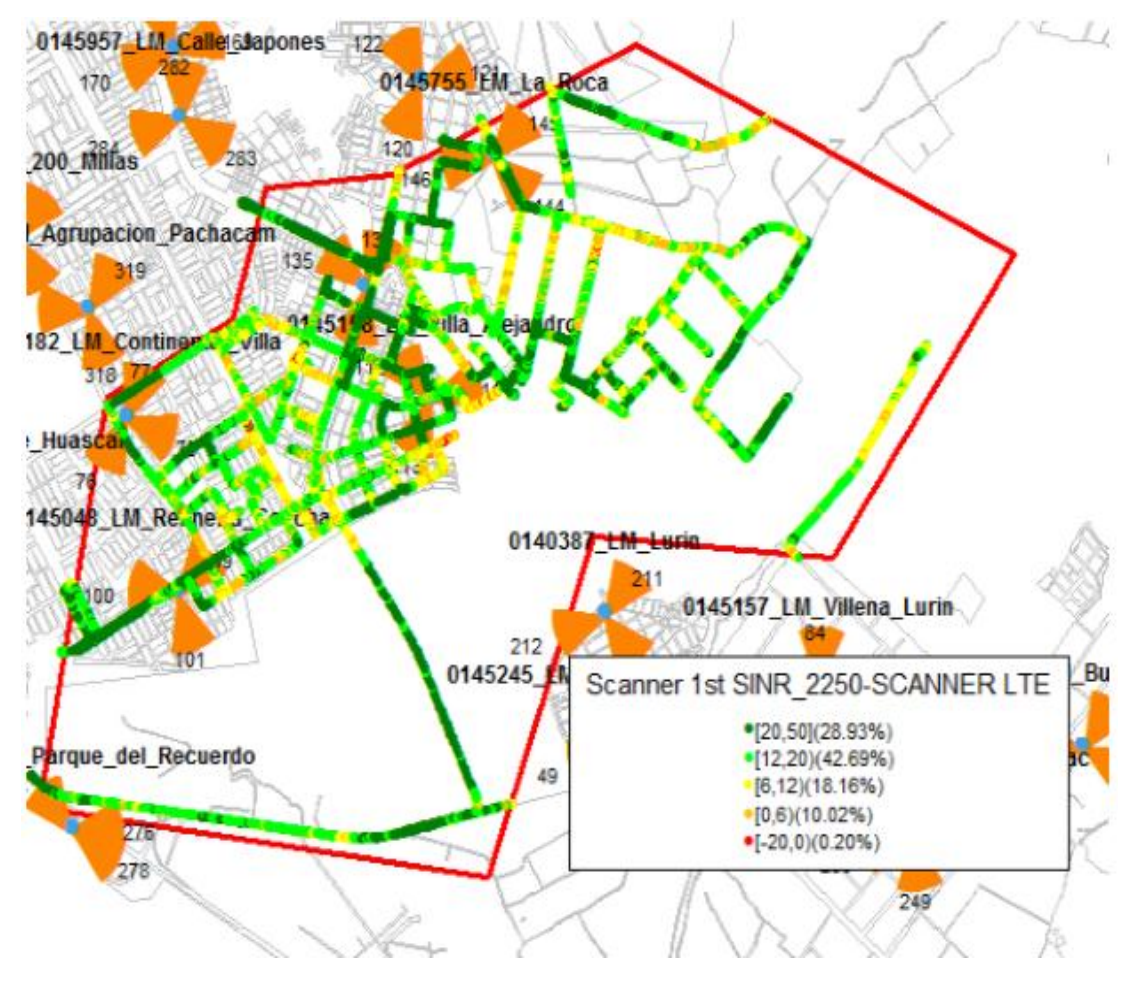

Figura 70: SINR

En la Figura 3-64 se muestran los niveles de SINR, se muestra que la zona mencionada con niveles bajos es la misma que para 3G, la propuesta de solución se presentara más adelante.

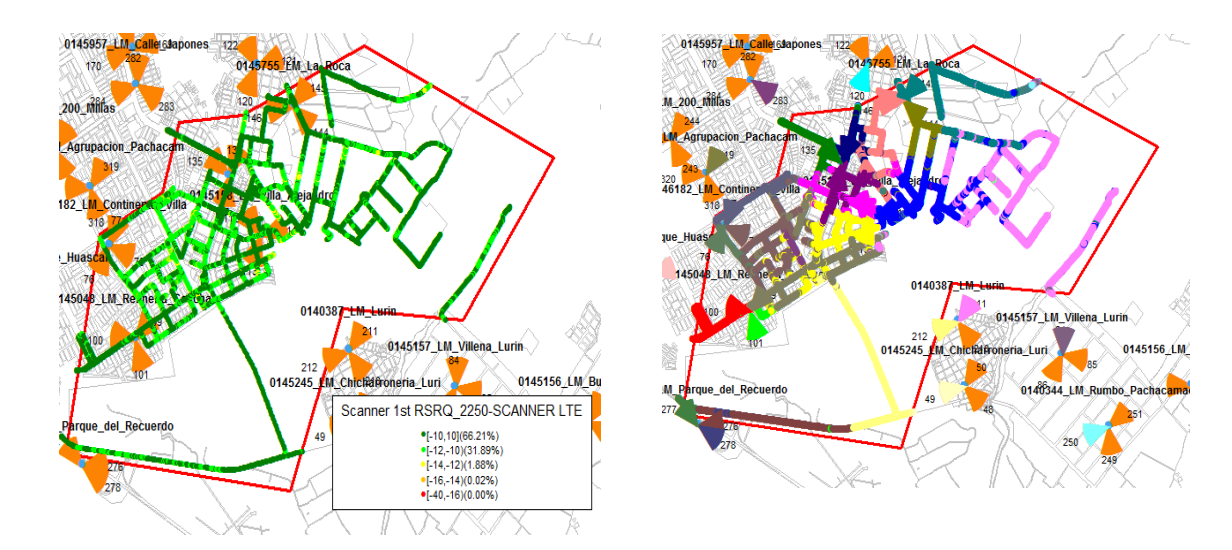

Figura 71: RSRQ Figura 72: Best Server PSC

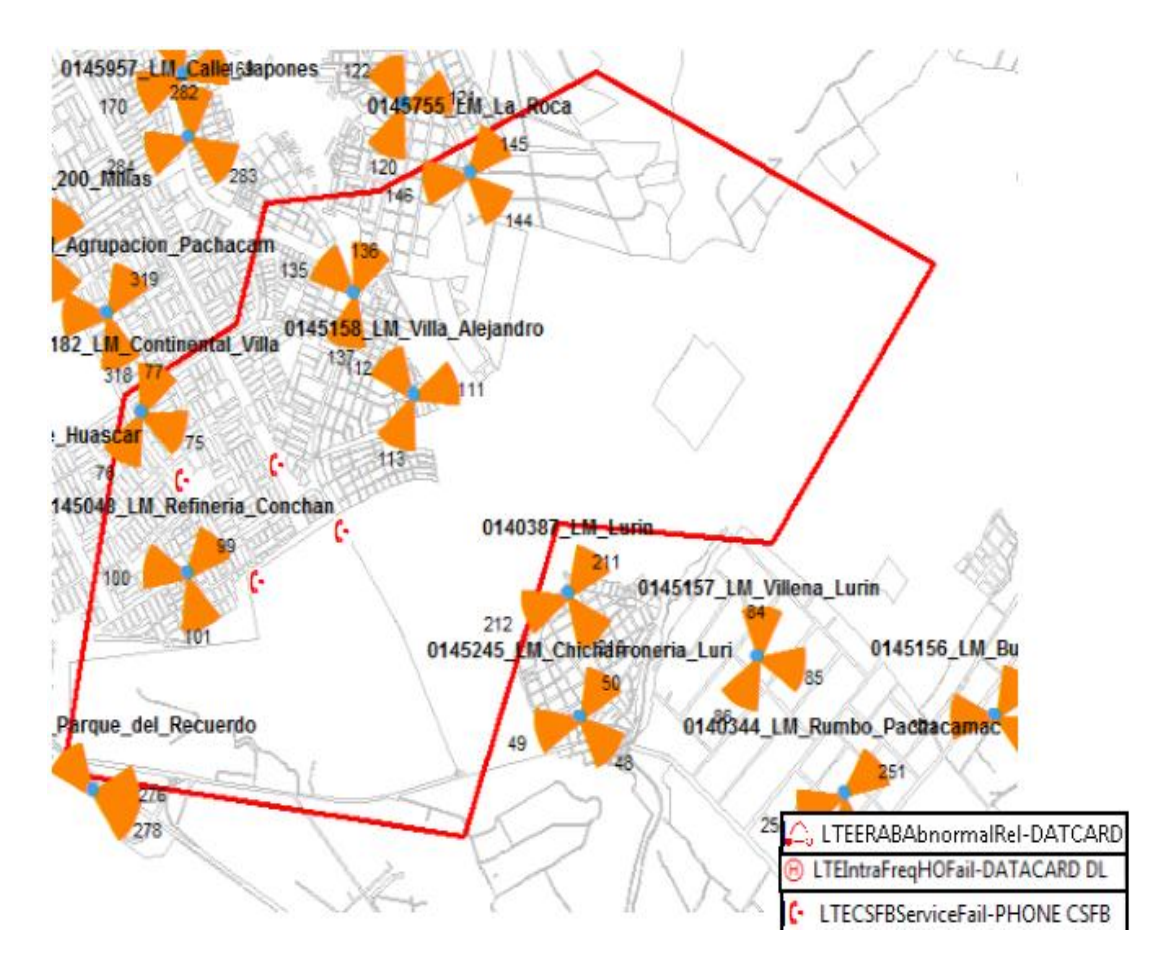

Figura 73: Eventos 4G

#### **3.2.3.3 Análisis de eventos**

Los eventos son acontecimientos que van surgiendo en todo momento al recorrer la zona, acontecimientos satisfactorios y también fallidos.

En esta parte se explicaran los eventos fallidos surgidos en todos los recorridos.

#### $\checkmark$  Para 2G:

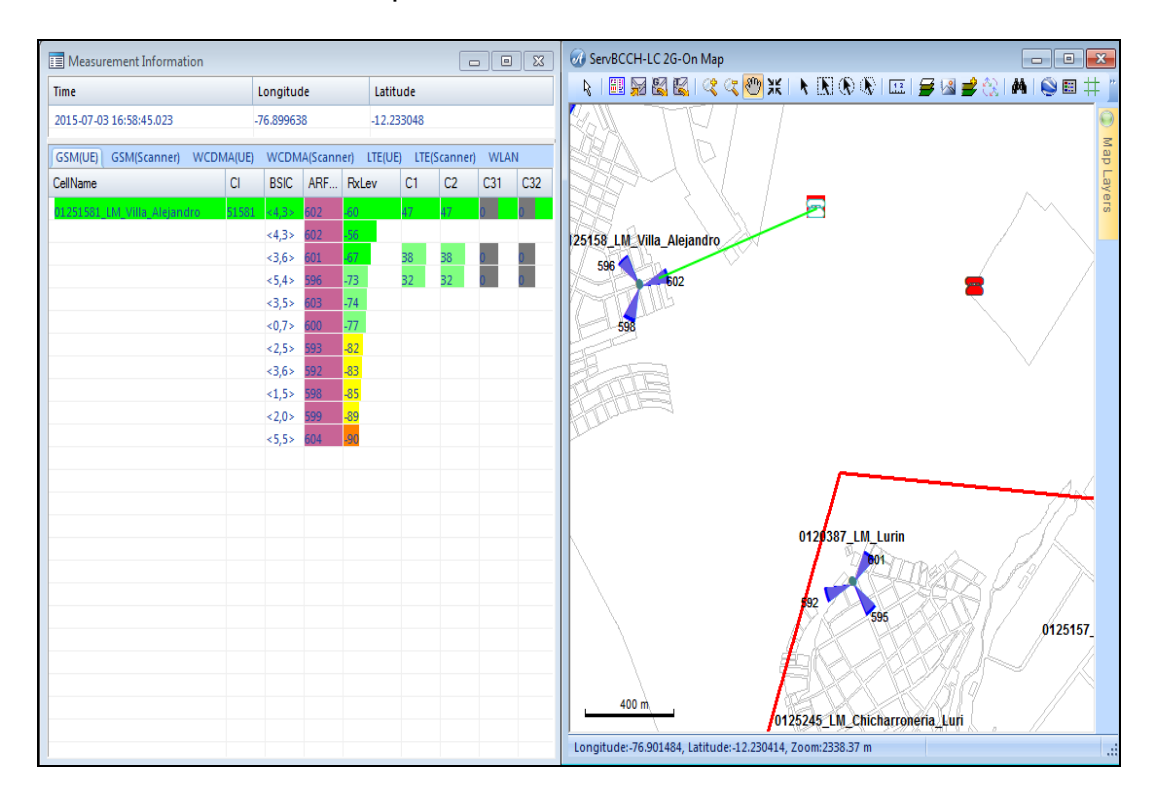

I. Call Drop:

Figura 74: Evento Call Drop\_1

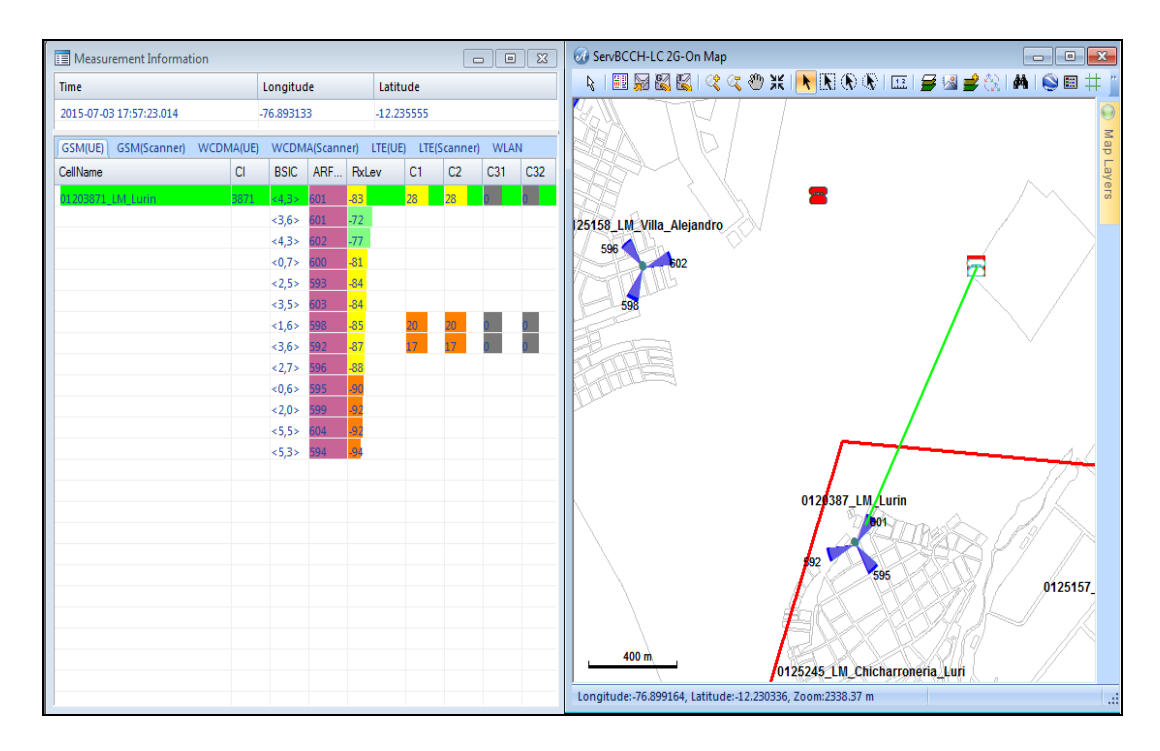

Figura 75: Call Drop \_2

Tanto la Figura 3-68 como la Figura 3-69 muestran eventos de caídas de llamadas, al observar porque sucedía esto, se encuentra que las vecindades para la antena Villa Alejandro y Lurín no están agregadas, al no encontrar el móvil una respuesta de parte de la otra antena, la llamada se cae. Se recomienda agregar las vecindades para el sector 1 de Villa Alejandro con el Sector 1 de Lurín

# II. Handover fail

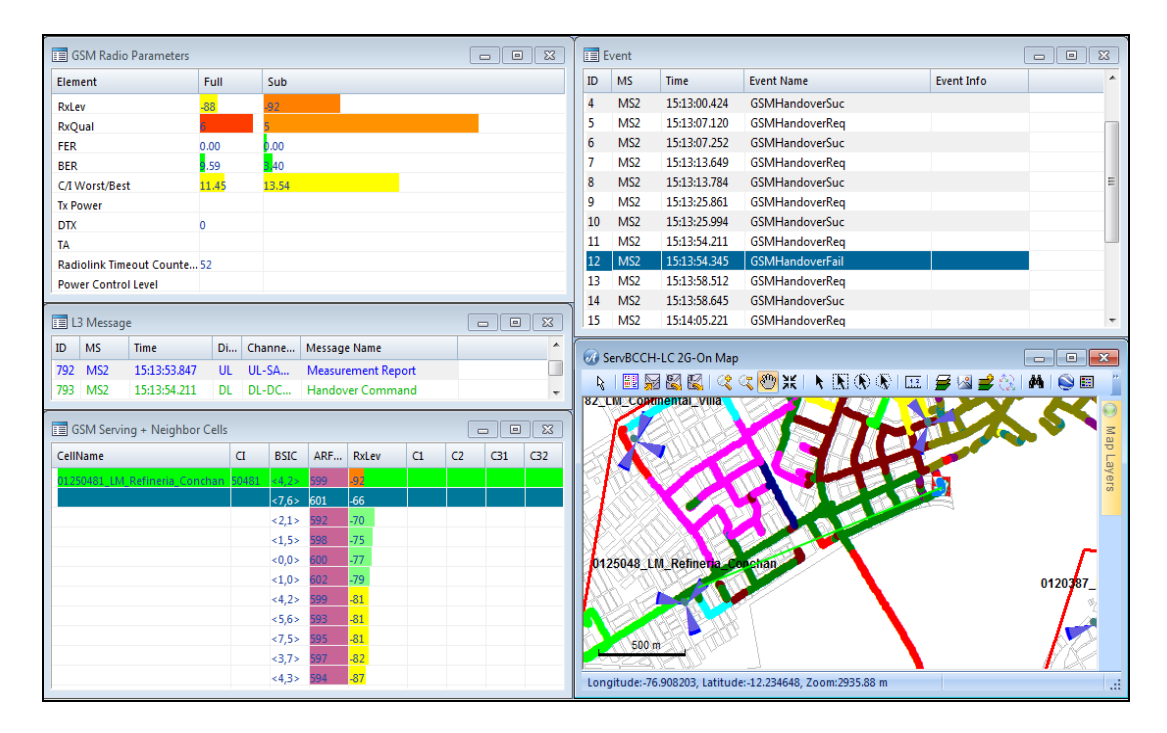

Figura 76: Evento Handover fail

El evento se genera, debido a la sobre-propagación del site Refineria\_conchan S1, el móvil se queda atachado a ese sector que está presentando bajos niveles de RxQual.

*Se recomienda un downtilt en dicho sector de 4 a 5.*

# III. GSMoutgoingcallsetupfai

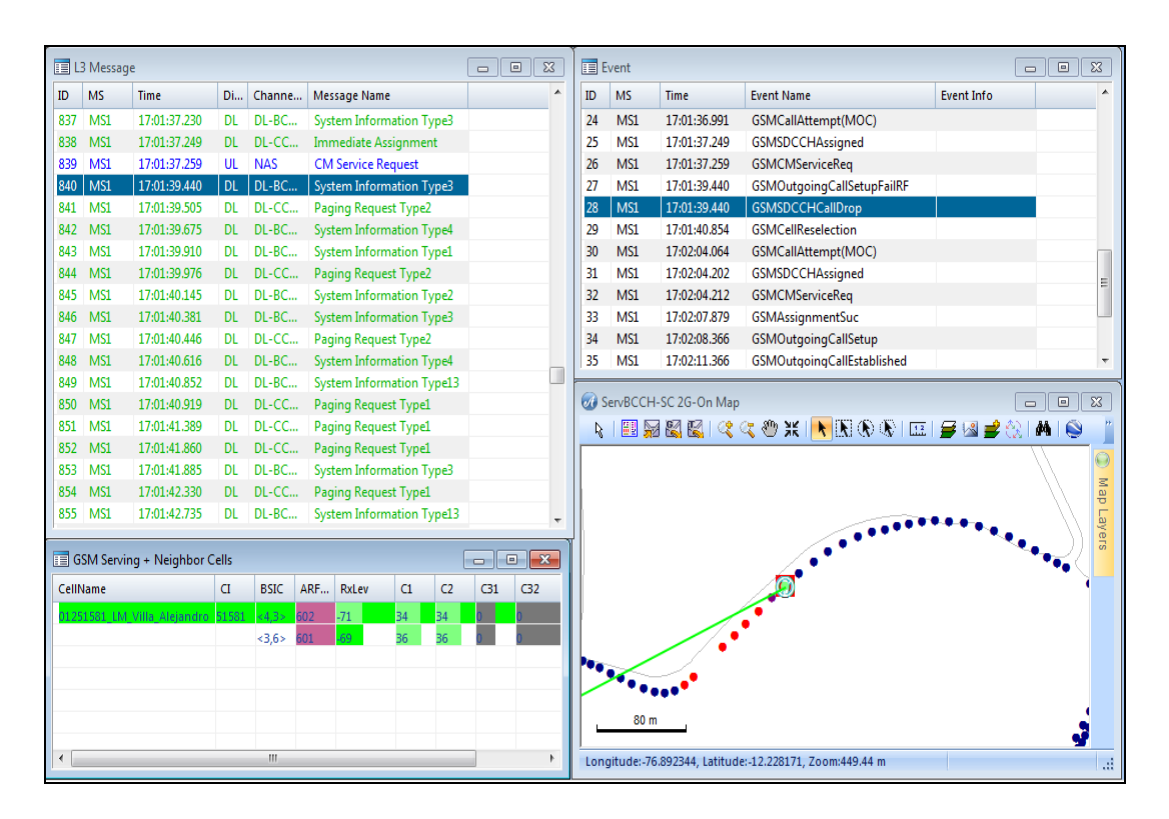

Figura 77: Evento GSMoutgoingcallsetupfail

Cuando se inicia la llamada, el MS realiza busca a la antena que le brinde un mejor servicio, pero al encontrar buenos niveles de Rxlevel en más de 1 antena, el MS demora unos momentos en decidir a qué servidor conectarse y es por ello que la llamada no llega a establecerse.

Para 3G

I. Session Drop

Los eventos de figura 3-72 son netamente producto de mala cobertura en la zona, al tener niveles de RSRP bajos en la zona, así como también niveles SINR pobres, la descarga demora en iniciar y hasta en algunas ocasiones termina por no concretarse.

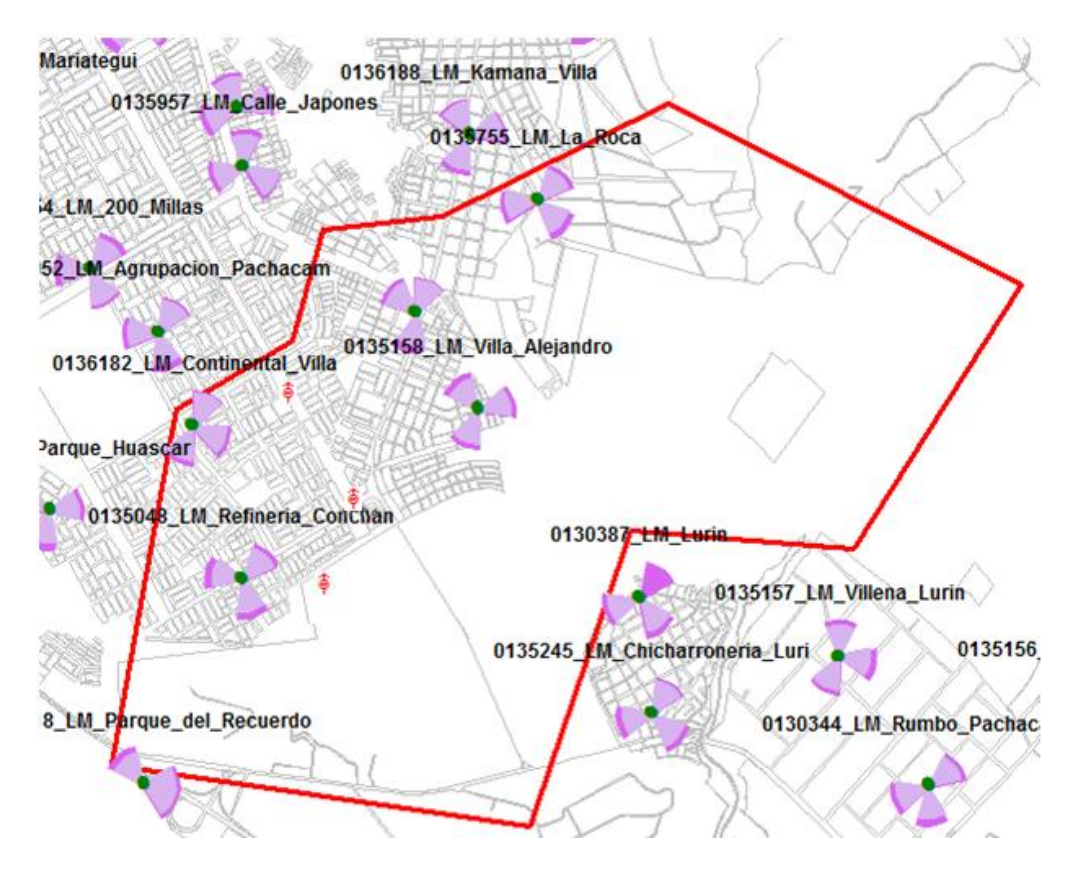

Figura 782: Evento Session Drop

#### II. Call Drop

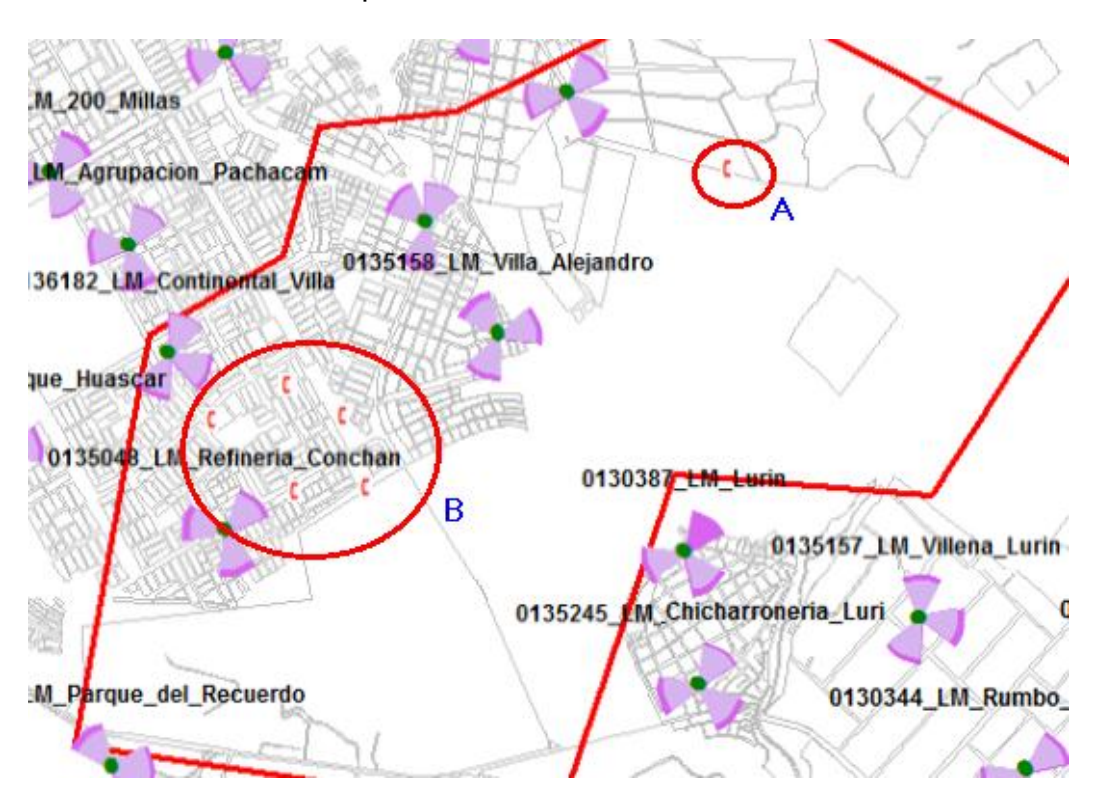

Figura 79: Evento Call drop 3G

Los eventos producidos en la parte B de la Figura 3-73 son producto (al igual que los Call Drop) por una mala cobertura y de la polución surgida en la zona, y eso es justamente lo que produce la caída de llamada de la zona A, la solución para este problema se estará planteando más adelante.

### III. Handover Fail

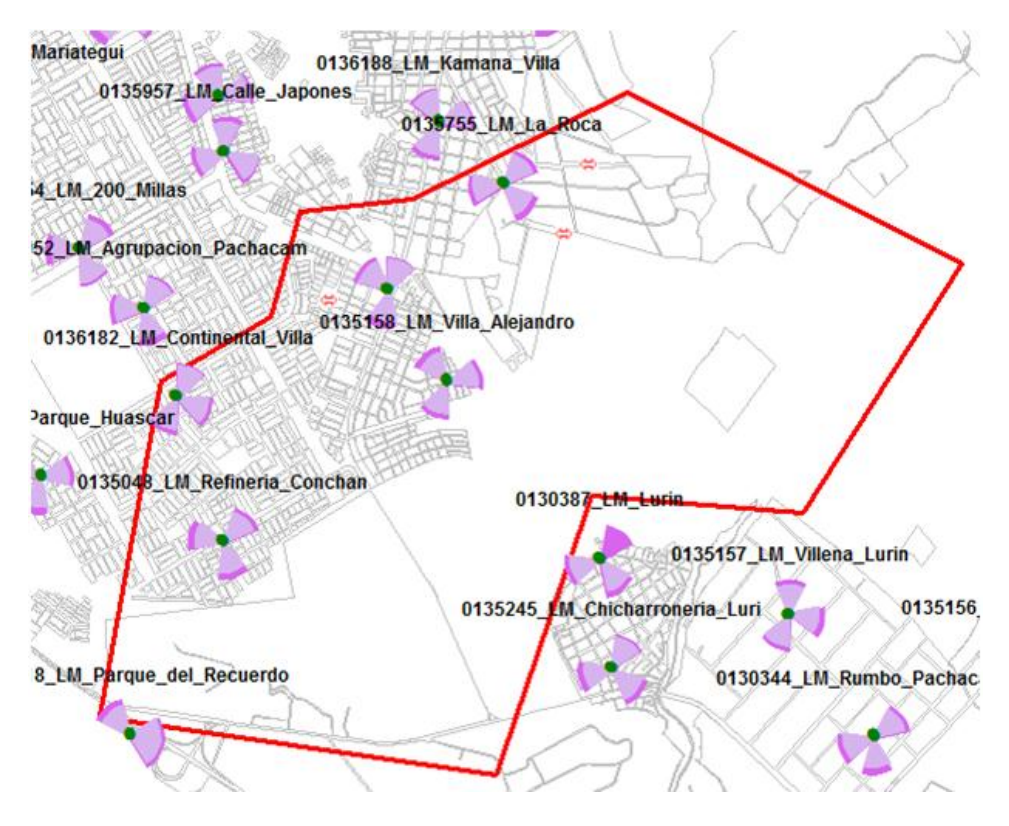

Figura 804: Eventos Handover fail

Estos eventos son producto de la no configuración de las vecindades, la solución para este problema se sugerirá más adelante.

Para 4G

I. CSFB

Los eventos surgidos en 4G fueron por CSFB, y esto es básicamente por los malos valores de 3G en la zona (ya que el CSFB tiene que pasar a 3G para realizar la llamada).

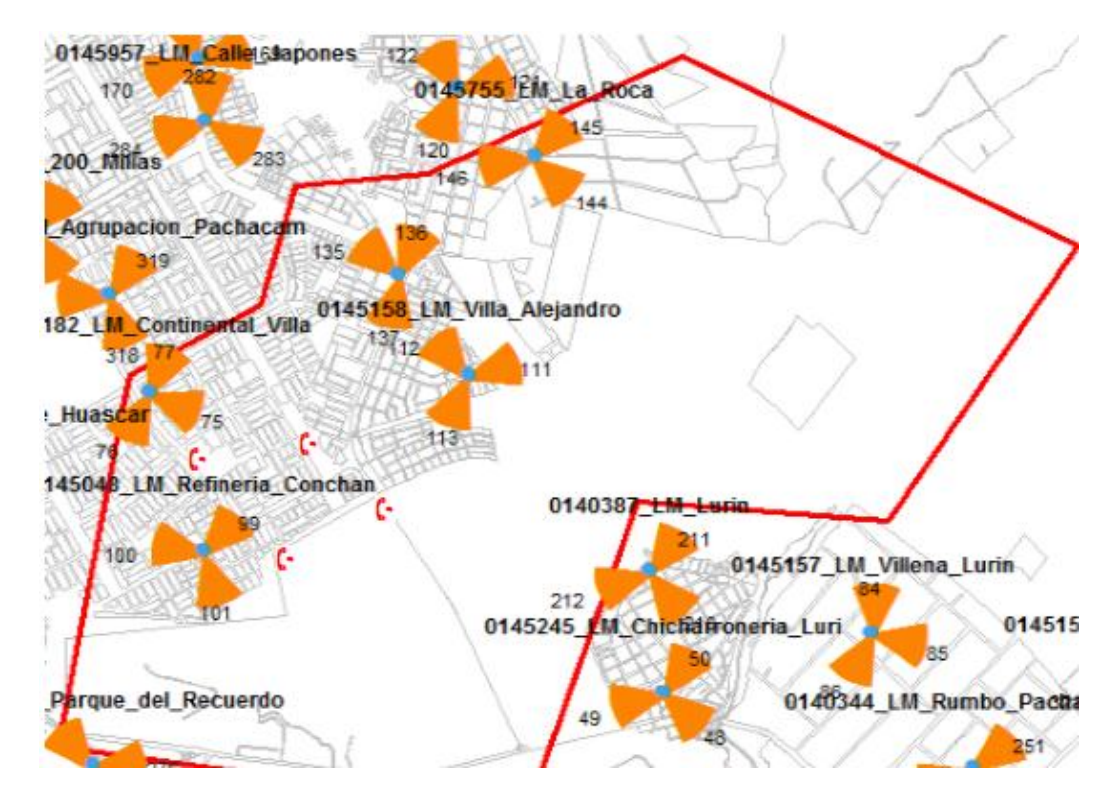

Figura 81: Eventos CSFB

#### **3.2.4Optimización y cambios**

Como se ha mostrado en las figuras y descripciones anteriores, la red 2G no requiere mayores cambios, se analizaron sus eventos y el único cambio que se sugiere es un downtil en el sector 1 del site Refineria\_conchan, luego son configuraciones de vecindades.

Para 3G y 4G se ha observado que existe una zona en la que los niveles si están por debajo de lo habitual, esta zona será analizada más profundamente y se sugerirán cambios.

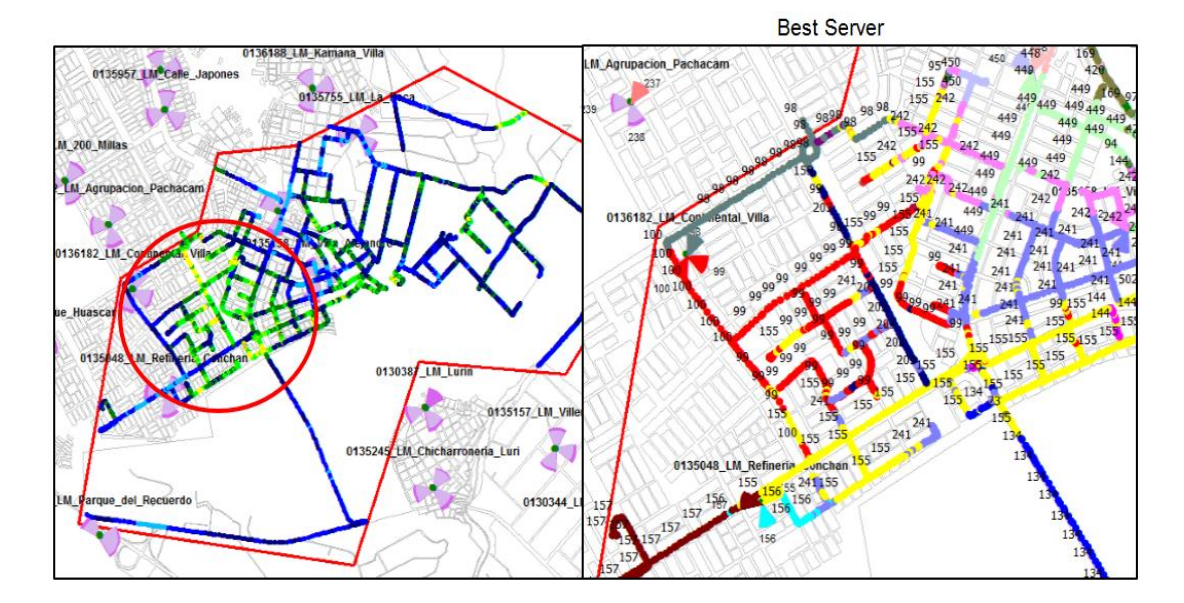

Para 3G

Figura 826: Zona a optimizar 3G

En la figura 3-76 se muestra la zona a la que se va a optimizar, se muestra también cual es las pisadas de los sectores que brindan mejor cobertura en esa zona, una de ellos es el sector 2 del site continental\_villa.

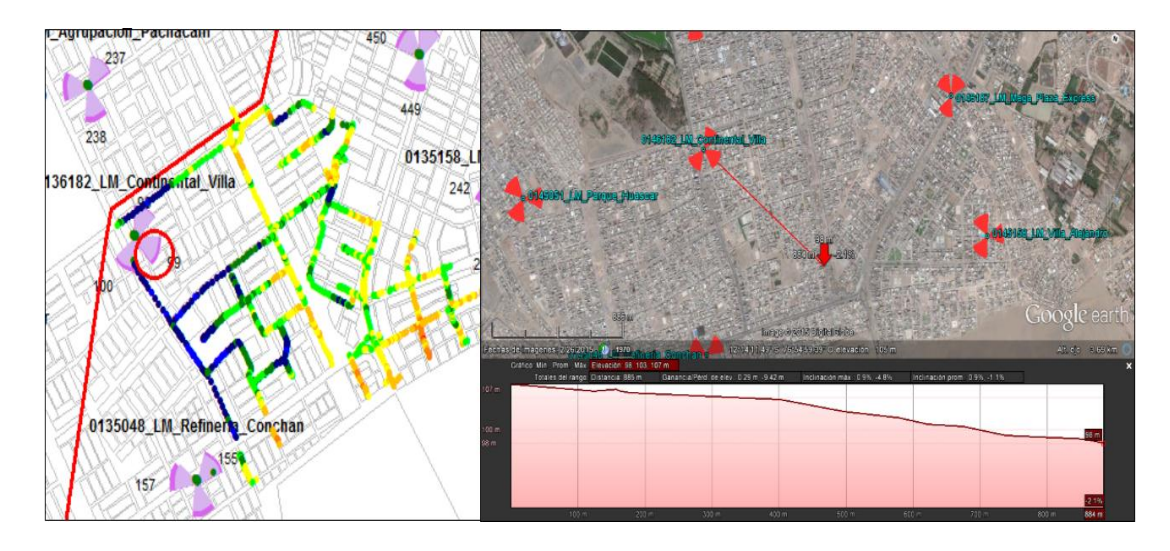

Figura 83: RSRP Continental\_villa S2

En la Figura 3-77 se observa que este sector tiene mayor dominancia (brinda los mejores valores) sobre esta zona, y ademas que se encuentra a una buena altura (107 m).

Con estos datos, y con la revision de la Figura 2-5, se recomienda aumentar la potencia a este sector, con esto, el sector 2 seguira cubiendo la misma zona, pero tendra mayor potencia. Actualmente este sector tiene una potencia PCPICH de 33 dbm (2 W), aumentar hasta 34.7 dbm (3 W).

Con esto, al aumentar la potencia, la señal que reciba el chip sera mayor y disminuira el ruido, con ello se mejoraran tambien los niveles de SINR.

Analisis de la Polucion:

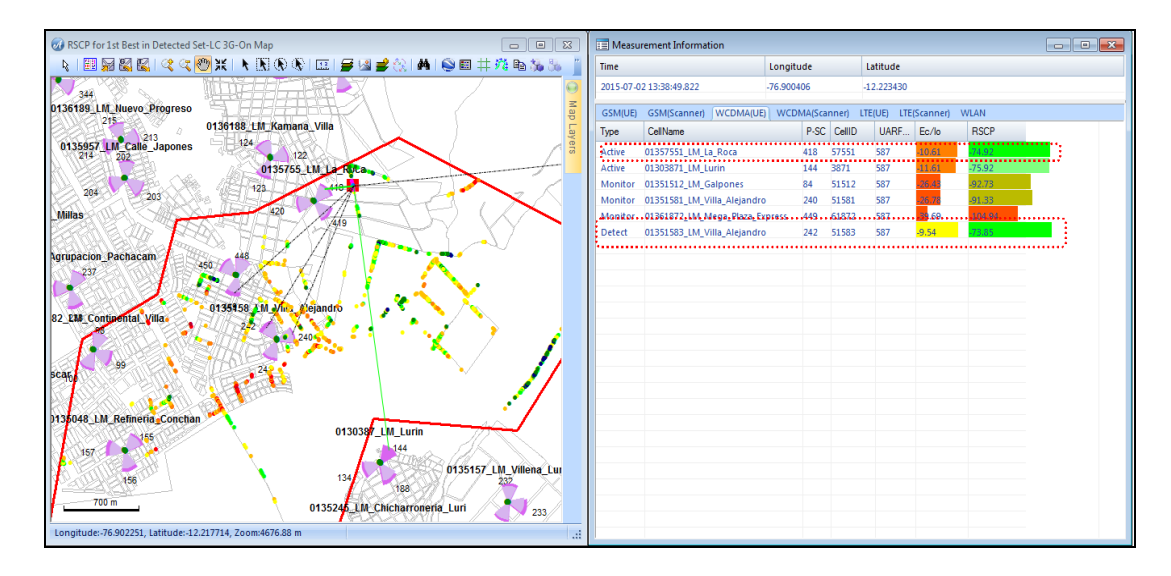

Figura 84: Polucion\_1

Esta imagen demuestra que el sector 1 del site La\_Roca no tiene configurada las vecindades con el sector 3 de Villa\_Alejandro ya que en ese momento la escaner esta recibiendo servicio de La\_Roca, pero no tiene entre sus proximos servidores a Villa\_Alejandro (por mas que tiene buena cobertura) y lo ve como un site detectado nada mas.

De la misma manera en las figuras 3-79 y 3-80 se muestra una falta de comunicación entre los sectores 3 de Mantaro\_Galves y el sector 1 de Refineria\_Conchan; asi como tambien el sector 2 de La\_roca con el sector 1 de Lurin y el sector 3 de Villa\_Alejandro con el sector 1 de Lurin.

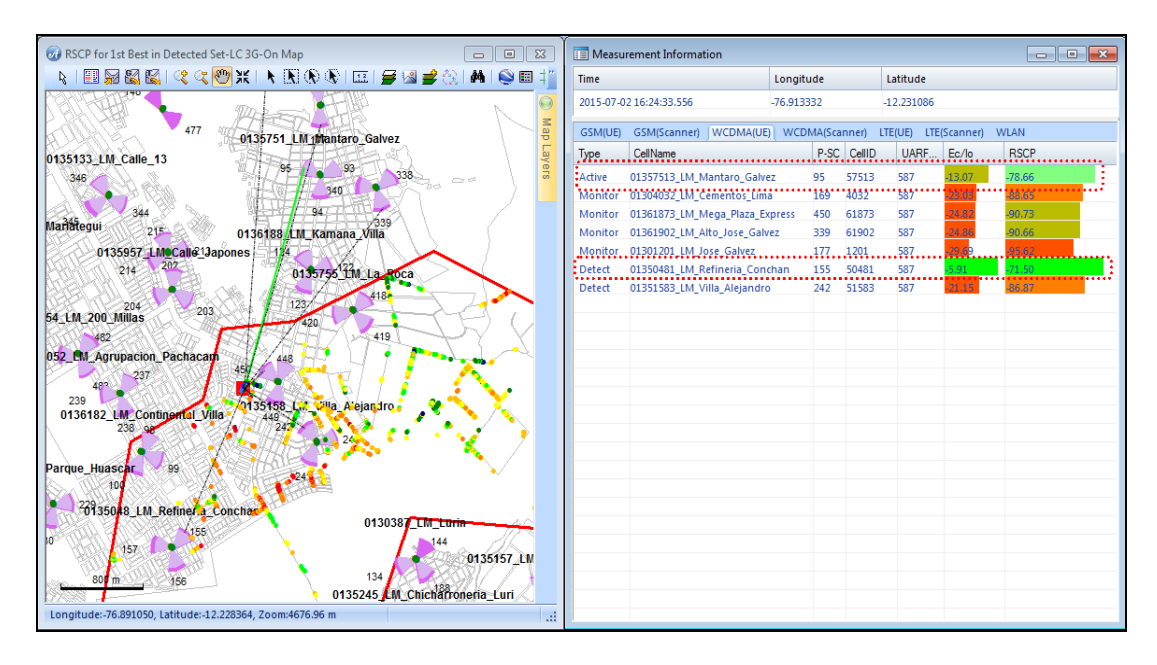

Figura 85: Polucion\_2

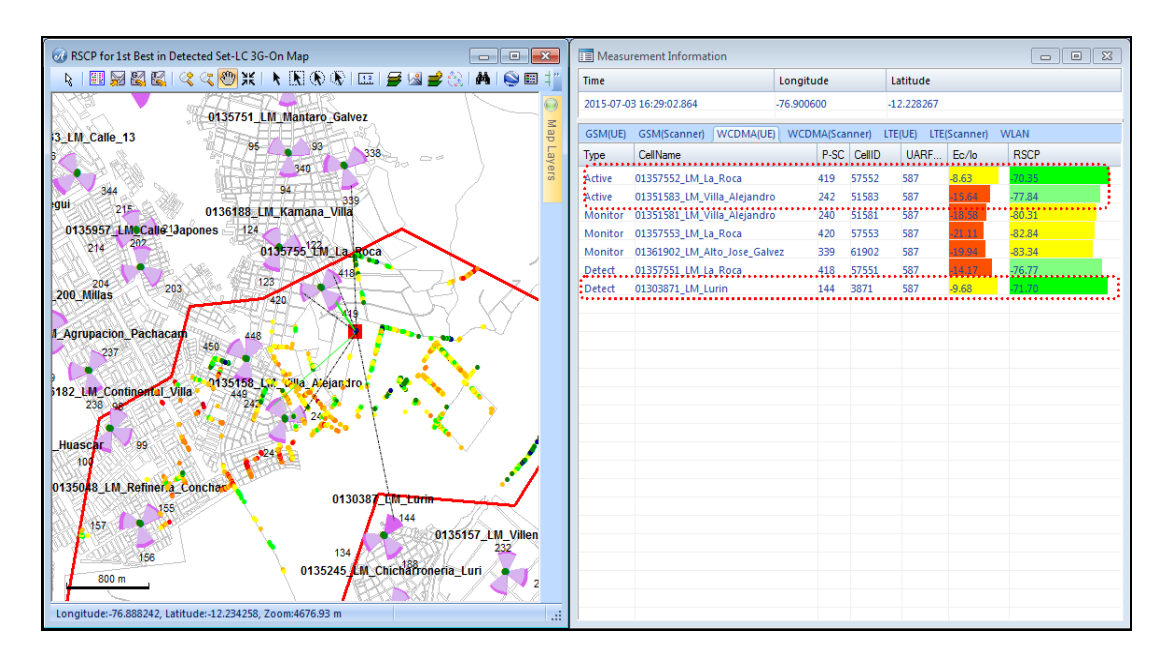

Figura 86: Polucion\_3

La no configuracion de estas vecindades estan causando el evento HO Fail (Mostrado en el analisis de eventos en 3G)

### Para 4G

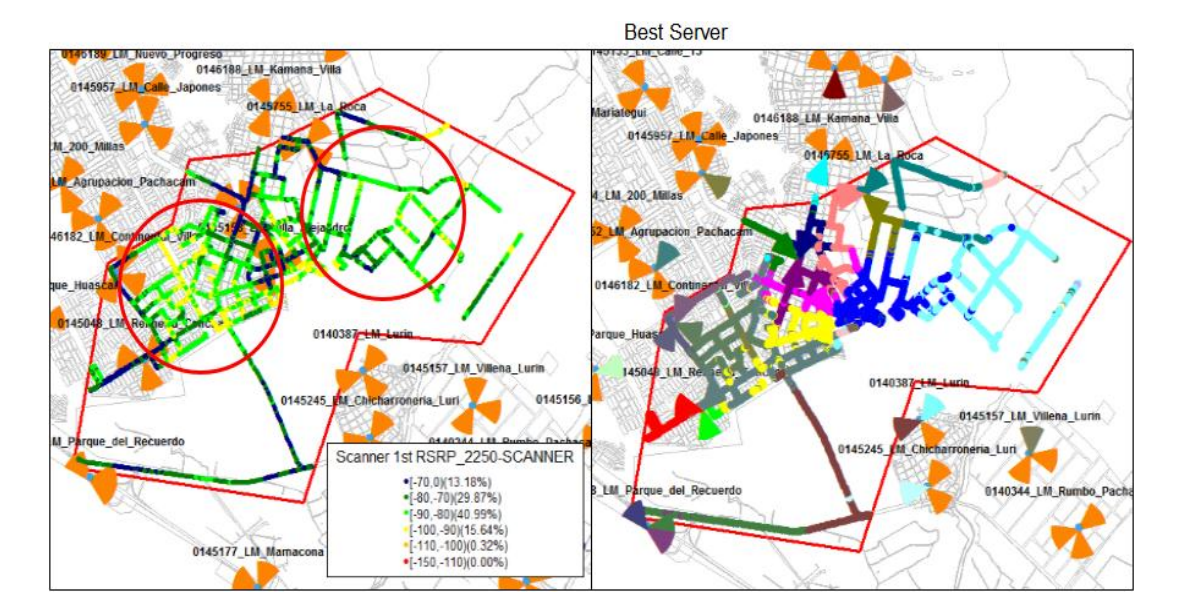

# Para el mejoramiento del 4G, se analizaran 2 zonas

Figura 87: Zona a optimizar en 4G

Al igual que para el 3G, se sugiere un aumento de potencia en esta zona, ya que como se observa los niveles de cobertura estan por debajo de lo ideal

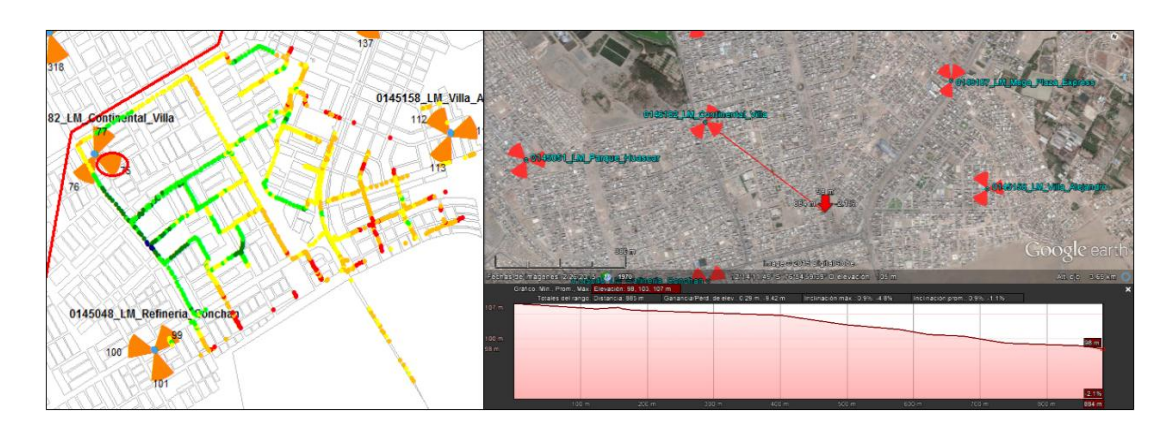

Figura 88: Optimizacion\_zona1

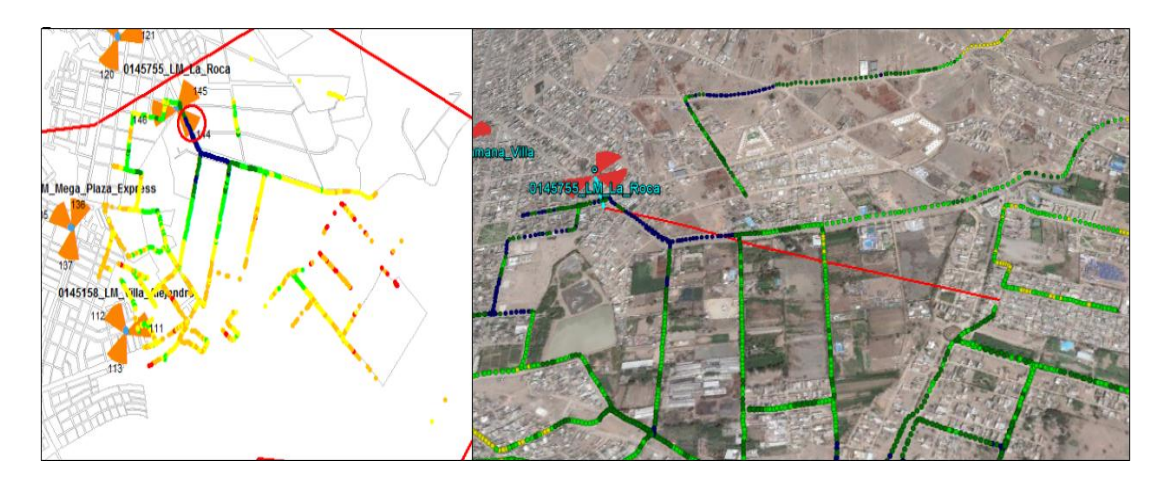

Figura 89: Optimizacion\_Zona2

Para esta zona, se sugiere el aumento de potencia en el Site La\_Roca, ya que como se observa, tiene mayor dominio en la zona afectada. En los eventos, se sugieron algunas vecindades

### **Resumen de cambios**:

Habiendo realizado el analisis de cada tecnologia, se proceden a enviar los cambios sugeridos de la siguiente manera:

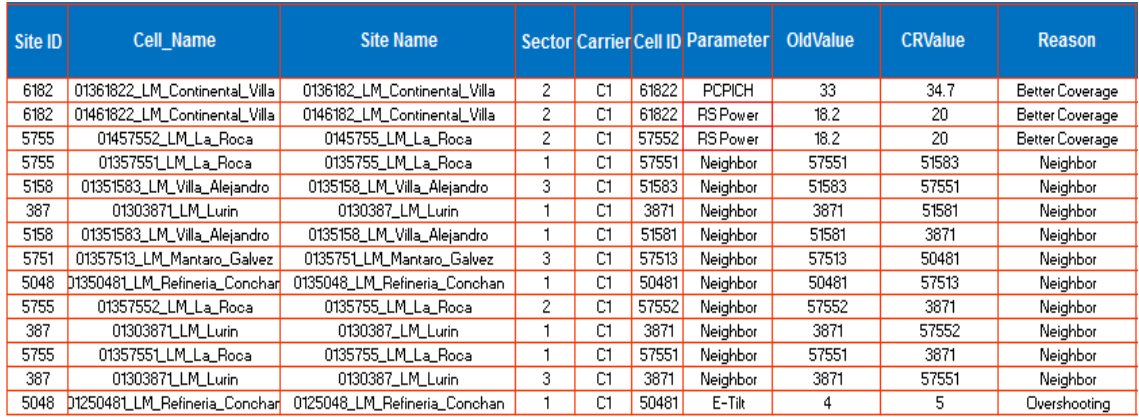

Figura 90: Resumen de cambios

### **3.3 REVISION Y CONSOLIDACION DE RESULTADOS**

Con la realizacion de los cambios sugeridos se procede a la siguiente etapa, el Drive Test de la Ronda 1. Este Drive Test nos mostrara el nuevo estado de las zonas cuyas cobertura estaban en un nivel por debajo del optimo.

El proceso de Drive Test es exactamente igual, se configuran los equipos de la misma manera y se recorre la misma ruta, con esto sabremos si los cambios mejoraron la cobertura.

Asi entonces, tenemos los siguientes KPIs:

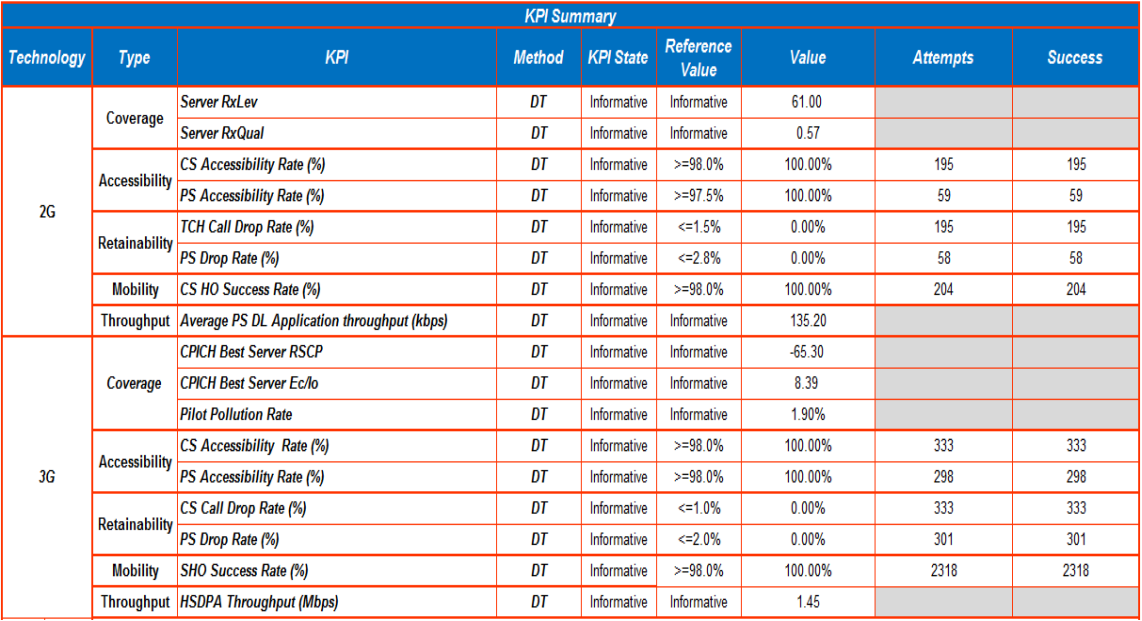

Figura 91: Resultados KPI GU

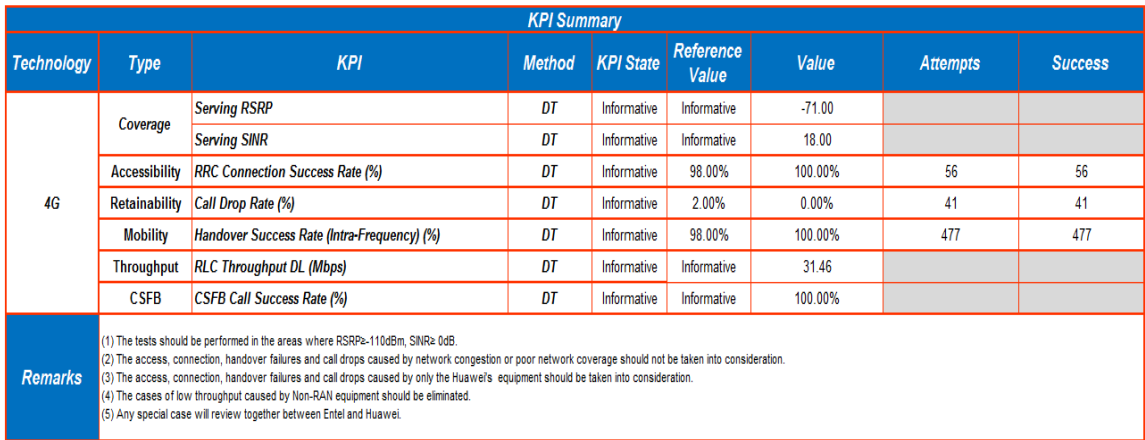

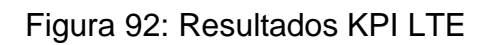

Como se muestra en los KPI, los cambios han sido beneficios, en 3G aumento su RSRP y Ec/Io comparandolo con los resultados obtenidos en la Ronda 0

En 4G no hubieron mayores diferencias, pero de todos maneras los niveles de RSRP, SINR y el Promedio de descarga lograron mejorar

A contuacion se mostraran los nuevos valores de RxLevel, esta imagen muestra mejores valores en la potencia de 2G

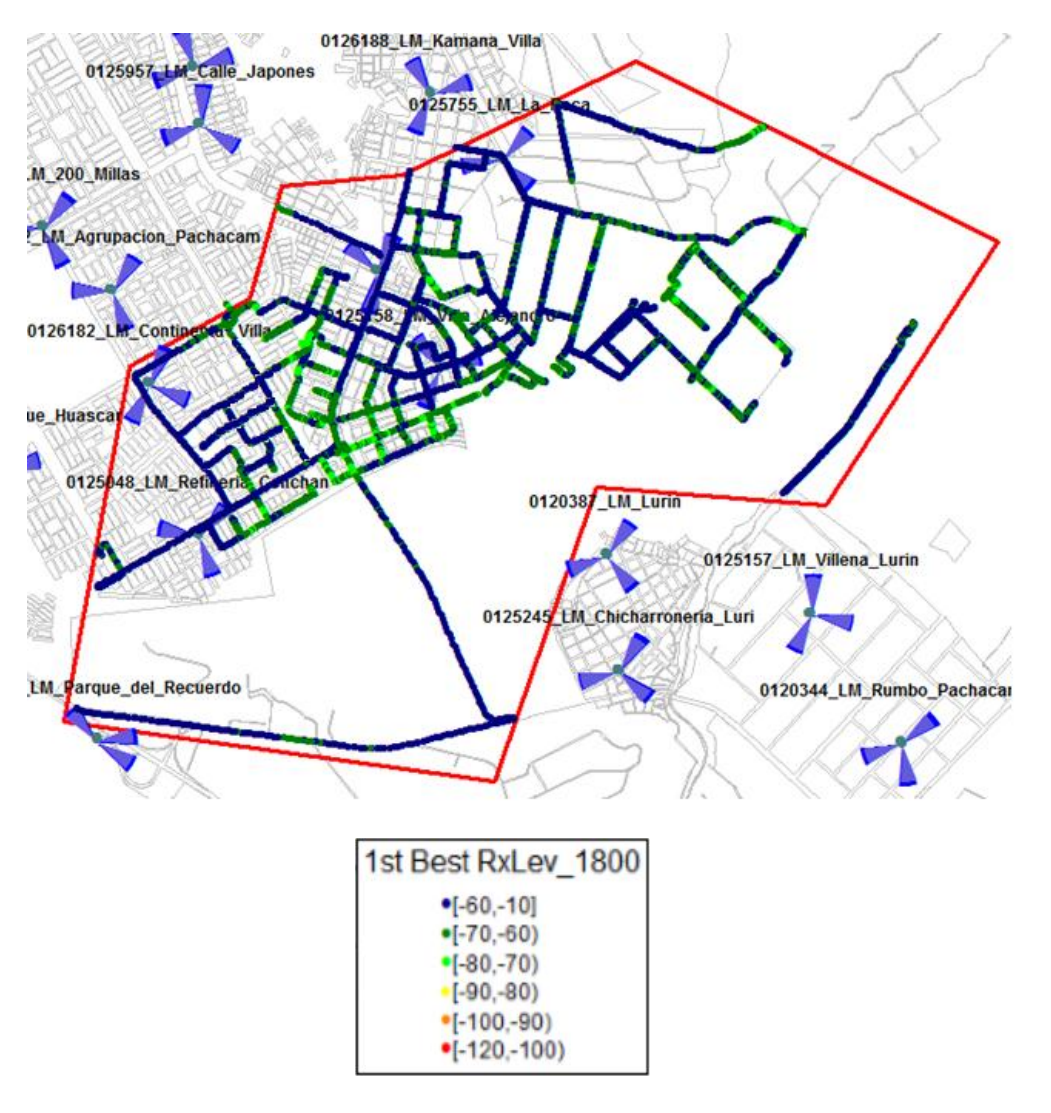

Figura 93: RxLevel Mejorado
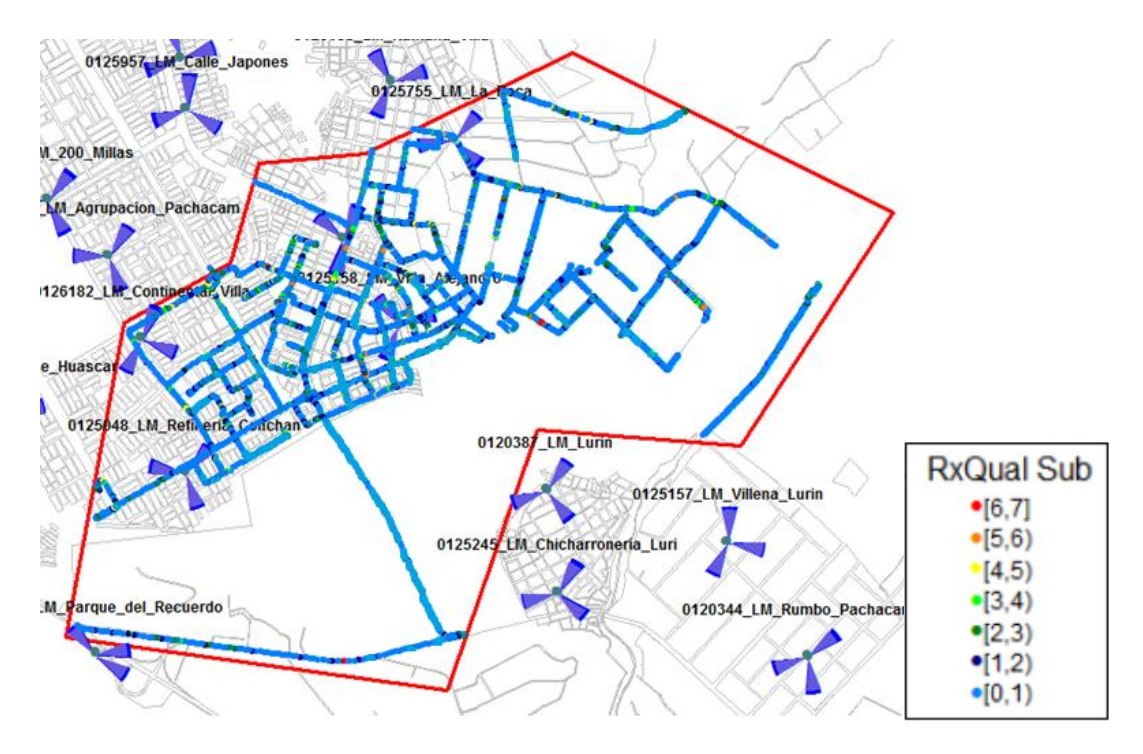

Figura 94: RxQual Mejorado

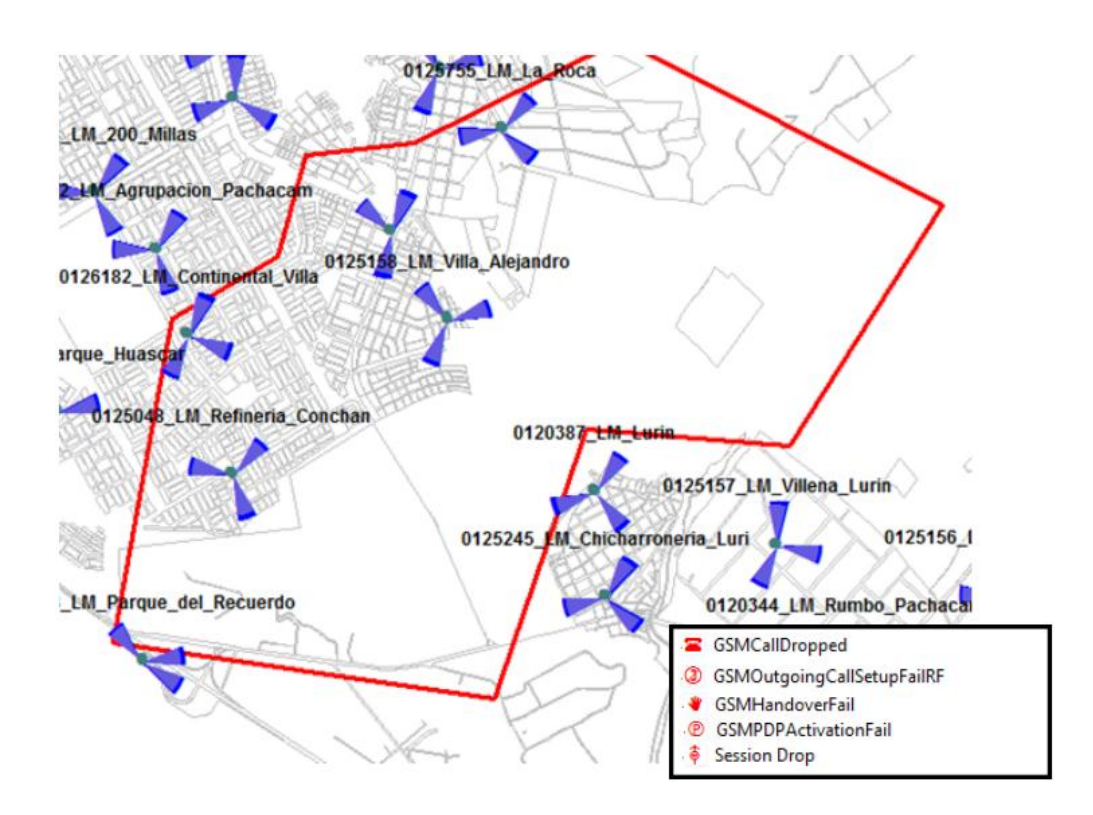

Figura 95: Eventos 2G

En 3G, los cambios fueron mas notorios, el promedio de RSCP paso de estar en -75.05 dbm a estar en -65.03 dbm. Esto se debe al aumento de la potencia, asi el sector 2 cubre la misma zona, pero con una potencia mayor a la emitida en la ronda 0, y en las zonas donde existian caidas de llamadas ya no se dan, esto en parte es gracias a que todas las vecindades de las antenas que irradian la zona estan configuradas.

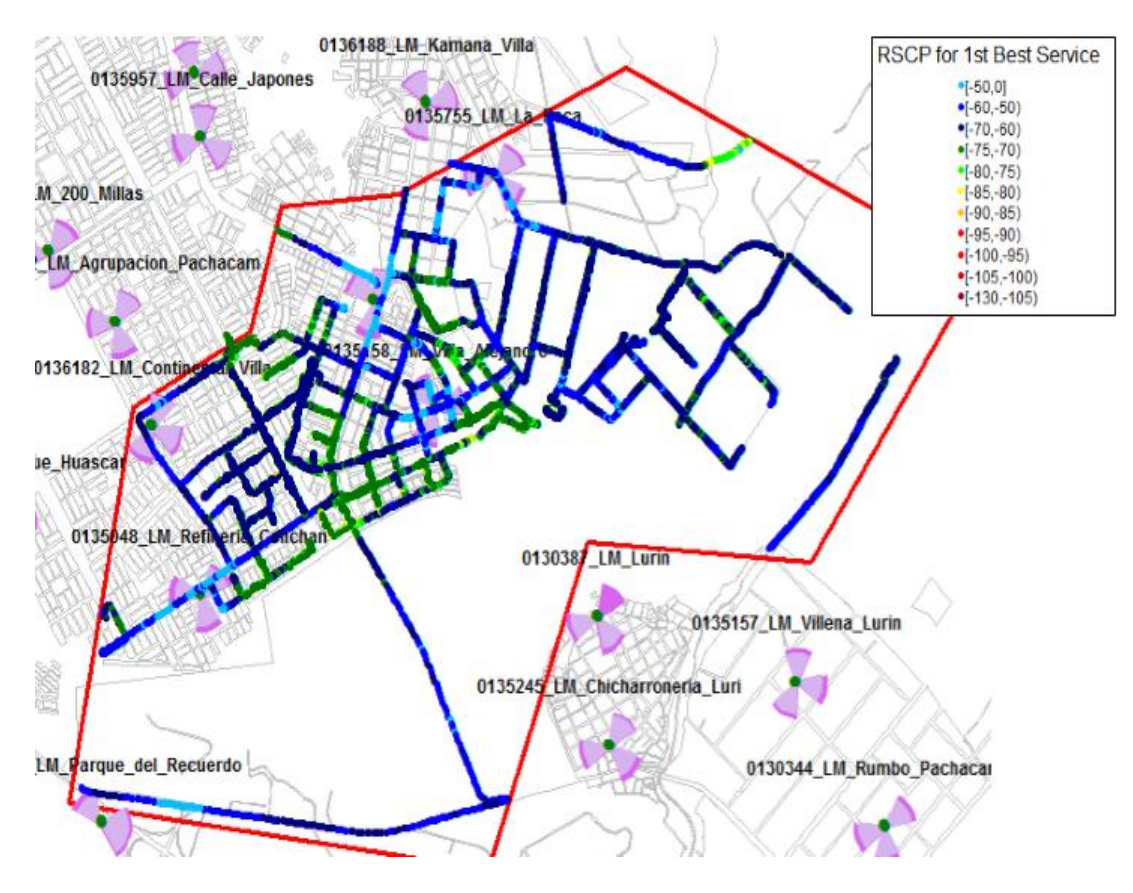

Figura 96: RSCP Mejorado

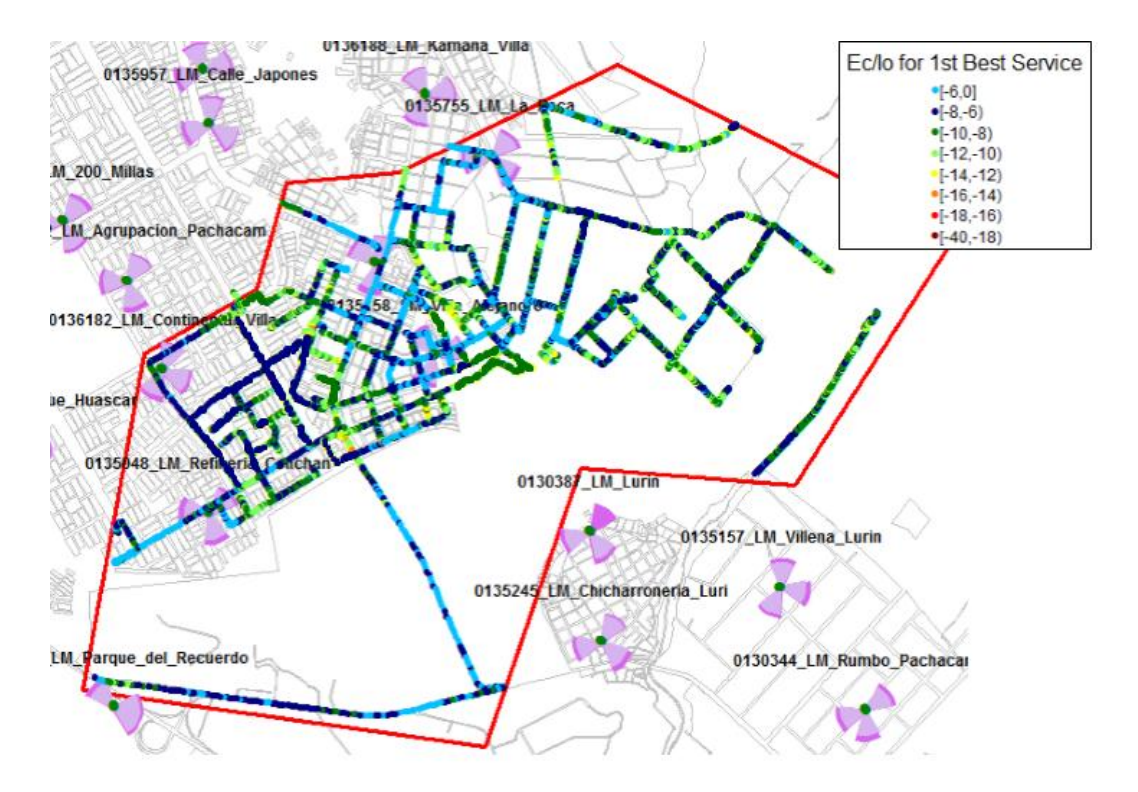

Figura 97: Ec/Io Mejorado

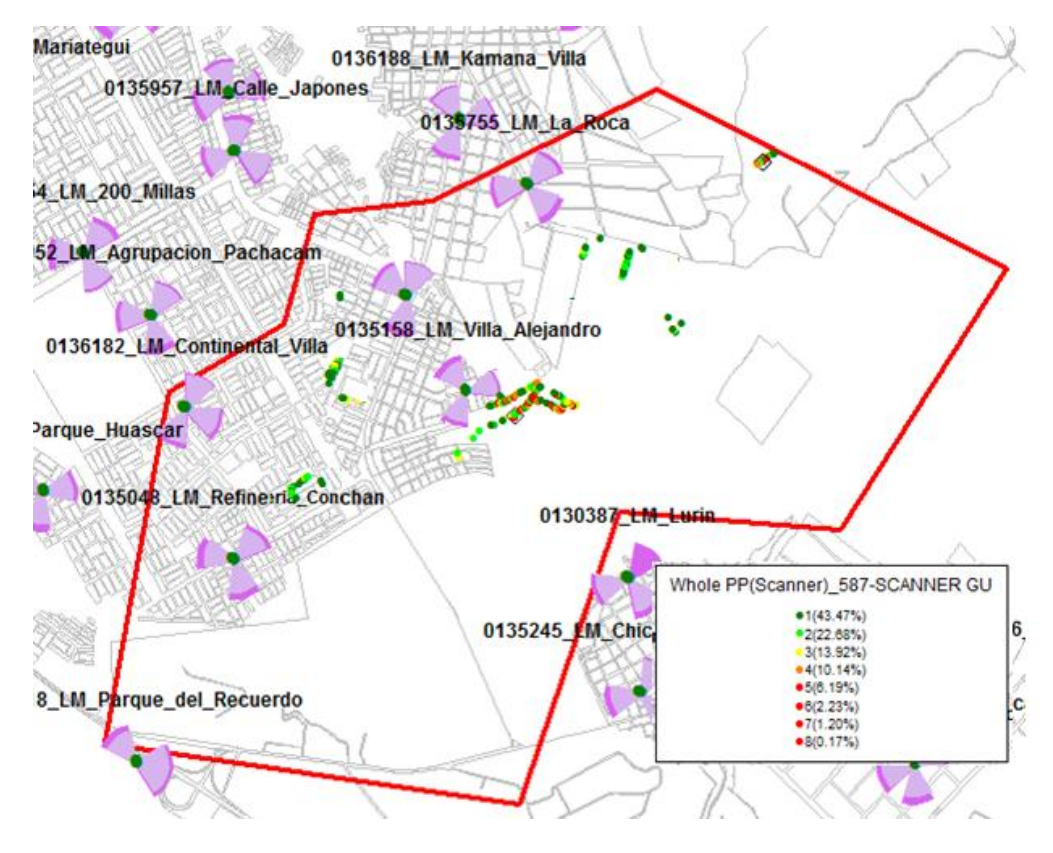

Figura 98: Pilot Polution

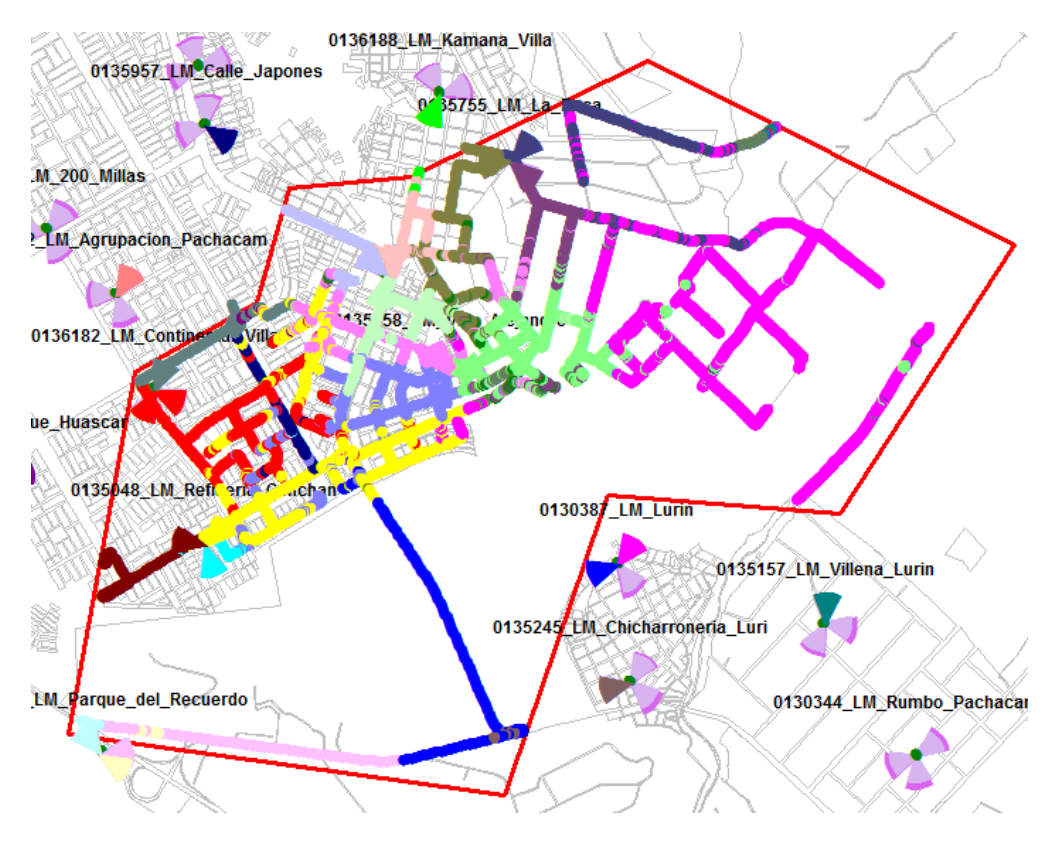

Figura 99: PSC

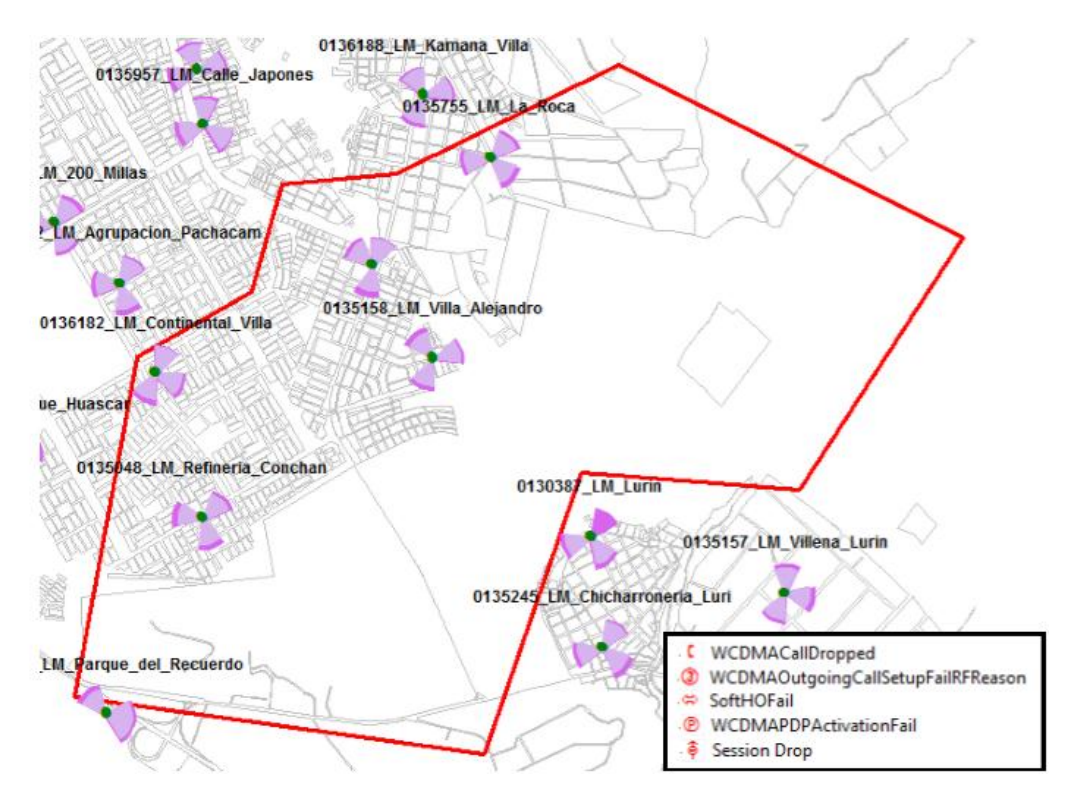

Figura 100: Eventos

Los niveles de RSRP mejoraron en la zona seleccionada, esto debido al aumento de la potencia en las antenas Continental\_villa y La\_Roca.

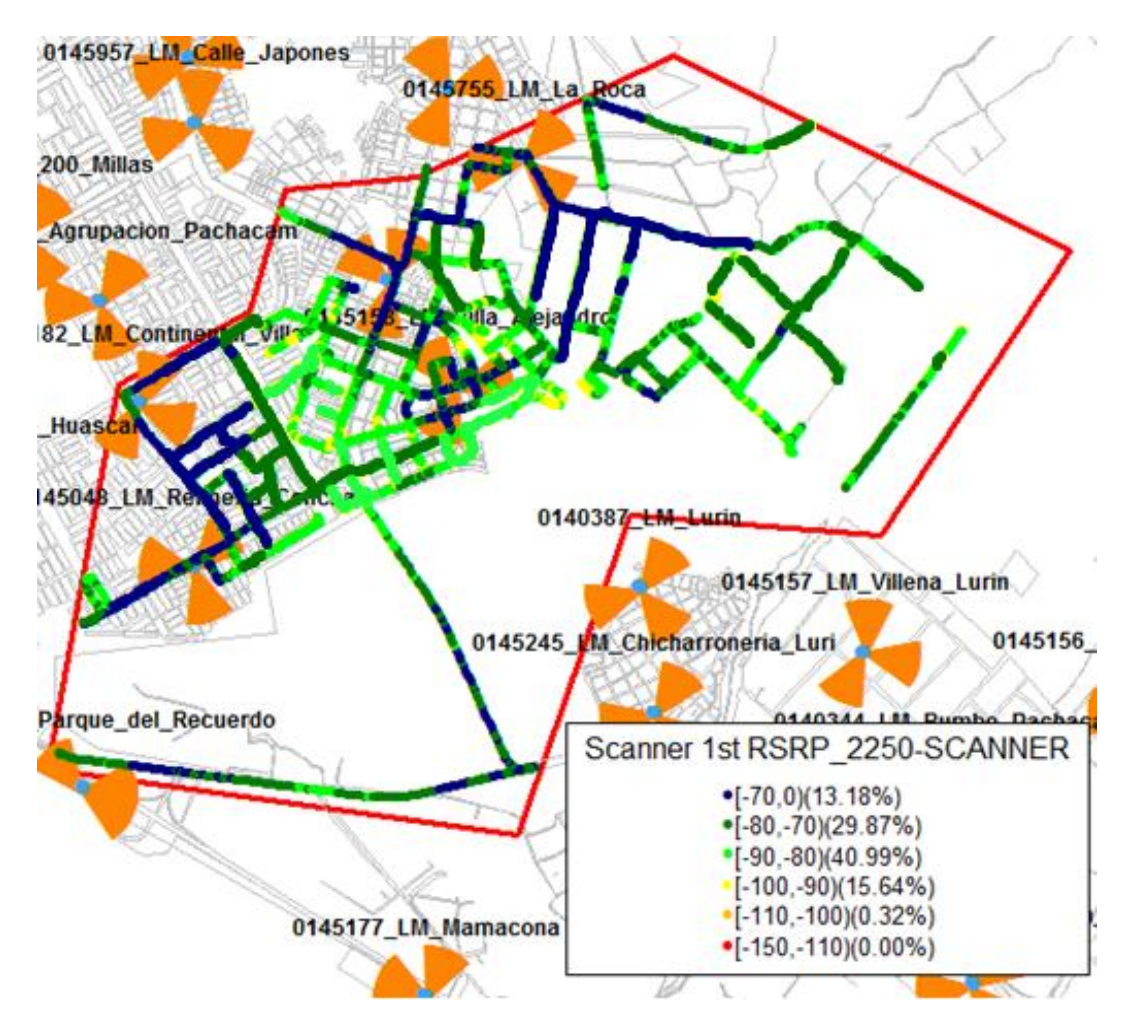

Figura 101: RSRP Mejorado

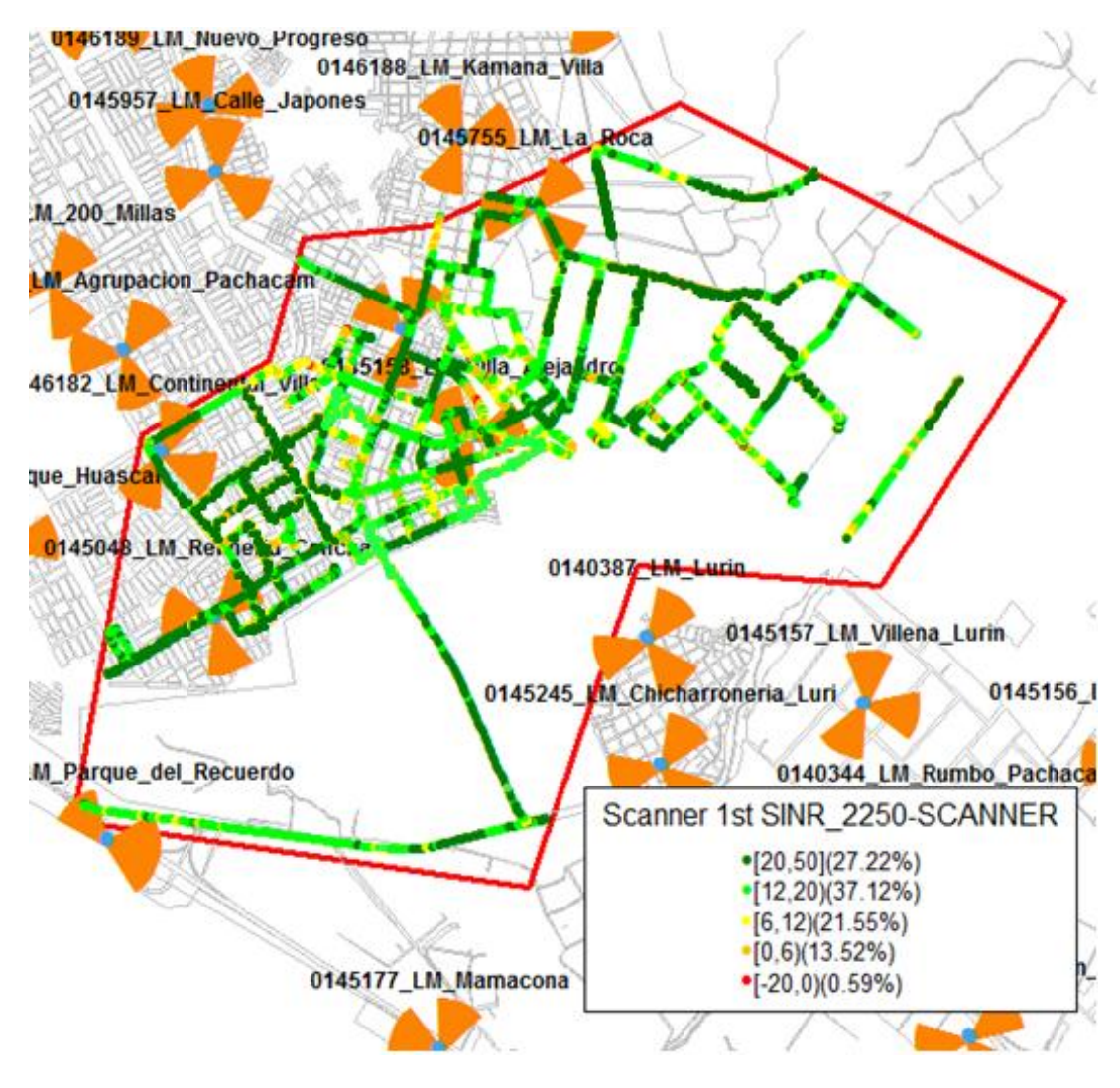

Figura 102: SINR Mejorado

El SINR también tuvo mejoras, pero aún no se llega a su nivel deseado, en promedio tiene 18 db.

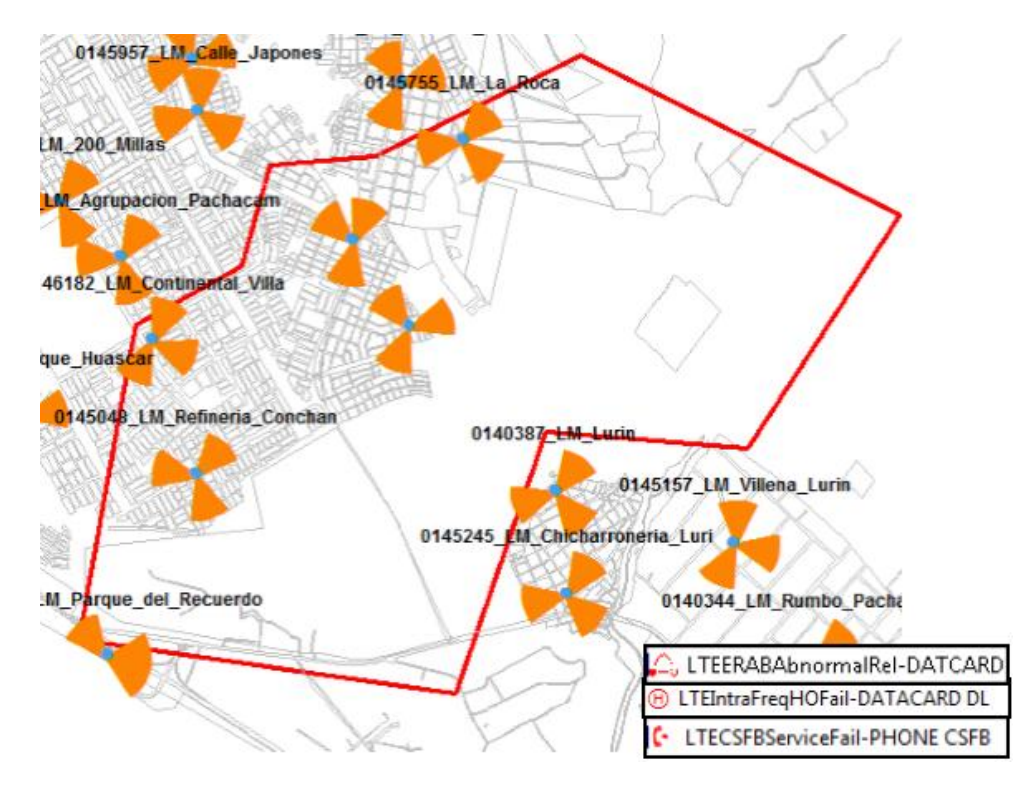

Figura 103: Eventos

Gracias a los cambios de realizados en 3G, se solucionó el problema de las caídas de llamadas, ahora el CSFB logra realizarse sin problemas.

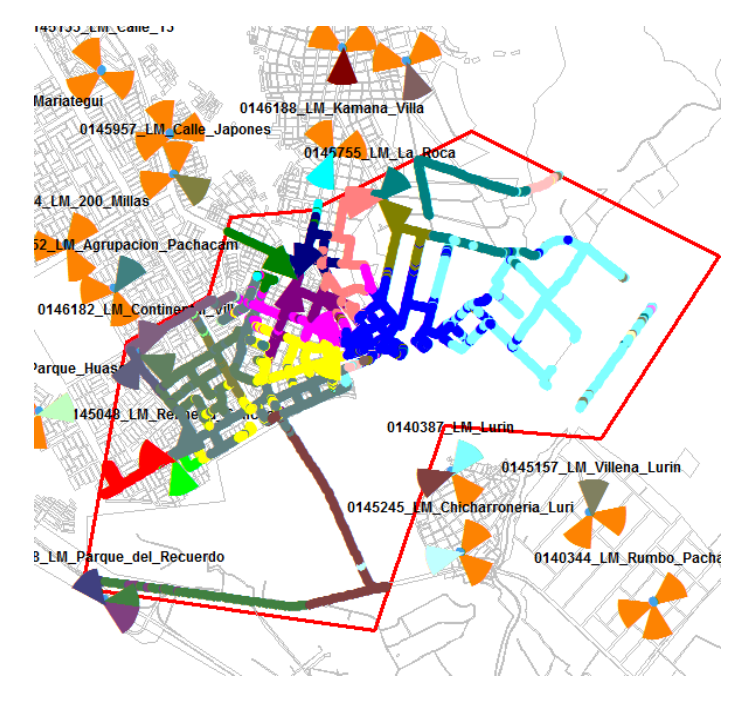

Figura 104: PCI

## **CONCLUSIONES**

 El aumento de potencia evidencio una mejora en la cobertura celular, ya que antes de los cambios el nivel promedio del RSCP era -75.05 dbm, y después de realizar los cambios el promedio de RSCP fue -65.3 dbm.

 Se concluye que al mejorar la zona de cobertura, ya no se producen caídas de llamadas, ya que en figura 3-73 se muestran llamadas caídas, pero al mejorar la cobertura, se completaron correctamente y no hubo ninguna llamada caída (figura 3-94).

 La prueba de campo, o Drive Test, fue de mucha ayuda para la realización de este proyecto, ya que fue gracias a ella que se pudo tener una mejor visión de cómo se encontraba la cobertura la zona recorrida en ambas Rondas.

 Si bien la cobertura ha mejorado respecto a la inicial, aun se puede optimizar mucho más, para ello se necesitarías más que 1 ronda de optimización.

 El área geográfica influye en la expansión de la señal, ya que en esta zona existen cerros un poco altos, estos podrían generar un efecto rebote y emitir la señal hacia lugares que no se tenga pronosticado.

105

## **RECOMENDACIONES**

 Se recomienda revisar la cobertura de este sitio al menos 1 vez por año, ya que ante la construcción de un edificio delante de la antena podría debilitar la potencia o el crecimiento de la población podría saturar la zona.

 Para una mejor recepción de los niveles de cobertura, se recomienda que el vehículo en movimiento no supere los 50 KP/H, ya que al aumentar la velocidad podría no recepcionar los niveles reales.

 En la pruebas al momento de realizar un Drive Test, una configuración correcta de los equipos, ya que en alguna oportunidad la mala distribución del orden de los equipos genera retraso al momento de procesar o la evasión de una frecuencia podrían dejar rutas inconclusas.

 Se recomienda realizar al menos una ronda más de optimización, ya que después de la Ronda 1 se siguió dando la Polución y además el SINR aún se puede mejorar.

 Al momento de aumentarle la potencia a una antena, se recomienda que el cambio sea de 1W más respecto al anterior, ya que así se podría controlar un tipo de efecto rebote que pudiera surgir.

106

## **BIBLIOGRAFÍA**

- [APF2012] Francisco Apolo, "Realización de una herramienta para obtener los niveles de campo eléctrico radiado por las estaciones de radiodifusión FM en la ciudad de Quito" 2012
- [PEH2013] Hugo Pérez Navarro, Manual "Redes y Sistemas Avanzados de Telecomunicaciones" 2013
- [SEC2013] Carlos Serra Jiménez, Arquitectura general del sistema LTE, 2013
- [SES2011] SESIA, Stefania, TOUFIK, Issam y BAKER, Matthew "LTE-the UMTS Long Term Evolution: from theory to practice. Segunda edición. United Kingdom: John Wiley & Sons Ltd" - 2011
- [HUA2015] Huawei, "Training Drive Test" 2015
- [DUA2013] Aldo Duarte, "Diseño e implementación de una red RF INDOOR en el hospital de emergencias pediátricas para mejora de cobertura" - 2013
- [FEI2012] Indhira Fernández, "Estudio de la calidad de servicio de las redes móviles en el Perú" - 2012
- [RIA2007] Andrés Riofrío, "Métodos de optimización de cobertura para redes celulares con tecnología GSM" - 2007
- [VEE2010] Edgar Velarde, "Arquitectura GSM", 2010
- [VEL2010] Edgar Velarde. "UMTS, Universal Mobile Telecommunications System" 2010
- [TEM2012] Tems investigation, "Tems investigation technical product description" – 2012
- [NEM2015] Nemo Outdoor the ultimate drive test tool for wireless networks, URL:"http://www.anite.com/businesses/networktesting/products/ne mo-outdoor-ultimate-drive-test-tool-wireless-networks" - 2015
- [GEN2010] GENEX Probe User Guide URL:"https://es.scribd.com/doc/52816663/GENEX-Probe-User-Guide-V200R003-04" 2010
- [ORD2013] David Ortega "Drive Test" URL:http://blog.pucp.edu.pe/blog/dortega/2007/10/13/drive-test/ 2013
- [MIR2008] Ramon Millan, "UMTS" URL: http://www.ramonmillan.com/tutoriales/umts.php 2008
- [GOA2016] Santiago Gonzales-Aurioles Fernández, "Análisis de sistemas MIMO para comunicaciones inalámbricas de 4 Generación" - 2016
- [CHM2015] Michael Chancasana cueto, "Diseño de una red 4g LTE Indoor para el centro comercial real plaza santa clara" - 2015
- [FUM2010] Maribel Fuertes, "Estudio técnico para la recomendación de los parámetros de calidad de servicio SMA sobre redes móviles UMTS en el ecuador" 2010
- [CHY2010] Yael Chávez, "Propuesta de optimización de cobertura de telefonía celular del Municipio de Acajete" - 2010